# <span id="page-0-0"></span>**Dell™ ₦ PowerConnect 3048™ ‒₥ ₯₩Ө ₩ ₩₦ ₢₡ դ₩**

 $\frac{1}{2}$ 

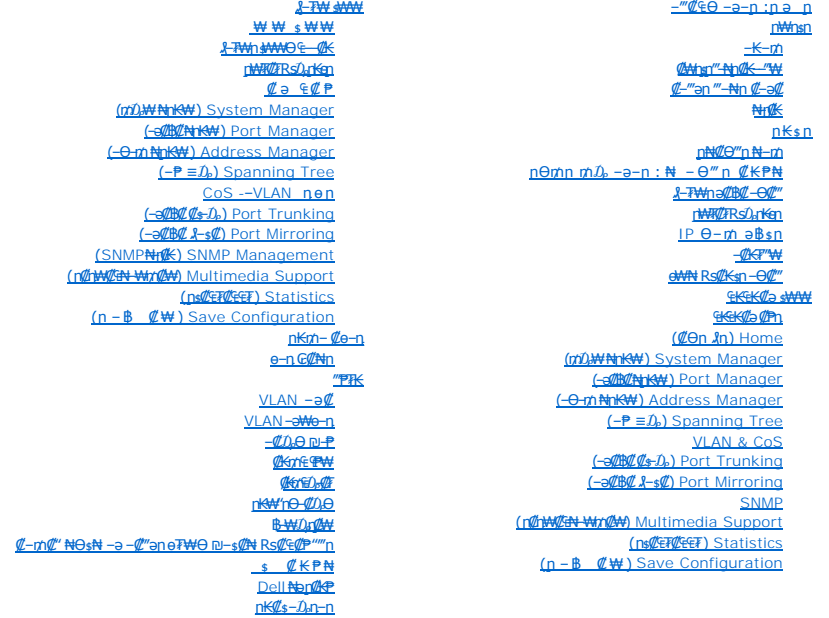

# **−әր– –** $D_{\rho}$ **դ–ր ,–** $D_{\rho}$ **ր**

.Ө ‴₩Ө ‒₡ Ө‒₠ ₩ ր₦ ₯₡₡₮₩ր Ө‒ ‴ ₯դ₡₩ ₪₡₡฿₩ ր ₯ր ₦₩₮ **:ր ₯ր**

.**ր₡₯**₧₦**₩₦₥₭₼₿₡₥₲₦₦₣₼₨₡₭₨₧**₱₱₱₧₦**₩₽**₡₽₽₭₨₡₡₿₩₥₯₼₦₩₮**:₥<sub>₧</sub>₥** 

.—<del>₩ -a010° օ</del>ր/),0dP , –m₦ s"₭ ₦ –Pə ₭₡₡₿₩ րәր :–₡ր" /<mark>\</mark>

#### **.ր₯դ‒ր ә₦₦ ₨₡₡‒₭₡ ₦ ₪‒ ₭ ր" ₢₩₮₩Ө ₯դ₡₩ր . ‒ ‒₩ ‒₡‒₥"ր ₦₥ © 2002-2003 Dell Computer Corporation.**

.Dell Computer Corporation-₩ ӨтӨ рап ә№№ ө–₮№⊪™ ր։ $\psi$ ր № ⊕₩‴—₩–∓¶а₩‴

--, Dell Computer Corporation, Microsoft**Neud/MPERM**Rgh DeliNet --DELL, PowerConnect, Dimension, Inspiron,OptiPlex, Latitrace, Dell Precision<del>-eth</del> ,Dell ;("<del>GRSO WIDRUMPERMAT NA SAMT ASSON</del>T<br>--, Dell Comporation <del>NAMPRES</del>

PRSOF<del>W WRSCHALDSHATE WARD STATE STATE WARD THE SANDT AN AND-MARD AND STATE HOLD THAT AN ANOTHER SOFT WARD AND THE SAND STATE HOLD AND THE STATE OF THE SAND THAT AN ARREST AND THAT A STATE THAT A STATE OF THAT A THAT A THA</del>

#### <u> שולח י"ח אחום</u>

# *<del>ι***Wη**sp</del>

**Dell™ ₦ PowerConnect 3048™ ‒₥ ₯₩Ө ₩ ₩₦ ₢₡ դ₩**

- $+$  $m$   $\bullet$
- **Ø#nsn** <u>"#n ØK— "₩</u>
- $\n *⊈*$ —‴әn ‴–₦n *₡* –ә*₡*
	- ₦<del>₡</del>

#### <span id="page-1-1"></span> **‒₭‒₥**

: –әӨр – <del>К</del>–пор ә ДДФ Dell™ PowerConnect™ 3048 Fast Ethernet Managed Switch

- l P ә฿sn Ө฿₩ l
- SNMP ‴ ә₩ ‒ә ր ₦Ө₠ l
- <span id="page-1-0"></span>– ₡ ₱ә IP – Ө–m, - ,IP ™ Қ "RADIUS, Radius Shared Secret **# HP Ө–m, – ₩ ₩ –₩** ₡ә Ө฿₩ l
	- DiffServ 3 **ηΘη ΡΦη** 
		- ր-฿≡Ө–ѕ₦–ր₡₭ ৷
		- ₱‒ ₩ ր‴₠Өә ₦‒ր₡₭ l
	- ₨*₡₱₮<del>₼</del>* ₩₡/₥₡<del>₢</del>₡₠₠₮₡₩₥₡₮
	- ₡₠₩-₠-әр₡‴-₦₯Ө 10/100BASE-TX 48өऋ♥ Fast Ethernet ө₡₩-ә₡₿₡ l
	- **₡₠₩-₠-ә ӷ₡‴-₦**₯Ө 10/100BASE-TX 2 өऋ Gigabit Ethernet ө₡₩-ә₡₿₡ l
	- RS 10) K small form-factor (SFP)  $\theta$  74 (GBIC) 101 Ten 10 and 10 MW 10 MW (B) 2 l
	- Fast Ethernet <del>-</del> 4/284/2 144 η $D_P$  – Θ $D_P$   $C''$   $CQ$ η ΒΝ  $C$ Θ $C$  Τ- ηΘ $CQ$ ΒΕ  $2$  l
		- IEEE 802.3ab --IEEE 802.3u, IEEE 802.3z Rsa- l
	- **ր₩-‴***₯-₡***₮Ө-₭₡₡**ከRsØ<sub>ዖ</sub>, p₩e₩ 8KmØ MAC (media access control) <del>On meW wew</del> l
		- MAC ‒Ө‒ ₥‒ (VLAN) ₡₦ә‒₠ ₡‒ ₡₩‒ ₩ ₡‒ր₡" ,րә₡฿₡ ₡₱₦ MAC ‒Ө‒ ₥ ‒₱₡‴ l
			- (half-duplex) ր฿‴₩₦ ₡₭‒‒₡₥-‒դ ‒ Ө ր₦‒₯₱₦ ₡ ‒‴ә ≡‴₦ ₩₡ " Ө l
				- **րе₩₡₭–**₡₥-–ղ **ѕ₦–**₯₱₦ IEEE 802.3x **ր₩₡**″ **ѕ**Ѳ ၊
	- 10/100/1000BASE-T --10/100BASE-TX -- ФИНД-ӨФ ФЕНДИРЕ-ә MDI/MDIX ₥₡₩ l IEEE 802.1Q ₮₮-Ө₩ ө₡-₩ VLAN l
		- ‒₡ր ₦₥₦ VLAN ‒ 256 -Ө ր₥₡₩ l
		- ր**շ//00///24/m/n4+Pm-P//**դ/0<sub>0</sub>.00 IEEE 802.1p ₪ s0 (CoS)  $\rlap{\,/}$  ₩ l
		- (IGMP) ₠₭₠₭₡<del>₯</del> <del>฿ O</del>sN+nୁ₡₭₦-s-₠₱Ө (snooping) ‴ー‴ ₥₡₩ l
			- ቂ<del>WN / N</del>R 4 <del>C</del>BR 54 5 4 <sub>1</sub> 4 1 1 }. IEEE 802.3ad NR 54 <del>- 04 " 4 0 \$</del> l
				- (-ә $\not\!\!\!\!/ \mathcal{L}$   $\downarrow$ -s $\not\!\!\!\!/\mathcal{L}$ ) Port Mirroring l
				- ր ₩‒‴ "₯Ө (RMON) ‒‴ ₩ ‒₠₡₭₦ ր ₡₠₮₡₠₠₮ ₰‒₮₡ә l
					- **ր∍₡₿₡₦₥₦–₡-₭–₥₯₩₡-₭** l
					- Telnet *D*<sub>P</sub>B₩әθ s-‴₩ Θ‴n l
		- Trivial File Transfer Protocol (TFTP) <sup>D</sup>pB₩ә pKm K₡₯₠- ₦-‴ә l
			- $(IEEE 802.1 D)$   $\AA $9$  1
			- (spanning tree)  $-P = D_P + s s P$  l
				- **ր₩-‴***Ҧ-₡***₮**Ө-Ө+ฑ ҧ-₩₡₦ l
					- –₡₠₠₮ –Ө–₥ <del>К</del>"n l
						- $\n *W*$   $\n *K*$   $\n *V*$   $\n *V*$   $\n *V*$
				- '**≡K**∌ 19 η¥¥Д₩Ю րК≰րNR*s (/*aw/

### **₦‒ր₡₭ ‒₭‒₥**

- ₯Ө₠‒₩ HTTP ₨₯ ₠₭ ₠₭₡ә ₮₮‒Ө₩ ₦‒ր₡₭ l
- (out-of-band) (VT100) ₥ ₯₩₦ ≡‒‴₩ RS-232 ₰‒₮₩ ә₡฿₡‒ (in-band) ₥ ₯₩ր ₢‒ Ө Telnet ‒₦₯₱ր 3 ₢ դ ₠₮ ₠ ₮₮‒Ө₩ ₦‒ր₡₭ l
	- Simple Network Management Protocol (SNMP) 77-0₩ N-nØK 1

- (MIB) ₦<del>ր</del>%*Dբ@*##]₩ ৷
- MIB II (RFC1213) l
- MIB (RFC1643) e₩ Ethernet s₩₩ l
	- (RFC1493) ө MIB l
		- Enterprise MIB 1
	- (RFC1757) В-Ө \$4 ПФ RMON 1
	- HP OpenView ‒₯฿₩әӨ ₦‒ր₡₭₦ ₪ ₡₭ l

# <span id="page-2-1"></span>**₡₩'n ″₩**

<span id="page-2-0"></span>₦₥-Ө₯‴ә*₡-*₭-‴ә₪-‴Өә₡-₭,‴ә(RPS)ր₡₡₦₩‴ ѕ₱₮ә₡-₭,"ә₥₯₩₡-₭ր₭₡₡₩ղѕր‴-₦Ө,ӛѲๅ୷๘๏ซ฿๛₩₡₱₥ .Ethernet -ր-₡-₭--¬⊴₡₿₡₦₥₯₦₦-₥₥₯₦₦₯₦₡₩ҧѕր<br>급

# 88 **Automobilistic State**

# **₥₯₩ ₡─₭**

:₨₡₴ᡋᢧ₨₡₾₿₩₥₴*₭₡₡*₿₩™™™™®₠₥<del>₣₡₭</del>*₥₯*₩₥₦₡₦₦₥₥₧₦<del></del>₯₱₥<del>₿</del>₩ <del>ჿ</del>₿₥₦₩₩ LED ₡-₭

- ₦₩ ‴ l
- .₦₩ ‴₦ Θ– ‴\ mkl/ənn/) ₩n 49m ⊙
- .₦₯–₱  $Q \text{FQ} \cap \text{NW}$   $[ \text{FQ} \text{FQ} \text{FQ} \text{FQ}]$

₪‒‴Өә l

- .₦₩ ‴₦ Θ– ‴\ mkl/ənn/) ₩n 49m ⊙
- .‴₦฿‒₩ ₦‒‴ ә ‴ә₦ ₦₯‒₱ րդ₡‴₡ր ‒ ₡ ¡
- .₦<sup>\_</sup>‴5 **Ө฿₩Ө ә฿₩₭ րդ₡‴₡**ր ӨрӨр฿-R<del>๕</del>″ ⊙
- .րդ*@"* @ <del>N</del> = "90 N m ӨрӨр № ӨрӨр ฿-R s" о

#### **<sup>NW</sup>** sPŦә ₡-К

:Rs#20pRs#X--"₩Ө ₰₩ #₱₥₥₯₩₥₦#₩₥₥₧₦-₯₱₥

- .ր#Өттү# 41 #Өт l
- .**ր₦**-₯₱₦ր₭₥-₩+₦₯₱pn₡″₡n s-₡ l
	- .₦‒‴ ә Ө฿₩Ө րդ₡‴₡ր Ө‒ր฿ l
- .₦–‴әր Ө№ Ә ₦–n⁄n րդ*₡‴₡*ր ӨлӨր₩ Ө-<del>ր</del>฿ ⊥

.(**r**₭₥—₩₥)#₩n) Ө– s–₡– ,(₨₡₩~₡₡₦–"ӭ) Ө-т฿ ,(₦–‴ әր ‴₦฿ր) s–₡ ә–ր ти).₩n ₮–₱₡ә–ә ր₦₯₱ր ‴ә₦ ₪?

#### **RPS**  $\mathbf{C}-\mathbf{K}$

:₨₡₦₦₥₧<del>৺</del>₩₡£₦₦ .Ө–‴₩ <u>₥</u>₡₡₦₩‴ ѕ₱₮ә ᡙ₡‴₡ ₦ ₥₦–₯₱₥ Ө฿₩ ә nѳ₡₿₩ RPS ₡–₭₥

- . Ө–‴₩ ր<del>К</del>₡ә ր₡₡ր ₦₩‴ր ѕ₱₮ә —₡<del>Ѹ</del> ւ
- .ր₭₡ѕ ր–฿Ѳ ₦₯–₱ ր₡₡ր ₦₩‴ր ѕ₱₮ә ѕ–₡ ⊥
	- .ր $\ell\ell\ell$ ր ₦₩‴ր ѕ₱₮ә ₥ $\ell$ <sub>₽</sub>₩Ө ₦₥ ₨ҧ l

#### *₰-₮₩*

րә ,₰–₮₩ր –Ӆ฿₩әӨ ө₩ฦ–฿ә₡ӆѳր₦ դ฿₡₥ –ә–ր ₦Өѕ₦ .(null modem)₡<del>⅍</del>Ө₦<del>₿-₩₡₠₦Ѳ₥Ѳ -₩₡</del>┏-Ӆ<sub>∂</sub>₰-₮₩ӆ⋻₡₿₡/.Telnet-<del>Ө</del>₡′₩–ә RS-232 ₡–₠п րә₡₿₡₥₩ ₰–₮₩ӆ <del>ѕѠ₩</del>ӓѲӍ .["₰‒₮₩ ₩₩"](file:///C:/data/Network/2T180/he/ug/pc3048cf.htm#1100253)

#### **‒ә₡฿₡ր ‒₡ ‒₭**

:₨₡әӨր ₨₡Ө฿₩ր ₪₡Ө ₰₡₦‴₩ ₡ ‒₭ր Ө฿₩ ₪฿‴₦ .₡₩դ ր ‴‒₦Ө ₨ ‒₩₩ ₪฿‴₦ր ‒₯฿₩әӨ րӨ฿₩ ә ‒₭ ₦ ₪ ₡₭ ₡դ‒₯₡₡ LED ₡ ‒₭ ₡ րә₡฿₡ ₦₥₦

- (-NZQP/-OZ" ӨВН) Link/Act Mode l
	- ( ‒ ₡ր₩ Ө฿₩) Speed Mode l

.(-₡-ө₭<u>р/ ₭ ₡</u>n--n - s Ө฿₩) Duplex/Collision Mode l

#### **10/100 ‒ә₡฿₡**

<span id="page-3-0"></span>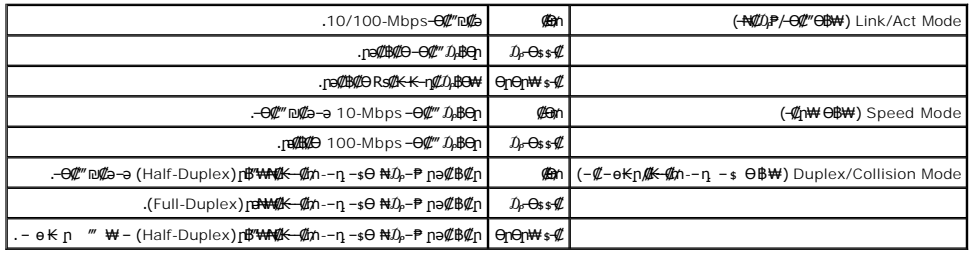

#### 10/100/1000 ‒ә₡฿₡

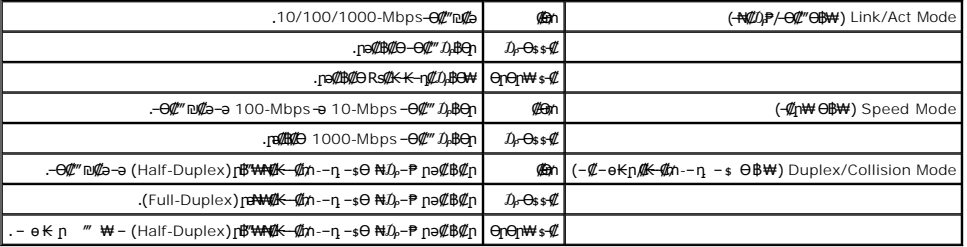

**Mini-GBIC ‒ә₡฿₡**

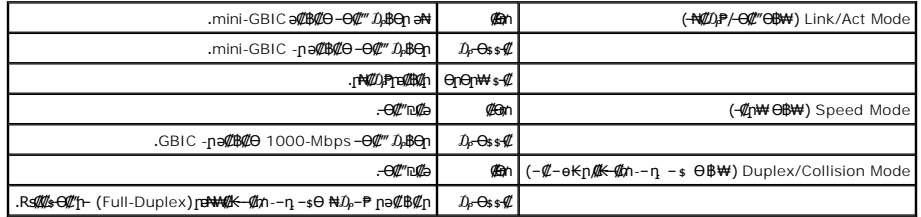

# <span id="page-3-1"></span>**₡ ‒‴әր ‴‒₦ր ₡ ‒ә₡**

.AC ‴₩ *₯\$~~₡Ѳ₡₮<sub>־</sub>ౄѲ₡₫Ѥ₮″₩~ӛ₡*₿₡*₦₡₥*₩₥₯₩₥₦₡*"*"ӛ₥*"*~₦₥

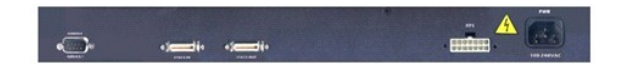

# **₦₩ ‴ ₯**

.₪₡₱‒₦₡‴ ₨ " ₠₦‒‒ 90-240 ₦ ‴‒‒₠Ө ր ₱₮ә ‴ ₩ ₦₥₦ ₡₠₩‒₠‒ә ₪₱‒әӨ ‒₦ ₦₩ ‴ր դөր ә ₪‒‒₥₩ ө ₩ր

# <span id="page-3-2"></span>**₦‒ր₡₭**

.ө ₩ր ₦‒ր₡₭₦ ₩ ր₦ ₢ ‒ ₱әӨ ₪րӨ ‒₠₡ ‒ ә‒ ₩ ₨₡әӨր ₨₡₱₡₯₮Ө

# **.₠₭ ₠₭₡ә ₮₮‒Ө₩ ₩₩**

=oCN& 4.0 nToNetscape Navigator₪an,<del>ୱେଏ</del>% ja <del>Philod®ne sORs@/ZEN&EERS@KKo</del>@10qn\- "Ք–Kn"-NəskN,owin – Bə @rnonk meksmove ninksn"əNə—windi.<br>Mekli 1.01 nToNicrosoft IE - «Արքանական անձանական անձանական անձանական անձանական

.**๏₩**ฏ ₦ә IP ₮₮–Ө₩ ₡ѳ <u>ŋ</u>–ŋ ₪₱η₱ηɲ ₦₯–₱ –Ө Ө‴₩₦ ,₠₭₠₭₡ә₪₱ҧ₱<sub></sub>ฦ.₿₩әӨ ө₩╖ ₦әѳ₦ ₡ӆ₥ :**ր0<sub>ฅ</sub>η** 

### **Telnet ‒ә ₡ ‒₠ րә₡฿₡ ‒₯฿₩әӨ ₨₡₠₡ ₱ ₨₯ ₰‒₮₩ ₩₩**

₩₩ϴ**』₦ӛ₦₨₡₩**¬<u>₨</u>₡₠**₡**₱ .ϴ₥-₩→ŋ-ѕ₱₡Ө″ϴ₩≵₦₢-₿₪₡₴₪₥₦᠆₨₡₠₡₱᠆₯₿₩₴Ө₦₯₱₠₩₩₧₼₩₦₠₡₥₸elnet -Ө₩₥₦₣₱₡-₠₰<del>₣₧</del>₡₯₮₧₣₠₡₠₶₠₶₱₠₧₠₭₡₻<br>«₩₩₽₫₦₽₽₽₰"₲₮₯₠

### **SNMP ₦‒ր₡₭ ‒₩ ‒₱₠₦₱**

.1.0 ր₮ө SNMP ₨₯₨⋺–ф₩ր .HP OpenView ₪–ѳ₥–₩+₽<del>₫₩</del>●₦₯₱–Ө SNMP ₩ә– ₦–ր₡₭ ₭‴ –₯₿₩әӨ ө₩-ր ә ₦ր₭₦ ₢–₱әӨ

. -@K 5NbpO MIB -ր@ѣ@@BonampQHW SNMPmar#T,Rs@K<del>WI</del>-ր@ER@ERABAN .Rs@KqmpHARQ&AF"eMhpMMIB @Es@@BoA.sp&g@M-MOS@eWARD %AP+

:MIB –Ө‴ր ₦ րәӨր ր₱₡ѕ₩ր ր₥₯Ө ₢₩– ѳ₩ր

- $MIB II 1$
- Ethernet MIB  $\frac{1}{2}$  |
	- ө MIB l
	-
	- $RMON B \Theta s 4 1$
- Ethernet ₡₠₮₡₠₠₮ ฿‒Ө ¡
- Ethernet ₡₡–₠₮₡₥₿–Ө\$ ⊙
	- $\neg$ әр  $\nB$ – $\Theta$ \$  $\circ$
	- ₨*₡₯₡*æ₿—Ѳѕ о
	- Enterprise MIB 1
- ր₦₡րѕր ₡₭–₭ դ₮₩ ₦ ր–฿ր ә ₡ղѳր₦ ₨₡₩₩₦ ₱ә₩ :CommGroup ∘
	- ₨₡‴ә₩ր ә ₡ҧѳ<u>ҧ₦ ₨₡₩₩₦ ₱ә₩</u> :HostGroup о
	- ₨₡₭– ₨₡₠₡₱ ₡ฦ๏ฦ₦ ₨₡₩₩₦₱ә₩ :MiscGroup о
- (Spanning Tree) -₱р ≡ $I$ <sub>P</sub>р ә ₡лер₦ Rs₡₩₩₦ ₱ә₩ :SpanGroup o
	- **₥**₯₩ր ә ₡ҧѳր₦ ₨₡₩₩₦ ₱ә₩ :ConfigGroup ⊙

#### <u> שולו לתוכן</u>

# **ր₭ ր**

<span id="page-5-0"></span>**Dell™ ₦ PowerConnect 3048™ ‒₥ ₯₩Ө ₩ ₩₦ ₢₡ դ₩**

- <u>ր₦₡ፀ‴ր₦–m</u>
- $p \Theta$   $m p$   $m p$   $\Theta$  ә– $p : \mathbb{N}$   $\Theta$  "  $p$   $\theta$   $\theta$   $\theta$ 
	- **% A A** TWO **A** TWO **CONSUMING** 
		- r<del>WW</del>//Rs0<sub>a</sub>rken
	- $IP \Theta m$   $\theta$ sn
		- $-$ Ø< $F^*$ ₩
	- e<del>WN</del> Rs*tksn Ott*‴ ●

# <span id="page-5-1"></span>**ր₦₡Ө‴ր ₦‒₥**

:₨₡әӨր ₨₡₠₡ ₱ր ә ₦₦‒₥ ր₦₡Ө‴ր әդ‒ ,ө ₩ր ₭ ր ₦₡‴ ₡₭₱₦

- (ө ₩) Switch l
	- ₡₭₮‴₩ ₦Ө₥ l
	- ₦₩ ‴ ₦Ө₥ l
- (null modem) Ө₦฿‒₩ ₡ ‒₠ ₦Ө₥ l
- րդ‒Ө₯ ₪‴₦‒ ₦₯ ր₭ ր₦ ‒ ₡Өդ ₡₩‒ө ‒դ₡₱ l
	- դ₩₯₩Ө ր₭զր–Ө₯ դ₩₯₩Ө₥<del>₥</del> ր₥₯ l

# <span id="page-5-2"></span>**րӨ₥ ր ₥ ₯ ‒ә ‒ր : ₦ ‒ Ө‴ ր ₡₭₱₦**

. — <del>«</del>КրԴի (IP) ₠₭₠₭₡ә ₦– ѕ– ₠– ₱– ղөր *ք).* ₡Ө ₡₭₱₦₦ ө₩ր әӨ‴₦ ₪₡ә :**րքչոր** 

.IP <del>O</del>¬m-ր₩₮₡₮₡ฦ๏ฦ₦₡™₥₩‴ә₦.₦₩″ฦ ₦Ө₥ ә Ө‴₦–₰–₮₩*₡₡*₩ηฦ*₡₭₥*–₡ฦ๏ฦ₦<sub>৴</sub>ฦ₩₯₩Ө –ә₡‴₠₩ ₦₯ ಈ№ ₡ ,₦ – Ө‴ րր ₡₭₱₦

.դ₩₯₩Ө ‒ Ө₥ ր₦ ₨₡ө Ө‒ րӨ₥ ր ₡₭₥‒ ₡ ‴₠ ₩ ₦₯ ր‴₭ր₦ ₡₩‒ө ‒դ₡₱ ‒₱ ‒฿₩ ө ₩₦

# **₡ ‴₠ ₩ ₦₯ ր₭ ր**

.₨₡₦Ө₥µ@™₦₦₯₥₡₼---<del></del>₦*Ө™₩ ₡*ҧ-₡₥*₠₡₡™₩*₥*®₡₿₮ .₨*₡₽₩₽₨₡₿₽™₩₥₨₡₱₩₥₧₡₡₽₽₩₩₽₫₩₽₢<del>₢</del>₩₦₦₼₥₡₨₡₴₩₡*™*₩₩₽₯₡₡₶₦₯

- :Rs#aƏn Rs#ƏNqnə RsNqn ,# ‴₠₩ ₦₯ e₩qnə ₪#snNq #nm
	- .-ә<del>К</del> ---ә әղ-- *₡ ‴* ∉₩ ₦₯ ө₩р ә ‴Кр ⊥1.
- .₦₩ ‴ր ₦Ө₥ ‒Ө₯ ‒‴ә₩ ('≡₭₡ә 5) ₩"₮ 12.7 -‒ ‒ә₭ ‒ ‒‒ә₦ դ฿ ₦₥₩ ('≡₭₡ә 2) ₩"₮ 5.1 ‒‴₱₦ ә ր
	- . Ө-ր ₡‴Ө Rs₡<del>₭₩</del>–₮₩ր –₩–ѕ₩ր₩ п‴ә ₦₥Ө ₡₩–ѳ n₡₱Ө‴ 2.

.րդ@‴@<sub>Ո</sub>sN"րә *0<sub>0</sub>–*КААҢ @лип-ВААА + № 6ә , -@НК-@ВР-ә пор @АҰ-өр-п@Р

#### *<b>ηΜ*

.₨₡₡₭₷ '<del>=</del>₭₡ 19*₡*л₩₩₯₩₡Ө₩Ө Ө₩∏ ә ₪₡₷₥₦ ₪₡₭

.₨₡₩₡ә ₩ ₨₡₩‒ә ₨₡ ₱‒₮₩ , ә ₩ րө Өր ә₦₦ ₨₡դ₩₯₩Ө **:ր ₯ր**

:Rs#2a9n Rs#O#qnə Rs#qn ,n;\#40}#40 e#qnə ₪#qr#H#mj;h

- .ө ₩ր ₦ դ฿ ₦₥₦ րӨ₥ ր ₰դ₩ դ₩฿ր₦ ₨₡₱ ‒฿₩ր ₨₡ө ӨӨ ₩ ր 1.
- .η₩*D,₩*ΘRs#=‴n RsD, ηΘαηη ₪αΝΘRs#="'η a##=- η₩*D,₩Θ e*kkina Θ\$η 2.
	- .րӨ₥пт ₡₭₥₩ п{"ә₦₥ ₢ҧ, ҧ₦₡₯₦₦₨₡₦₡₡₦,₨₡₢<del>₯</del>₡₭₷₥-₮₭₥<sub>₧</sub> 3.

# <span id="page-5-3"></span>**₰‒₮₩ր ә₡฿₡ ‒Ө₡‴**

.DTE (Data Terminal Equipment) <del>-</del>Ө₡<mark>‴₥₩-₩₩</mark>η ,₥" DB-9 <del>Ө"₩ ә</del>₡ր-" **րә**@№ .–ղөր– ө₩ր sӨ₦ ∦-∓₩₦ –ә Ө‴₩₦ –Ө₡‴ Рә₩ր RS-232 ₡-₠ րә₡₿₡ ₡ <del>о₩</del>Ө

:әӨր դ–₡₿ր դ<del>К</del> , ₰–₮₩րә₡₿₡Ө –₩₡₦

- .<mark>₰-₮₩-₩η₦₦-₥₡-₡-₠</mark>₶₴₡₿₡₨₯₥₡₡₭₥₯₩-әӨ₩ -ә,TTY -₨<del>೨-₰-₮₩</del>-ә**₰-₮**₩ ।
- <span id="page-6-0"></span>.(**е ₩₦ ₰-₿₩) Ө₩Ө ₰-₮₩**рә₡₿₡-Ө₯ **pӨ**s₭ DB-9**Ө"₩Rs0, Ө№ ₩** RS-232 ₦Өтө (Null modem) Ө№ ₩ <del>№ № № №</del>

:Rs#aθn Rs#ӨNnə RsNn , ,}-7144m a#B#0# }-714-04" RsN

- . Rs#eΘn a snn-,e₩θ &-₮₩n a#\$##+## RS-232 ₦Өm ₦ nӨs₭n Ө‴₩ a Ө‴ 1.
- .<mark>₰–₮₩ ₡₡₩</mark>ҧ ₭₥– ≡₡₩<u></u>ҧ ϴ‴₩ ₦ ₡–₠<u></u>ҧ Ѳ‴₩₦ –ә ₰–₮₩₦ ₦Ѳ₥ҧ ₦ ₡₭ᢩҧ ҧ฿ѕ<u></u>ҧ Ә Ҽ‴ 2.

:₪₦<del>n</del>₦₥n๏<del>\_₩</del> ₰–₮₩n*₡₡*₩nn ₭₥–әn

- .(COM port 2 **→** COM port 1) ր₩₡ә₩ր ₡-₠ր րә₡₿₡ր ә‴Ө а.
	- .դ⊕Ә 9600 -₦ դ₡n Ө฿\$ ә դөn b.
- . ‒₡ө‒" ә₦₦‒ ,1 ր ₡฿₯ ₡Ө₡₮ ,₨₡₭‒ ₭ ‒₡Ө₡₮ 8 -₦ ₨₡₭‒ ₭ր ₡₭Ө ә դөր c.
	- .*none* ₢ ₯₦ ր₩₡ " Ө դөր d.
	- .**VT100 for Emulation** Ө฿₩Ө ‴Ө ,**Properties** ‴ e.
- .**Ctrl-‒Function, Arrow** ₡ ₩ ‒Ө₯ **Terminal keys** ‒ ₱әӨ ‴Ө f.

.Windows **¢₩-**Ө⊅ ә₦– Terminal *₡*ѕ₩*-*Ө⊅ ә₡ր րոթրր әդ– :ր⊅ր

Windows .**-₡ ₩ηş₩ η₮ө -ə** Windows 2000 Service Pack 2 ₪<del>s-₩әη--N</del>₡ ,Microsoft® Windows® 2000**ril/ਮੋ?m?j}\#Rs/}** HyperTerminal -Ө <del>-W</del>₡ Ĵ}-Ө -гјЉд<br>Windows 2000 service -η-ә́Ĵдј₡₩₦Өs₦ www.mic**rosoft.com** n ə .HyperTerminal .packs

.NVRAM -₦ ր ‒฿ ր ә ‒₩ ₦ ₡դ₥ <Ctrl><w> -‒ ₢₮₩ր ә ₪₭₯ ₦ ₡դ₥ <Ctrl><l> ր ,HyperTerminal -Ө ‒₩₡ ր ₯Ө **:ր ₯ր**

.<mark>₰–₮₩Ө ө฿–₩ ₦–‴әր ₰฿ .ѳ₩ր ӨѳѲ ₨₡₴₩ր ₯ѕ₦ ₦₩″ր ₦</mark>Ѳ₥ ә Ѳ‴ ,₰–₮₩ր ₦ ր₭–₥₭ րฦ๏ր ‴ә₦ 3.

# <span id="page-6-1"></span>**ր₩₮₡₮ ₨₯ ր₭өր**

,₦դ‴₩ ₡ Ө₥ .ө ₩ր ₦‒ր₡₭ ₩₩₦ ₡դ₡₡₩ ր ₡ө ₦Ө ₩‒ (Main Menu) ₡ ә ր ₠₡ ₱ ր ө฿‒₩ ,ր₩₮₡₮ ₨₯ ր₭өր ₦₯₱‒₩ ә₦ ₨ә .ր₩₮₡₮ ₨₯ ր₭өր ₦₯₱‒₩ ₨ә ,₢₡ ₩ր₦ ₡դ₥ ր₩₮₡₮ ₪₡"ր₦ ₡ ,₡₭‒ ә ր ր₮₡₭₥ր ₢₮₩₩ . ₦₯₱‒₩ ր₭₡ә ր₩₮₡₮ ₨₯ ր₭өր

.switch ә@11<del>,№170.</del>pm root ә-ր ₦դ‴₩ր ₡Ө ₩₩ ₨ ,₢₦₩p₩₮₡<mark>₯₠₦₡₦₩₽₡₮₯₿₦₭₯₭₢₥₦₡₯₽₨<sub>₽</sub>₥</mark>

.**ր₩₮₡₮₨₯₭፼₦₡₯₱₦₥₭**,<del>ѹ₦</del>₡₻₩₴₦₥₡*₾* 

- .<Enter> ր‒ **System Manager** ‒ ₱әӨ ‴Ө 1.
	- .₠₡₱<del></del> ₠<del></del> ₠──₡₭₦ <Tab> ѕ₩ Ө ₩ ր
		- .(₡₦₦₥) **General** ‒ ₱әӨ ‴Ө 2.
- .( -**ЭЖЖДҒҢ-гДЖ**) Password Administration РәӨ ‴Ө 3.

 ₩ ₩ր ₨ ,₠₭ ₠₭₡әր ₩₩ ₢ դ ‒ Ө‴ ր ₯Ө **:ր ₯ր** .root ә‒ր

- .<Enter> \$ր– ր₩₮₡₮ր ә դ₦\$ր 4.
- .<Enter> **sn.–**₡ә₦₡₭n₩₮₡₮nәnฺ₦sn 5.
	- .₨₡₡–₭₡₥₡₩₦ <Ctrl><w> \$p

# <span id="page-6-2"></span>**IP Ө‒ ₥ ә฿ ր**

: **η ₦**ր₭₩₩ әӨր *Ӏ*) դ@₩ր ә ₦Өѕ₦ ₡ ,ө₩₦ IP Ө–m –฿ѕր₦ ₪@₭ ₡₭₱₦

- **e₩**η-Θ*l*), IP θ-m ι
- ր – $\Theta \mathcal{D}_P$  ₦դ‴₩ ₡ ℮  $\mathcal{D}_P$  ւ
	- $-\pi$   $-\Theta D_P$   $\pi \mathscr{L} \mathbb{F} \mathbb{W}$  l

:Rs#20pRs#OP#nəRs#n.,eWHNHPO-m/-Bisn#4#mm

.**.} -₦ -₮₭₥₡₡₨₡₡᠆₭₡₼₭₩₦₯ ፅ₩**ከᲛ**₶‴₩ ₦"₴₦₢**─₿₪₡₴**,(<del>ӷ₦</del>₯₱**₨₦<del>₩</del>) "change IP on fly" **r₭─**₥─₯₿₩<del>₩</del>® **:ր0**<sub>₺</sub>¶

- .<Enter> ր .( ₥ ₯₩ ₦ր₭₩) **System Manager** ‒ ₱әӨ ‴Ө ,₡ ә ր ₠₡ ₱ ր₩ 1.
	- .( **ր ₦ր₭₩₦ ր₭₱) "₥)₩ Ө**0 ր**₭-ՠ₭**ր IP -ր θ–m ә դ₦ѕր ,₪–әր րդ Ө 2.
		- .ө ₩ր Ө‒‴₩ ր₡₦ә ր ‒Ө₯ ₦դ‴₩ր ₡ Ө ₯ Ө‒ ₥ ә ₪"ր 3.
			- .( ր ₦ր₭₩₦ ր₭₱) ‒" ₦ ր₩₡ә ₩ր ր ₥₡₮₩ ә ₪"ր 4.
				- .Rs#2#—Komment <Ctrl><w> sn 5.

#### <span id="page-7-1"></span> **‒₡₭₮‴₩**

<span id="page-7-0"></span>GA"~ƏADAL-DAMAƏƏ (daisy-chain)\$"\$L\$Qq -€s€\$LməƏ -Ə-‴\+q#"\$[n-\$Qq\mmANN Fast Ethernet=ƏADAZ 144-ƏD»,RS\$Q<del>M</del> NQKF"\#\$P\$MQH-Q\$""\$ 6-2 DQAƏ <del>ONW</del> \$KF"\+ e\+ -B-<br>root)T\$TOpnQ#"\$L\HQqnQ"\${\\_Qq-alP-n Gqnq-0-70qqq+Q-\$On\$KF"\+qoq

%"We have have month of the month of "Allow Voltage Differential Signaling - LVDS)G<del>-WK"WO®QQDq</del>@ter@cn+Mpa<del>litM W</del>, %"KF""\ -B\$/LoppN &nn & mg" ("LOW Voltage Differential Signaling - LVDS)G<del>-WK"MO®Q</del>Dr%HAMADAMADADADADAD

.₦₩ ‴₦ ‒ Ө‒‴₩ ‒դ₡‴₡ր ә₥ LVDS ₦Ө₥ ₡₮ր₦ ‒ә ₰₡₮‒ր₦ ₪₡ә **:ր₯դ‒ր**

.LVDS ₦Ө₥Ө ₢ ₿₪₡*₯ ₡₭₮‴*₩ ә₦₦ ր-₿Ө ղ‴ә ө₩Ө ѕ ₩₩ ₢₭ր ₨ә

<u>ә₡®₡ ─Ө₡</u>‴ **₰₡**₯₮₧₨**₿**₩₨₡₼₯₧₿₿₡₡-₦₯₥₯₩₥ ә ղѳ₥ -™₡₷₩ IP -пѳ₥₯₡Ѳѕ₦ ₥₯₦ ⊌₩₥ әѲ‴₦ ә₦ ≡₦₩~₩ .Ө‴₩ ₦ә ₨-232 ─Ѳ₡‴ –₯₿₩₩<del>ә</del>Ө ₥₭₥₥  $.171$ 

# <span id="page-7-2"></span>*<b>өМN* Rs@Kgn-Ө $C''$

.ө₩ր ₦ RJ-45 *₡Ө‴*₩₦ Rs₡₭≰ր –Ө₡‴₦ Rs₡₩₡₴₩ ₡₦Ө₥Ө ₩µ₦ ₪₥–₩ гѳ <u>п</u>" Ө₦Ө

:SFP GBIC ә₡฿₡₦ ₪ ր Ө‴₦ ₡դ₥

- .₨₡2₩ SFP GBIC ₦–ղ–₩ e–₮–‴Ө₦ ₡ฦ₥ ₨₡₦Ө₥ ր–₡ฦӨ ₩η 1.
- .SFP GBIC -ր ≡₡"₦ (դ฿₭Ө₥₩₭) SFP GBIC -ր₦–դ—₩ә₮₭₥г 2.
- .SFP GBIC -**η ₦–դ–₩Θ Rs@HI^\#\#** ₪ ვη **Θ‴₦ @hph Rs@\\@#W@#W+@m+0 \#q**n 3.

### <u> <mark>שמא ה-n ש</mark>מש</u>

#### *<b>EKEKØ*

**Dell™ ₦ PowerConnect 3048™ ‒₥ ₯₩Ө ₩ ₩₦ ₢₡ դ₩**

- **EKEK D**
- (*(θ*<sub>D</sub>,*s*<sub>n</sub>) Home <sup>o</sup>
- (₥)<del>Ж NПКИ</del>) [System Manager](#page-9-2) ●
- ( **ME ATK#)** [Port Manager](#page-14-1)
- ( <del>○ m NnK₩)</del> [Address Manager](#page-15-1)
	- $($ - $P$  ≡ $D<sub>e</sub>$ ) [Spanning Tree](#page-17-1)  $\bullet$ 
		- [VLAN & CoS](#page-18-1)

.@N@'\@RS*D\@*P\\p\\\@\Q}\\@R\$@K~@\\R\$@#@<sub>D}</sub>["\$\\"@R\$@#@p**:pD<sub>p</sub>p** 

.₠₭₠₭₡ә₪₱ҧ₱<sub></sub>ฦ฿₩әѲҭӅѬӈә₠₭₦– PowerConnect 3048 Fast Ethernet**₡₡-₦**₯₦₥<del>₼</del>₩ฦ๏₩ฦ๑₡ฦ๏₥₦₯₡₭<del>₣</del><del>₡</del>₡₴₮₮<del>₽₩₦</del>ฦ₡₭₨₯

(-a<sup>n</sup> *d e*<sup>1</sup> *d*<sub>2</sub> <u>d</u><sub>2</sub> ) [Port Trunking](#page-21-1)  $\bullet$ (-ә**//B// x-s//)** [Port Mirroring](#page-22-1)

(nsterter) Statistics O (n – ฿  $\cancel{\#}$  ₩ ) [Save Configuration](#page-28-1)

<span id="page-8-0"></span>(r<sup>o</sup>wtw/2004) [Multimedia Support](#page-24-1)

[SNMP](#page-22-2)<sup>9</sup>

:Rs#20pRs#84\*\*NpaRs#Nt+methp-00p&K#2pm

- .₡‴₥‒₭ր ₰դ₦ ₨₡ ‒ ր ₥ ₯₩ր ₦ ₨₡₡‴₥‒₭ր ₨₡₥ ₯ր ә ө₡฿₩ **Reload** l
- . ₡‴₥‒₭ր ր₦₯₱րր ₰‒₮ դ₯ ₨₡₱ ր₦ә ₨₡₡‒₭₡ .₰դր ә ₪₭₯ ₩‒ ₥ ₯₩Ө ₨₡₡‒₭₡ ₯฿Ө₩ **Apply** l

.Save Configuration ₰դր ₢–₩ րդ‴ր ր–฿ր ə –₩₦ ₡ <del>, ა</del>Өր-₦₯₱Թ₨₱₨₡<del>₱</del>₷-₡₥<del>₡₭</del>₡₥ **:ր₯** 

- ..}րը ∍ ₪*₭₯₩– ₥₯₩₦ Rs@*r‴ր *Rs@m*0<sub>ł</sub>n ə *.}@*7—₩ Add
- .₰դր ә ₪₭₯ ₩‒ ₥ ₯₩ր₩ ‒ ‴Ө₭ ₨₡₥ ₯ր ә ₡₮₩ -**Remove** l

# <span id="page-8-1"></span>**₠₭ ₠₭₡ә ₡₱դ**

ՅՎՆ Ո™ <del>ԹՅՔ ԱԳԱ</del>ՅԻ ԹՅՔԿԱԿԱԿԳԳԻ <del>ԱՅ</del>ԻՅԻ ՔԵՒԹՅԻՅԻՅԻՅԻՅԻՅԻՅԻՅԻՅԻՑԻԶԳ ՈՒԹՅԻ ՈՐ 6 ՔԱՊ 1-0 «Հ ՈՊԳՐ ԵՐ ԱՊԱԿԻ ՔԱՊԳՆԻՅԻԹԻԹ<br>ՈՒԹՅԻ ԱՊԱԿԱԿԱՆ ՔԱՆԱ

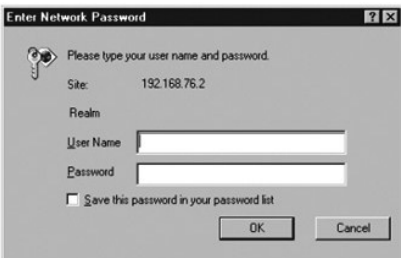

.switch ə₡n ₦ղ‴₩ր ₡Θ ₩₮₡₮ **:ր₯**ր

:ୱ<del>₭</del>₭₡෫ฦ <del>¥₩₩</del>₩ ₨₡₭₡₩″ ₨₡₴©ฦ ₨₡₠₡₱</del>

- **( ₡Өր ₰դ) Home** l
- **( ₥ ₯₩ ₦ր₭₩) System Manager** l
	- **( ‒ә₡฿₡ ₦ր₭₩) Port Manager** l
- **( ‒Ө‒ ₥ ₦ր₭₩) Address Manager** l
	- **( ‒₱ ≡₯) Spanning Tree** l
		- **VLAN and CoS** l
	- **(-ә@®@%-***D*<sub>p</sub>) Port Trunking 1
	- **( ‒ә₡฿₡ ₰‒ ₡ ) Port Mirroring** l
		- **SNMP** l
- **(ր₡դ₩₡₠₦‒₩ ₥₡₩ ) Multimedia Support** l
	- **(ր ₡₠₮₡₠₠₮) Statistics** l

**(ր ‒฿ ₡₩ ) Save Configuration** l

# <span id="page-9-1"></span>**( ₡Өր ₰դ) Home**

.₠₭₠₭₡әր ₮₮–Ө₩ ₦–ր₡₭ր –₭–₥ә ր฿ѕӨ ә₩ ₡Өր ₰ҧ

<span id="page-9-0"></span>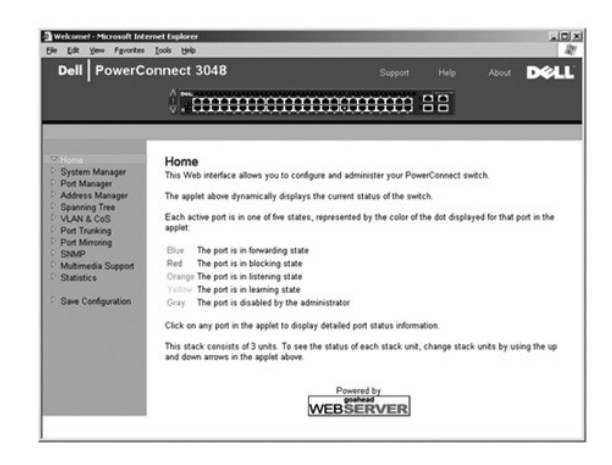

# <span id="page-9-2"></span>**( ₥ ₯₩ ₦ր₭₩) System Manager**

: ‒әӨր ‒₡‒ ₱ә₦ ₨₡ ‒ ₡ ₦₦‒₥ ր" ₰դ .₡₦₦₥ ₯դ₡₩‒ ₥ ₯₩ր ‒₦‒₯₱ ₦₥ ә ₦₡₥₩ **System Manager** ₰դր

- . **@NHoNHT@KNHDPD-#@DHDAMHNDA@NHMUT@AK#QNH** General Info l
	- .₨gNHm/n@p-әIPN=Rs@ ₠₩ ₱ ө฿ր₦ IP Settings l
- .IP Ө‒ ₥ ₡₱₦ ₪‒₭₡₮₦ ,ր₩₮₡₮ ₨₯ ր₭өր ₦ ₦‒₠₡Ө ‒ә ր₦₯₱ր₦ ,₨₡ ₩ ₩ ‒₩₡ә ₡‴Ө₦ Security Administration l
	- .θ-ηΝ -ΦΘ ΦΚηληλρη η‴-sη Ν TFTP -Θ ηη-ηΝ Firmware Update l
	- .₩ p-฿p ₡₿Ѳ\$ ₭₡₯₠₦ –ә Ѳ p-฿ ₡₿Ѳ\$ ₡₩₦ Config-ration l
		- .**ө₩**р ₦ nլ‴₩ ₦–‴ә₦ Reset ւ

# **(₡₦₦₥ ₯դ₡₩) General Information**

:әӨր ₯դ₡₩ր ә ₦₡₥₩ **General Information** ₰դր

- **( ₥ ₯₩ր ‒ә₡ ) System Description** l
	- **(MAC Ө‒ ₥) MAC Address** l
	- :ր₥₡₯₦ ₨₡₦₡₭n ₨₡₴Өn-mә ₨ <del>NN-</del>₥ ә-n
		- **( ₥ ₯₩ ₨ ) System Name** l
- **( ₥ ₯₩ր ₦ ₡ә) System Contact** l
	- **( ₥ ₯₩ ₨‒ ₡₩) System Location** l

.( դ‴₩ ₪₯₠) **Reload** ₦₯ ≡‴₦ ,₨ր₦ ₡‴₥‒₭ր ₢ ₯₦ ր₦ә ‒դ ₮₱ә₦ ₡դ₥ .(₦‴ր) **Apply** ₦₯ ≡‴₦ ,ր" ₰դӨ ₯฿₡Ө ₨ր ₦₥ ₨₡₡‒₭₡ ‒₩ ₦ ₡դ₥

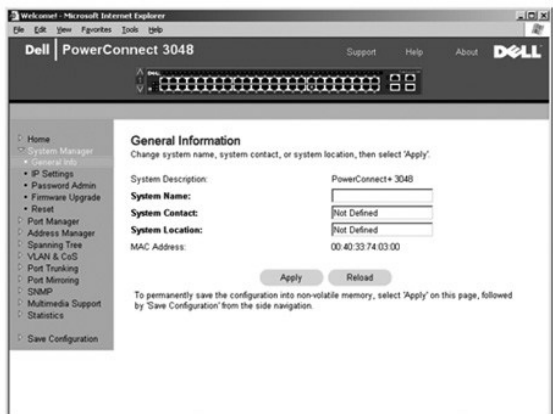

# **(IP ‒ դөր) IP Settings**

:ր₥₡ ₯₦ ₨₡₭ ₡₭ր ₨₡әӨր ‒դ ր ә ₨ө ₦₦‒₥ ₰դր .IP -₦ ‒ ր ₥ ₯₩ր ₯դ₡₩ ә ₦ր₭₦ ₢ ‒ ₱әӨ **IP Settings** ₰դӨ

- **(IP Ө‒ ₥) IP Address** l
- **(₦դ‴₩ ₡ Ө ₯ ) Default Gateway** l
	- **( ₥₡₮₩) Network Mask** l

itty of the Thype Wear -s-&arty P-alter Pake Playst Protocol) <del>Nesel</del> الح-#Mes-&arter (@eeltyledia on Protocol) a<br>BOOTP (Boot Protocol).

- . ₡₠₠₮ IP Ө‒ ₥ ₡դө₩ **(₡₭դ₡) Manual** ¡
- .BootIP ₩ IP Ө‒ ₥ ₦Ө ₩ **BootP** ¡
- .DHCP ₩ IP Ө‒ ₥ ₦Ө ₩ **DHCP** ¡

.( դ‴₩ ₪₯₠) **Reload** ₦₯ ≡‴₦ ,₨ր₦ ₡‴₥‒₭ր ₢ ₯₦ ր₦ә ‒դ ₮₱ә₦ ₡դ₥ .(₦‴ր) **Apply** ₦₯ ≡‴₦ , ₡‴₥‒₭ր ր₦₯₱րր ‒Ө₯ ր" ₰դӨ ₯฿₡Ө ₨ր ₦₥ ₨₡₡‒₭₡ ‒₩ ₦ ₡դ₥

:Rs#260nRs#8Hqme*1);*IBO,,&N+-7Km/##IPO+mORs###~K##mm

- . ₡‴₥‒₭ր ր₦₯₱ր₦ Ө₯₩ ₢₦ ₨₡₡‒₭₡ ր ә ‒₩ ,**Save Configuration** ₰դր ₢‒ ₩ 1.
	- .**System Manager/Reset** ₰դր₩ ₥ ₯₩ր ә դ‴₩ ₦‴ ә 2.

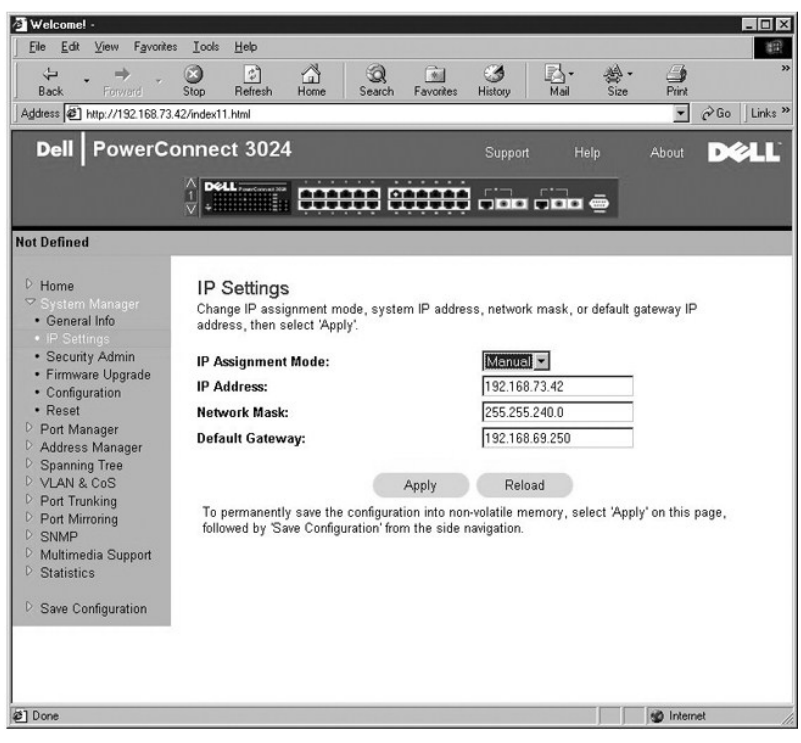

# **(ր‴₠Өә ₦‒ր₡₭) Security Administration**

. դ₭ր ‒₩₡әր ₰฿ ә ‒ә ‒₩₡әր ә ‴‒Ө - **User Authentication Mode** l

- . ₩ ₩ր ‒ր" ә ₩ә₩ ө ₩ր **Local Only** ¡
- ₩ ₩ր ‒ր" ә ₩ә₦ ր₮₭₩ RADIUS "ә‒ ₩ ₩ր ә ր₦₡‴ ₩ә₦ ր₮₭₩ ө ₩ր **Local then Remote** ¡
- . ₩ ₩ր ә ₩ә₦ ր₮₭₩ ө ₩ր ₪₥₩ ‴ә₦‒ , ₩ ₩ր ә ₩ә₦ ₨դ‒ ր₮₭₩ RADIUS **Remote then Local** ¡
	- .\#\#ր ə\#+ə\#RADIUS (ղ<del>0N0</del> ≰‴—\) Remote Only ⊙

.RADIUS ₦ IP -ր Ө‒ ₥ ә րր"₩ — **RADIUS Server IP Address** l

- . .RADIUS ₦ ө ₩ր ₪₡Ө ₱ ‒ ₩ր ₠₮ ₠ր "‒ ‴₩ ә ₪₡₡฿₩ **RADIUS Shared Secret** l
- . ₦₯₱‒₩ ә₡ր րդ₡₩Ө ,ө ₩ր ₦‒ր₡₭ ₡₡฿ ₭‒₱₦ ө₦ IP ‒Ө‒ ₥ 16 դ₯₦ ₱ә₩**IP Filtering** l
	- .ր₩₮₡₮ ₨₯ ր₭өր ₦ ₦‒₠₡Ө ‒ә ր₦₯₱ր (ր‴₠Өә ₦‒ր₡₭) **Password Admin** l

.switch **ә** $\psi$ ր ₦ղ‴₩ր  $\psi$ Ө ₩₮ $\ell$ ₮ :**ր** $\nu$ **<sub>Ր</sub>ր** 

.Allowed IP Address ր₦Ө₠Ө IP ‒Ө‒ ₥ 16 դ₯ ₪₡"ր₦ ‒ ₱ә ₱₮₩ – ( ‒ ‒₩ IP ‒Ө‒ ₥) — **Allowed IP Addresses** l

.Telnet ‒ә ₠₭ ₠₭₡ә ‒₯฿₩әӨ ө ₩₦ ր ₡ө ₦₠Ө₦ ‒ә ₱ә₦ ‒ ₱ә ₱₮₩ – **Disable Telnet/Web Access (Console Only)** l

.( դ‴₩ ₪₯₠) **Reload** ₦₯ ≡‴₦ ,₨ր₦ ₡‴₥‒₭ր ₢ ₯₦ ր₦ә ‒դ ₮₱ә₦ ₡դ₥ .(₦‴ր) **Apply** ₦₯ ≡‴₦ ,ր" ₰դӨ ₯฿₡Ө ₨ր ₦₥ ₨₡₡‒₭₡ ‒₩ ₦ ₡դ₥

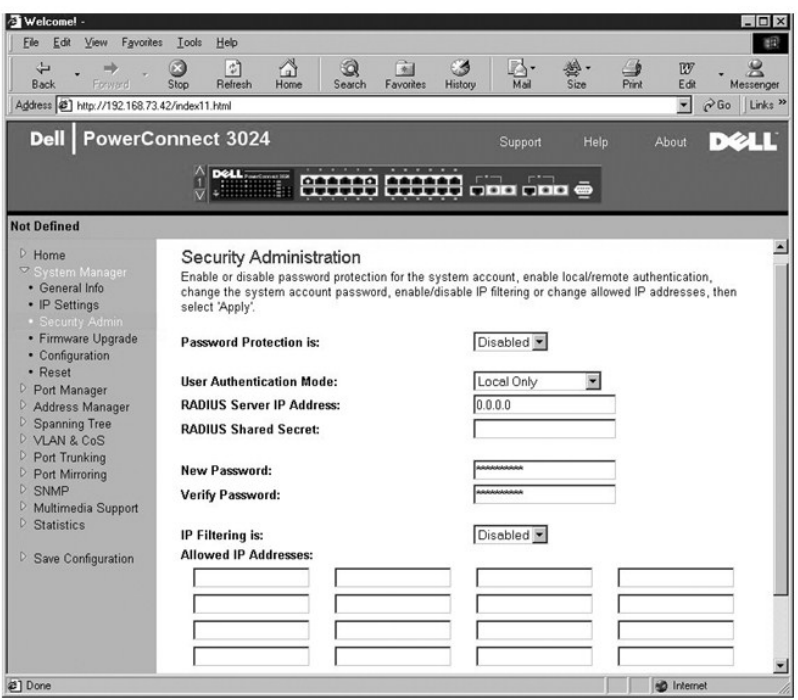

# **( ‒ә₩₮₡₮ ₦‒ր₡₭) Password Administration**

.₨₡әӨր –դր ә <del>– KN</del> ₢₡₦₯ ,լ₩₮₡₮-₯₦₩₴Ѹ₭ѹ₦₡₯₱µ₩₡₥ .₡"₥₥₭₡ә₥₩₮₡₮ ₨₯₶</del>

.switch ә₡ր ₦ղ‴₩ր ₡Ө ₩₮₡₮ **:ր0<sub>r</sub>ր** 

- .( ₦₠‒Ө₩) **Disabled** ‒ә ( ₦₯₱‒₩) **Enabled** ‒ ₱әӨ ‴Ө (ր₩₮₡₮ ‒₯฿₩әӨ ր₭өր) **Password Protection is** l
	- .ր₩₮₡₮ր ә դ₦ ր (ր դ‴ ր₩₮₡₮) **New Password** l
	- .₪–₥₭ր–әnฺ₦≰րәդ–—₦*₡*nµnm\₩₮₡₮րә₡₭n;₦≰ր (ր₩₮₡₮–₩₡ä)VerifyPassword l

.(\*)-@Өтнт. ®Ыт <del>№ - СТМ</del>п <del>№ № № № № № № № №</del> 1

.( դ‴₩ ₪₯₠) **Reload** ₦₯ ≡‴₦ ,₨ր₦ ₡‴₥‒₭ր ₢ ₯₦ ր₦ә ‒դ ₮₱ә₦ ₡դ₥ .(₦‴ր) **Apply** ₦₯ ≡‴₦ ,ր" ₰դӨ ₯฿₡Ө ₨ր ₦₥ ₨₡₡‒₭₡ ‒₩ ₦ ₡դ₥

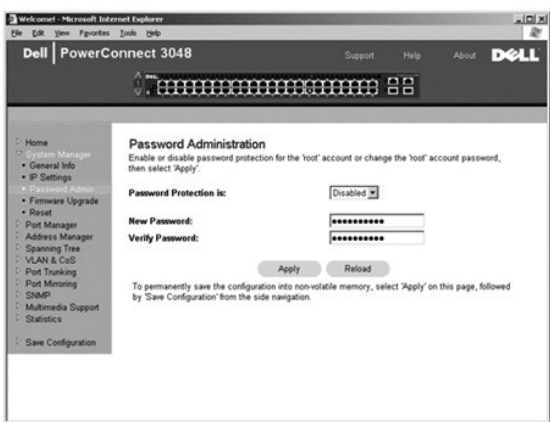

# **(ր‴ ‒ ө‒ դ ) Firmware Upgrade**

G@Amj--ը-ə.ֈr-K.0.p@AMR9sN .Wnp-sn n Ten N0b Ө-mN @NO nn‴n nKm-O WmN m0.kWn ə @nenN RSe n2K .N-n@Kn km-N mn"nTen mOK-M-M @npM m2K n-nade GMMHW<br>"n [Software Upgrades](file:///C:/data/Network/2T180/he/ug/pc3048ch.htm#1084976)" n ə ,n" n (mkm-@-n).

:**ә⊖ր 0µ @<del>\</del>@n#@n#** Firmware Upgrade ∦դր

**( ₡‴₥‒₭ ր ₩‒‴ ₮ ө) Current Hardware Version** l

**( ₡‴₥‒₭ ₦‒‴ ә ROM ₮ ө) Current Boot ROM Version** l

**( ₡‴₥‒₭ ր₭₥‒ ₮ ө) Current Software Version** l

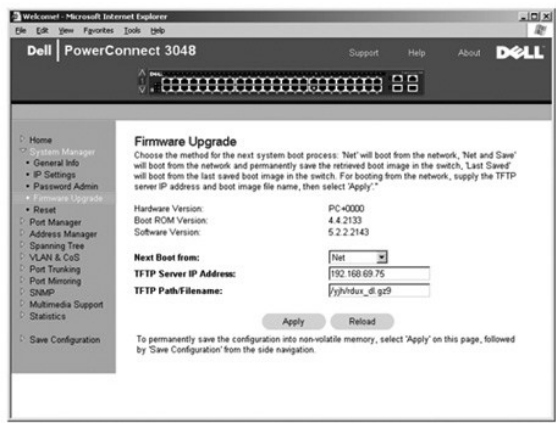

# **(ր ‒฿ դөր) Configuration**

: ₦ ө ₩ր ₦ ₡‴₥‒₭ր ր ‒฿ ր ≡Ө‒ ә ‒₩ ₦ ₡դ₥

- .η ₿η ≡ Θ s Rs ə TFTP-η  $\qquad$  N IP θ η ο s Ρ $\bar{F}$  1.
- **.( ₦ ր ‒฿ ≡Ө‒ Ө₯ր) Transfer Configuration File to Server** -Ө ‴Ө 2.

: ր₩ ր ‒฿ ≡Ө‒ ₪‒₯₠₦ ₡դ₥

- $\cdot$ ր-฿ր $\equiv$   $\theta$ - $\frac{1}{2}$  Rs  $\theta$  TFTP- $\theta$   $\Rightarrow$   $\frac{1}{2}$   $\theta$   $\Rightarrow$   $\frac{1}{2}$   $\theta$   $\Rightarrow$   $\frac{1}{2}$   $\theta$   $\Rightarrow$   $\frac{1}{2}$   $\theta$   $\Rightarrow$   $\frac{1}{2}$   $\theta$   $\Rightarrow$   $\frac{1}{2}$   $\theta$   $\Rightarrow$   $\frac{1}{2}$   $\theta$   $\Rightarrow$   $\frac{1}{2}$   $\theta$   $\Rightarrow$   $\frac{1}{2$
- **.( ₦ ր ‒฿ ≡Ө‒ Ө₯ր) Transfer Configuration File to Server** -Ө ‴Ө 2.

.( "‴ә) **Restore** Ө ‴Ө ,ր₭ րր ₡₭₱₦ ր ‒฿ ր ә "‴ә₦ ₡դ₥

: ‒әӨր ‒₡‒ ₱әր ә ₦₦‒₥ **Configuration** ₰դր

- .ր₭₡₯₠ ‒ә ր ₡₩ ₦ TFTP ₦ IP -ր Ө‒ ₥ ә ₰₡₮‒₩ (TFTP ₦ IP Ө‒ ₥) **TFTP Server IP Address** l
- .ր<del>₭</del>₡₯₠ –ә ր₡₩₦ ր-฿ր ≡Ө–ҙ ₨ә– TFTP Ѳ₡₭ә *җ*/₮–₩ (ր-฿ ≡Ө–ҙ ₨/ТFTP Ѳ₡₭) **TFTP Path/Configuration Filename** l
	- . ₦ә ө ₩ ‒฿ ‒ դөր ≡Ө‒ ә ₡ ₯₩ ( ₦ ր ‒฿ ≡Ө‒ Ө₯ր) **Transfer Configuration File to Server** l
	- .ө ₩ր ₦ә ₩ ‒฿ ‒ դөր ≡Ө‒ ₪₯‒₠ ( ₩ ր ‒฿ ≡Ө‒ Ө₯ր) **Transfer Configuration File from Server** l
- . ә ₩ ‒₭ ‒ր ₦դ‴₩ր ₡ Ө ‒ դөր ә "‴ ₩ ( ₡ ‒ ₩ ₦դ‴₩ ₡ Ө ‒฿ "‴ ) **Restore** Factory Default Configuration l

<span id="page-14-0"></span>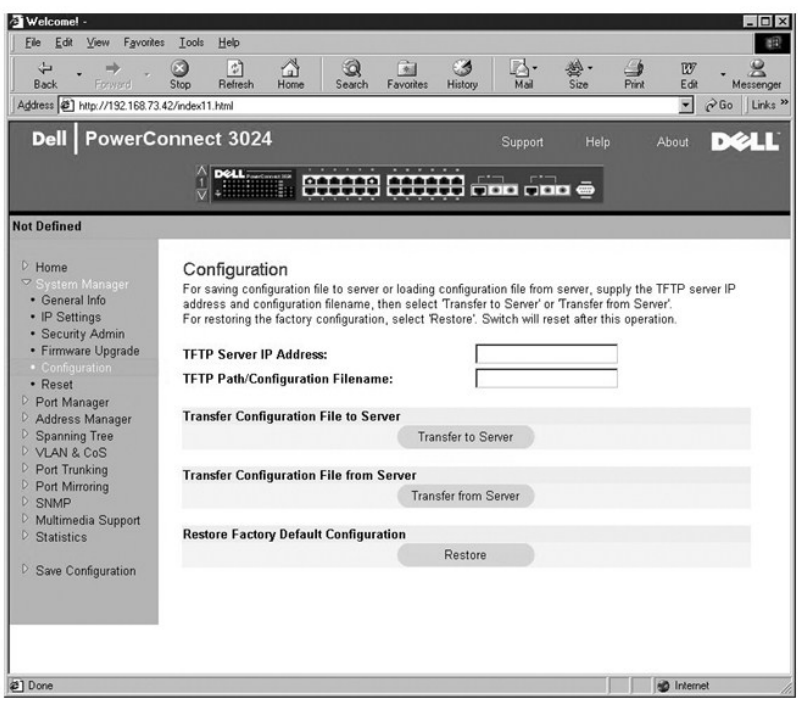

# **(₮‒₱₡ә) Reset**

.ө ₩ր ә ₮₱ә₦ ₢₭‒฿ Ө ә₦ Ө .ө ₩ր ₦ դ‴₩ ₦‒‴ ә₦ **Reset** ‒ ₱әӨ ‴Ө

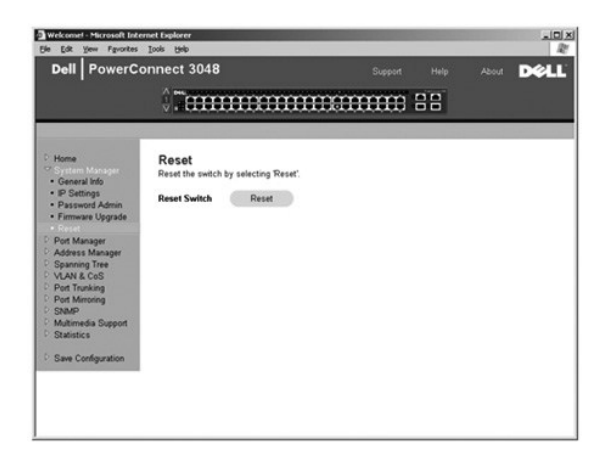

# <span id="page-14-1"></span>**( -е № 1444)** Port Manager

:–әӨр*-₡-*₱ә₦ ₨*₡-₡*ѕ₦₡₥₩ (-ә₡₩дһңк₩) Port Manager -ր

**( ‒ә₡฿₡ ‒ դөր) Port Settings** l

**GBIC** l

# **( ‒ә₡฿₡ ‒ դөր) Port Settings**

:**₢₮₩**₥₦₯₧₻₡₯₨₡₱₦₨₡₦₼₨₡₴₲₧₨₡₴₦₱₥₴₭₦₨₡₭*,*Portmp<del>:₩</del>₯Ө₨₥₢₡₡₱₮₩₦₥-₲₯₨₴₷₢₷₯₦*₠₷₡₿₡* ₦₨₡₴₦₱*₠₡*₿₥₦₢₡₭*,* ₥

.րә₡฿₡ր ‒Ө₯ ₩ ₩ր ₡դ₡-₦₯ ր դө‒ր ₡‒‒ ր ә ө₡฿₩ - **(₨ ) Name** l

- .₦₡₯₱ ә₦ ‒ә ₦₡₯₱ : ‒ ₡ ր ₮‒₠₠₮ ә ө₡฿₩ **( ‒ ₡ ) Link** l
- .₡₭դ₡ ₪₱‒әӨ րә₡฿₡ ₦₠Ө₦ ₦‒₥₡ ₦ր₭₩ . ր ₦ր₭₩ ₡դ₡-₦₯ ր ₱‒ә րә₡฿₡ր ₨әր ө₡฿₩ - **(₦ր₭₩ր ₡դ₡-₦₯ ₱‒ә₩) Admin Enabled** l
- .( <sup>р</sup> ≡ Д<sub>р</sub>) Spanning Tree <del>№ s € Р</del> Фр(# № Д-Д-Ө зКФРт) рә ФФ Фр о № № Ә № State l
- <span id="page-15-0"></span>. ₡₭‒‒₡₥-‒դ ‒ Ө฿₩‒ րә₡฿₡ ‒ ₡ր₩ ₦ ₡₭դ₡ ‒ә ₡₠₩‒₠‒ә ր ₡‴Ө ₱ә₩ -**Operating Parameters** l
	- .ր₩₡ " ӨӨ ր₥₡₩ ₦ ₡₭դ₡ ‒ә ₡₠₩‒₠‒ә ր ₡‴Ө ₱ә₩ **Flow Control Enabled** l

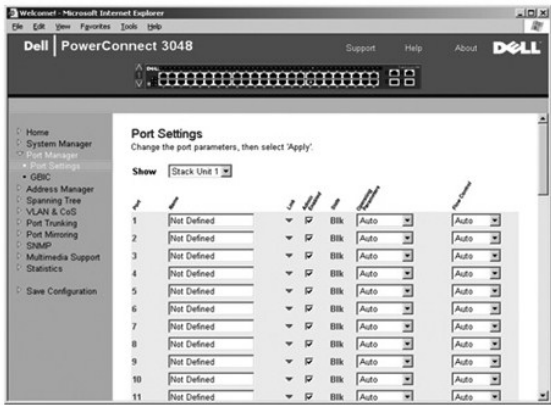

#### **GBIC**

 ր դөրր ә ր₥₦ր₥ ₯‒Ө ₦ ₡ ,(GBIC) ‒₡Ө₡₮-րө₡ө ₩₩ ₡₩₩Ө ₩ ր₦ ‴‒Ө ₩ ₩ր ₨ә .( ‒‴₭) copper ә₡ր ₦դ‴₩ր ₡ Ө . ‒₡Ө₡₮-րө₡өր ‒ә₡฿₡ ₦ րә₡฿₡ր ө‒₮ ә ‒‴Ө₦ ₩ ₩₦ ₱ә₩ GBIC ₰դր .ր" ₰դӨ

. ₡₭₮‴₩Ө ₨₡ӨӨ ‒₯₩ 3024 -‒3048 ₨₡₩өդ ₨ә ,3024 ₨өդ ₦₯ ր₦‴ ‒" ‒ ₱ә **:ր ₯ր**

.(r["₩ ₪0}€) Reload ₦0<sub>₽</sub>≝₦ ,Rsn\#*/"m-*Kn ₢0}₦ ր₦϶¬դ₮₱₷₦ ₡ŋ₥ .(₦″ր) Apply\#0₽₩ , *#"m-*Kn ր₦0}₽m−00}-ր″ \$p00}\$#0Rsn\m Rs@#-\#N @nm

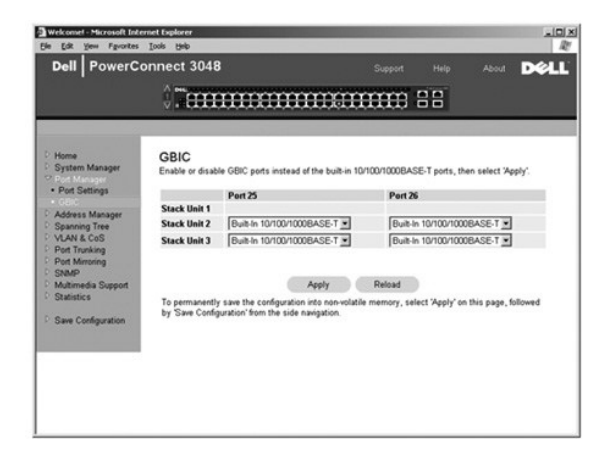

# <span id="page-15-1"></span>**( ‒Ө‒ ₥ ₦ր₭₩) Address Manager**

. - ₡₩₭₡ӆ-Ө-₥ -Ө₯ -₭₡₡₥ ₪₩" ә₡ӆѳ₥₦ ₪₥- (MAC) ր₡ҧ₩₦ ₡ѳ ѕѲ ₦ -₡₠₠₮ -Ө-₥ ѳ₡₿₥₦- ₦₥₭₦ ₱ә₩ Address Manager -ր

:Rs/agnRs//http://www.address Manager.jp

- **( ‒₡₠₠₮ ‒Ө‒ ₥) Static Addresses** l
- **( ‒₡₩₭₡դ ‒Ө‒ ₥) Dynamic Addresses** l
	- **( ‒Ө‒ ₥ ‒₭ ₡₡ ր) Address Aging** l
- **(₡₠₠₮ ր฿‒Ө ₦ ‒դ₡ ‒฿‒Ө ‒ դөր) Static Multicast Group Settings** l

#### **( ‒₡₠₠₮ ‒Ө‒ ₥) Static Addresses**

. դө‒₩ ₡ ₦Ө ₪₩" ₱ ₢ ₩₦ ө ₩₦ ‒₭₡₩" ә ₡ր₦ ‒Ө₡₡‴ ‒₥ ₯₩ ₦ րә₡฿₡ր ₱₮₩ ә‒ MAC -ր Ө‒ ₥ ә ₪₡₡฿₦ ₪ ₡₭ , **Static Addresses** ₢₮₩Ө

:-<del>К</del>₡₩" -әӨր -₡-₱әр

- ₡₠₠₮₥ ₡դөր₦ ₢₭‒฿ Ө ր ‒ә ₥ ₯₩ ₦ MAC Ө‒ ₥ ₪₡"ր₦ ₱ә₩ -**MAC Address** l
	- . ә" ₥ ₯₩₦ ₥₡₡‒ ₩ րә₡฿₡ր ә ‒‴Ө₦ ₱ә₩ **Port Selection** l
		- . ‒₡₠₠₮ր ‒Ө‒ ₥ր ₦₥ ₠‒ ₡₱ **List box** l
- .**Add** ₪฿‴₦ฦ ₦₯ **ր฿₡‴₦ ‴ә₦– ր₩₡**ր Ѳ₡Ѳ ր‴Ѳ₭ ‴ә₦ ₡ր₦₥ Ѳ–₥ ₱₮–ր **Add** l
	- .**Remove** ₦₯ ≡‴₦ ‒ ր₩₡ ր Ө₡ ₩ րӨ ‴Ө ә₥ Ө‒ ₥ ₦₥ ₡₮₩ -**Remove** l

.( դ‴₩ ₪₯₠) **Reload** ₦₯ ≡‴₦ ,₨ր₦ ₡‴₥‒₭ր ₢ ₯₦ ր₦ә ‒դ ₮₱ә₦ ₡դ₥ .(₦‴ր) **Apply** ₦₯ ≡‴₦ , ₡‴₥‒₭ր ր₦₯₱րր ‒Ө₯ ր" ₰դӨ ₯฿₡Ө ₨ր ₦₥ ₨₡₡‒₭₡ ‒₩ ₦ ₡դ₥

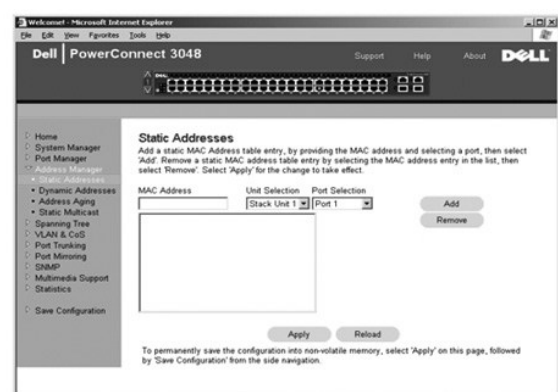

# **( ‒₡₩₭₡դ ‒Ө‒ ₥) Dynamic Addresses**

טלא די "@P<del>aW</del> - Web-manic Address - P*oll (Paw*e),RsØK-KnηPWO-*DyOP-W-O-mani - O-m*inMRSØKKnηPWO*Dyn-@-*BWM MAC - O-mia o @Bin Mi Pawl Dynamic Address - P*@"*n NO G<br>http:http:web-manify@emic (VLAN) @Poll-@-w@-W@PW\_nPWAM

 ր₦‒₯₱ ₯‒฿₡Ө ‴ә₦ . ‒₡₩₭₡դ ‒Ө‒ ₥ դ‒₩₡₦ ‒₦‒₥₡ ₦ ր₦₯₱րր ₦‒₠₡Ө ₡դ₡-₦₯ ‴₠Ө‒ә₩ ‒฿₡₦ ր฿ ₪₥ ₡₡ , ‒₩₡‒₮₩ ‒ Ө . ө ₩ ‒Ө₯ ₡₭ ր Ө฿₩ր ‒ր" .₦դ‴₩ ₡ Ө₥ ₦₯₱‒₩ ₡₩₭₡դ MAC ‒Ө‒ ₥ դ‒₩₡₦ ‒₡‴₥‒₭ր ‒ դөրր ә ‒₩ ₡ ,ր դ‴ր Ө‒ ₥ր ₨₯ րә₡฿₡ր ә ₦₠Ө₡ ө ₩ր ,րә₡฿₡Ө ր դ‴ Ө‒ ₥ րր‒"₩ ₨ә ,₰₮‒₭Ө .‒դ₩₦₡₡ ә₦ ‒ դ‴ ‒Ө‒ ₥‒ ‒₭ ₡₡ ₡ ә₦ ր₦ә ‒Ө‒ ₥ .‒₩₮‴₡₡ ‒₡‴₥‒₭ր ‒₡₩₭₡դր ‒Ө‒ ₥ր ₡₥ ₯ ₦₥ ,‒" ₡₠₩‒₠‒ә ₦‒₠₡Ө ‴ә₦ . ₦ ө₦ ‒₭‒₡₮₡₭ ₡₭₱Ө ր₦₡₯₭₦ ₨դ‒ Ө ‒₡ր ә₦ ₨₡Ө ‴₩ ₩₡₮‴₦ ₩ ₩ ‒" ր₭‒₥ .SNMP (Simple Network Management Protocol) դ‒₥₦₩ ր"ә ‴₦ ₡‒ ,NVRAM -₦ ₱₮₦ ₡դ₥ ₡₩₭₡դ ‒Ө‒ ₥ դ‒₩₡₦ ₦‒₠₡Ө ₡₭₱₦ ‒₭ ₡₡ րր ₪₩" ә ₢₡ әր₦ ₡ .ր դ‴ Ө‒ ₥ րր"₩ ₩₡‒₮₩ րә₡฿₡ րӨ ր₭‒ ә ր ₨₯₱Ө ₯฿Ө NVRAM ₡₩ .₡₭դ₡ ₪₱‒әӨ դ‴₩ ‒" րә₡฿₡ ₦₡₯₱ր₦ ₦‒₥₡ ₦ր₭₩ր րә₡฿₡ ₦ . ‒₭ ₡₡ ր₦ ‴ ә₦₦ ‒₡‴₥‒₭ր MAC ‒Ө‒ ₥ ₦₥ դ‒₩₡₦₦ ө ₩₦ ₡₱₮₩ ₪₩"

: ‒₡₩₭₡դր MAC ‒Ө‒ ₥ ₦Ө₠ ₦ә ‒ ₦₡ә ₯‒฿₡Ө₦ ‒әӨր ‒₡‒ ₱әր ә ₦₡₥₩ ր" ₰դ

- . ‴ ₱₭ր ր₩₡ ր₩ րә₡฿₡ ‴Ө‒ ‒₡‒ ₱әր Ө₡ ә ₪₩₮ (րә₡฿₡) **Port** l
- .₨₡ә ₩ր VLAN ID -ր ә դ₦ ր‒ ‒" ‒₡‒ ₱ә Ө₡ ₪₩₮ (VLAN ₡‒ր₡") **VLAN ID** l
- .ր₩₡ ր Ө₡ ₩ Ө‒ ₥ր ә ‴Ө‒ ‒₡‒ ₱әր Ө₡ ә ₪₩₮ (MAC Ө‒ ₥) **MAC Address** l

.₨₡₡‒฿ ր ₨₡₭‒₡ ₠₡ ր ә ‴Ө ‴ә₦ ր ₦₡ә ր ₯‒฿₡Ө₦ ր" ₪฿‴₦ ₦₯ ≡‴₦ - **Query** ₪฿‴₦ l

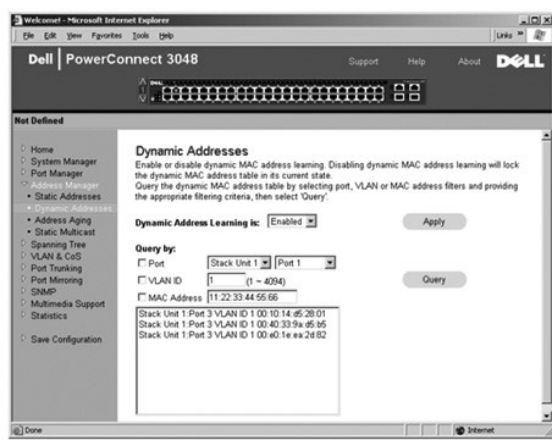

### **( ‒Ө‒ ₥ ‒₭ ₡₡ ր) Address Aging**

. ₡₠₠₮ Ө‒ ₥₥ դө‒₩ ր₭₡ә ₨ә ө ₩₦ ր₭₡₩" ә ₭ Ө‒ ₥ ₪₩"ր ₢ ₩ ә ₪₡₡฿₦ ₪ ₡₭ ,**Address Aging** ₢₮₩Ө

.( – **s** դ 5) – ₡₭ 300 - ₥ դө–₩ ₦ղ‴₩ր ₡Ө ₢₯ **:ր/<sub>/</sub>ր** 

:ր₭₡₩" րәӨր ‒ ₱әր

<span id="page-17-0"></span>. –₡₭ 1,000,000 -–10 ₪₡<mark>Ө ₱₮₩ ₦₥₦ <sub>I</sub> ″ ₢</mark>₯ <del>–₭₦</del> ₢–₱әѲ .₥₯₩₥₩ Ѳ–₥ ₮₥₦ <sub>I</sub>₯ ₪₩"₥ ₢₩ — (–₭₡₡╖ ₪₩") Aging Time

.( դ‴₩ ₪₯₠) **Reload** ₦₯ ≡‴₦ ,₨ր₦ ₡‴₥‒₭ր ₢ ₯₦ ր₦ә ‒դ ₮₱ә₦ ₡դ₥ .(₦‴ր) **Apply** ₦₯ ≡‴₦ ,ր" ₰դӨ ₯฿₡Ө ₨ր ₦₥ ₨₡₡‒₭₡ ‒₩ ₦ ₡դ₥

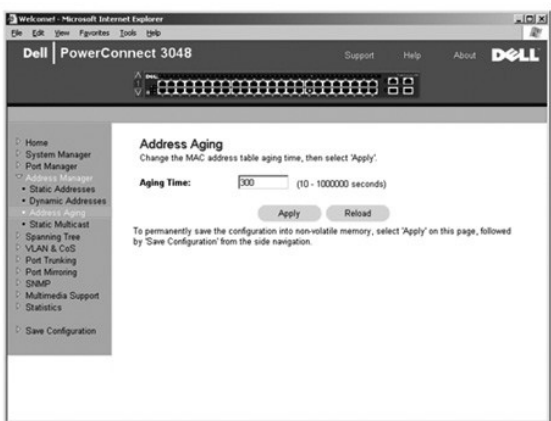

# **(₡₠₠₮ ր฿‒Ө ₦ ‒դ₡ ‒฿‒Ө ‒ դөր) Static Multicast Group Settings**

‒₭₩ ₦₥ ә ‒ ₡Ө₯₡ ր฿‒Ө ₦ ‒դ₡ ฿‒Ө ₦ ‒₱₮‒₭ ‒ә₡฿₡ .ր฿‒Ө ₦ ‒դ₡ ฿‒Ө ր ‒әӨ ‒₱ ₡ ‒ә₡฿₡ ‒฿ ր₦ ₪ ₡₭ ր฿‒Ө ₦ ‒դ₡ Ө‒ ₥ ₦₥₦ .ր฿‒Ө ₦ ‒դ₡ ‒Ө₯ ‒₦ր₭₩ ₡₠₠₮ր ր฿‒Ө ₦ ‒դ₡ ր ‒ դөր .‒" ր฿‒Ө Ө ‒ ‴ә ‒ә₡฿₡₦ ₭₡‒฿₩ր ր฿‒Ө ₦ ‒դ₡ ր Ө‒ ₥₩ ր฿‒Ө ₦ ‒դ₡ ր

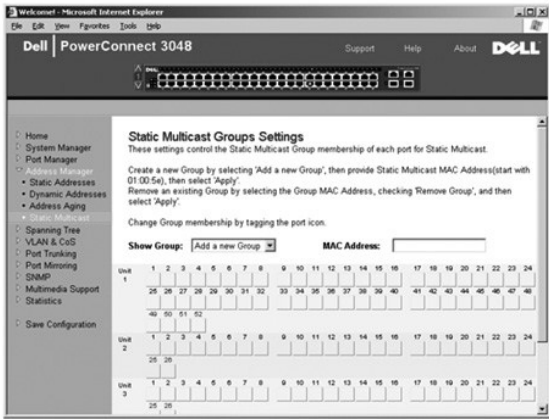

# <span id="page-17-1"></span>**( ‒₱ ≡₯) Spanning Tree**

: ‒₱ր ≡₯ր ₦‒ ‒₠‒ ₱ ₦ ₨₡ ₠₩ ₱ր ә ₪₡₡฿₦ ₨₡ ₱ә₩ ₨₡әӨր ₨₡₱դ₦ ₨₡ ‒ ₡ ₦₡₥₩ **Spanning Tree** ₰դր

.₦դ‴₩ ₡ Ө₥ ₦₯₱‒₩ ‒₱ ≡₯ **:ր ₯ր**

**( ө ‒ դөր) Bridge Settings** l

**( ‒ә₡฿₡ ‒ դөր) Port Settings** l

# **( ө ‒ դөր) Bridge Settings**

: ‒₭₡₩" ‒әӨր ‒₡‒ ₱әր .‒₦ ր ‒฿ ր ә ₡դөր₦‒ (Spaning Tree) ‒₱ր ≡₯ր ә ₦₡₯₱ր₦ ₢ ‒ ₱әӨ ,**Bridge Settings** ₰դր₩

:₨₡әӨր ‒դ ր ә ә₦₩₦ ₢₡₦₯ ,(Spanning Tree ) ‒₱ր ≡₯ր ә ₦₯₱ր ₨ә .(Spanning Tree) ‒₱ր ≡₯ր ₦₯₱ր (ր₦₯₱ր) **Enable** l

- .(Spanning Tree Protocol) ‒₱ր ≡₯ր ₦‒ ‒₠‒ ₱ ₡դ₡-₦₯ ‒‴₦ ₭ր ր ‒฿ դөր ‒₯դ‒ր ₪₡Ө ₪₩"ր ₢ ₩ դөր **Hello Time** ¡
	- .ր ‒฿ դөր ₯դ‒ր ր₥₡₦ ₩ ₥ ₯₩ր ₡₭₱₦ ₪₩"ր ₱ դөր **Max Age** ¡
	- .*listening* -‒*learning* ₨₡Ө฿₩Ө ә฿₩₭ ₥ ₯₩ր ₪₩"ր ₢ ₩ դөր **Forward Delay** ¡
		- .(Spanning Tree) ‒₱ր ≡₯Ө ₨₡ ‴ә ₨₡ө ₩ ₪₡Ө ‒₱₡դ₯ր դөր **Priority** ¡
			- . ₥ ₯₩Ө ‒₱ր ≡₯ր ₦‒ ‒₠‒ ₱ ₦₯₱ր ₦‒₠₡Ө (ր₦₯₱ր ₦‒₠₡Ө) **Disable** l

<span id="page-18-0"></span>.( դ‴₩ ₪₯₠) **Reload** ₦₯ ≡‴₦ ,₨ր₦ ₡‴₥‒₭ր ₢ ₯₦ ր₦ә ‒դ ₮₱ә₦ ₡դ₥ .(₦‴ր) **Apply** ₦₯ ≡‴₦ , ₡‴₥‒₭ր ր₦₯₱րր ‒Ө₯ ր" ₰դӨ ₯฿₡Ө ₨ր ₦₥ ₨₡₡‒₭₡ ‒₩ ₦ ₡դ₥

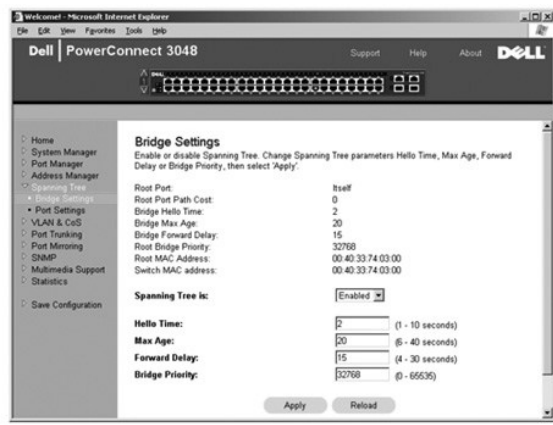

# **( ‒ә₡฿₡ ‒ դөր) Port Settings**

:₨₡әӨր ‒դ ր ₨₡₭₡₩" ,Port րդ‒₩₯Ө ₨‒ ր րә₡฿₡ ₱₮₩ ₦₥ ‒Ө₯ .ր₦Ө₠ ₡₭Ө Ө ր" ₰դ .րә₡฿₡ ₦₥ ‒Ө₯ ‒₱ ≡₯ ₦ ₨₡ ₠₩ ₱ ₪₡₡฿₦ ₢ ‒ ₱әӨ ,**Port Settings** ₰դӨ

- Spanning Tree)<del>-P</del>≡Љ,<del>N-s-€-P</del>RsəRs7‴ә/Հկ<sup>ո</sup>ւր/ՀՄիրԹեյնգո <del>,</del> ՀՈր–Өөրә/ՀՖҚՀի-Ք/ՀՌԴԽոր (0-255)-Քր⊒Дդ N+s-€-Ք-Ө/հ-" րգ/©4004/0%- <del>W</del>-P/ՀԱդր (-Ք/ՀՀ) Priority ո<br>Protocol (p<del>. GoP/ՀՀ) դում կա</del>ն (Protocol (p. GoH)- արածանակ
- (Spanning Tree Protocol) ‒₱ր ≡₯ր ₦‒ ‒₠‒ ₱ ₨ә ₨₮‴ ә₡ր ₡‒₥₡₮ր ₪₠ ₢₥ , ‒₡ ր₥‒₩₭ րә₡฿₡ր ‒₦₯ ₦₥₥ .(1-65536) ‒₱ր ≡₯ր ₦‒ ‒₠‒ ₱ ‒Ө₯ ‒" րә₡฿₡₦ ₡฿ ‒₩ ‒₦₯ր ( ‒₦₯) **Cost** l . Ө ‒ә₦‒₦ րր"₩
- Spannig) ‒₱ ≡₯ ‒₭‒ ₱Ө ₰ ₨₦‒ә ,ր" ₯ө Ө (Spannig Tree) ‒₱ ≡₯₩ ₦‴ ր₭₡ә րә₡฿₡ր . ‒Ө₡‴ր ₡₡₦₯ ₨₯ forwarding Ө฿₩Ө րә₡฿₡ր ә ₡դ₡₡₩ ₦₡₯₱₩ ( ₡ր₩ ‒Ө₡‴) **Fast Link** l .₨₡₡դ₡ ₯ (Tree
	- .(Spannig Tree) ‒₱ ≡₯ ₪‒ ₱₦ ₪₡ ₩ր₦ ₪ ₡₭ ә₦‒ ր₦‒₯ ‒Ө₡‴ր ә₥ ₡դ₡₡₩ ₡ө դ₭‒ րә₡฿₡₦ Ө‒‴₩ ₪ ր ₨ә ₡ ‒₩₡ ‒" ‒ ₱ә **:ր ₯ր**

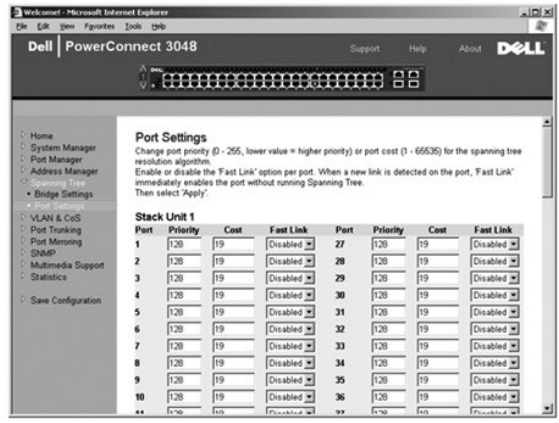

# <span id="page-18-1"></span>**VLAN & CoS**

:Rs#eQnRs#PhapaPhas####### VLAN & CoS #mp

- **VLAN & CoS Tagging** 1
- **₦դ‴₩ ₡ Ө VLAN ә₡฿₡** l

#### **₦դ‴₩ ₡ Ө CoS ә₡฿₡** l

# **VLAN & CoS Tagging**

: ‒₭₡₩" ‒әӨր ‒₡‒ ₱әր .VLAN ‒฿‒Ө ‒ դө‒₩ ( ‒ Ө‴) **Membership** ₰դӨ

- . ‒ Ө‴ր ‒ դөր ә ₢‒ ₯₦ ₢₭‒฿ Ө ր ‒Ө₯ VLAN -ր ә ‴Ө **Show VLAN** l
	- .VLAN ₦ ₨ ր ә դөր **Name** l
	- .VLAN (1 4094) ₦ ₡ ₱₮₩ր ₡‒ր₡"ր ₱₮₩ ә ₪"ր **VLAN ID** l
		- . ₩₡₡ VLAN ₮ր₦ ‒" րӨ₡ ₪₩₮ **Remove VLAN** l
- .**.pэ@B@p № \#\@p#\"p@p@\_+\@p\$@B@#\#\@**p\VLAN -Ө‴Ө ‴Ө **ps@@PRs@@B##--+pRs@@F#** l
- .CoS ‒ә VLAN ₯դ₡₩ ‒ә ₡₡ ә₦ ₪₥₦‒ ө ‒₦₦₥₡ ә₦ , ₩‒₦₥ , ‒ө₡‒ ₩ ‒₡ր₡ ә₦ րә₡฿₡ր ₡դ₡-₦₯ ‒ դ‒ ₩ր ‒₭₩ր ₦₥ .VLAN -Ө ր Ө‴ րә₡฿₡ր :<U> ¡
	- .CoS- әVLAN *Ѹф<del>№ Фол№ ө№№ % № № -</del>* Ф<del>.W -Ф.Ф. № %-1%</del> № %-1% № %-10 № %-10 № %-10 %-10 № 5 %-200 %-200 %-200 %-
		- .**րգ@**@^@^#@<sub>r</sub>+@##=" VLAN ₦ -դդ@-₩ր -₭₩ .VLAN -Ө րθ ր⊀@ծր@@@@^:<BLANK> ։o^

<span id="page-19-1"></span>IEEE 802.1Q-1998 Virtual ₪ ‒ ["‴₱₮₭"](file:///C:/data/Network/2T180/he/ug/pc3048cj.htm#1099334) րә ,₰₮‒₭ ₯դ₡₩ ₦Ө ₦ .₨₡ө ₩ ₱₮₩ ₡₭₱ ₦₯ VLAN ‒ ₦ (spanning) ր ₡ ₱ ₱ә₦ ₡դ₥ IEEE ₡դ₡-₦₯ դө‒₩ր ₪ ә₡ր VLAN ₦ ө‒₡ ր ‒ ₱ә .Bridged Local Area Networks

#### : ‒әӨր ‒₩₡ ₩ր ә ₯฿Ө₦ ₪ ₡₭ ր" ₰դ₩

#### **VLAN ฿‒Ө ₱₮‒ր**

- .(ր դ‴ VLAN ₰₮‒ր) **Add a new VLAN** ‴Ө (VLAN ө฿ր) **Show VLAN** ‴ ₱₭ր ₠₡ ₱ ր ‴ 1.
	- .(VLAN $\mathcal{U}$ т $(\mathcal{V})$  VLAN ID --(Rs) Name -пп әә $\mathcal{H}\mathcal{W}$  2.
		- .VLAN -Ө Rs@P"  $\sqrt{F}$ -n 3.

... በ" ₰₡₯₮ ₢₦₦₼<del></del> <u>VLAN - Ө‴ ₱₮ - n</u> ₢₡₦<del></del>₧₧₡₡₯ , ₰₮<del>₭</del>₯₥₡₦₦₨₦

.(₦‴ր) **Apply** ₦₯ ≡‴₦ 4.

#### **VLAN ฿‒Ө ₮ր**

- . ₡₮ր₦ ₢₭‒฿ Ө ր ‒ә VLAN Ө ‴Ө ,**Show VLAN** ‴ ₱₭ր ₠₡ ₱ Ө 1.
- . ₡₮ր₦ ₢₭‒฿ Ө ր ‒ә VLAN -ր ‒Ө₯ **Remove VLAN** րӨ₡ ր ә ₪₩₮ 2.
	- .(₦‴ր) **Apply** ₦₯ ≡‴₦ 3.

#### <span id="page-19-0"></span>**VLAN ‒ Ө‴ ₱₮‒ր**

- .₢‒ ₯₦ ₢₭‒฿ Ө ր ‒ә VLAN -ր Ө ‴Ө ,**Show VLAN**‴ ₱₭ր ₠₡ ₱ Ө 1.
- . ₡ Ө฿₩ ‒ә [(ө₡‒ ₩ ә₦) **U** ‒ә (ө₡‒ ₩) **T**] ₡‒฿ ր Ө฿₩ր ₯₱‒ր₦ դ₯ րә₡฿₡ր ₦₩₮ ₦₯ ր฿₡‴₦ ₡դ₡ ₦₯ VLAN -Ө Ө‴ր ә ր₭ 2.
	- .(₦‴ր) **Apply** ₦₯ ≡‴₦ 3.

#### **VLAN ‒ Ө‴ ₮ր**

- . <del>C-</del>  $\partial_t$ # GK- $\theta$  D n → VLAN n  $\theta$  
<sup>*m*</sup>  $\theta$ </sup>, **Show VLAN**  $\theta$  
<sup>*m*</sup> B K<sub>D</sub> 
<sup>e</sup>  $\theta$  
<sup>p</sup> 0 1.
- .(s*₡) ₡*–∯րӨ<del>฿ԿԿլ</del>մ}฿–լ₦ղմ<sub>։</sub> բբ֎฿ֈ֎ֈո<del>Կ</del>Կ₮₦₯ը฿₡"₦₡<del>ๅ</del>₡-฿฿ֈ ∨LAN -Ө Ө‴ր әր₭ 2.
	- .(₦‴ր) **Apply** ₦₯ ≡‴₦ 3.

.**Reload₩) ≡™ ,Rsp\#Rs@**‴m—KnุRs@m/m}\p\<del>D-</del>np?Pa\#@m

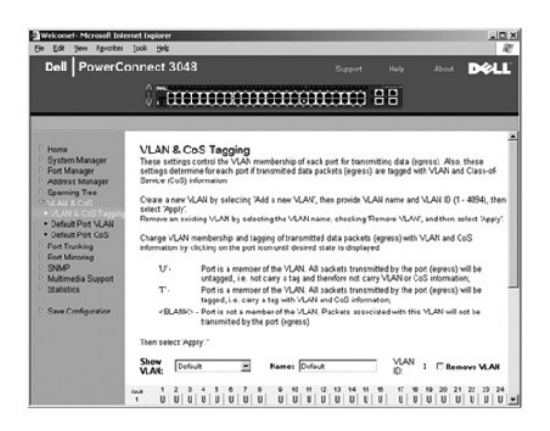

### **₦դ‴₩ ₡ Ө VLAN ә₡฿₡**

₪₡‒฿₩ր (ID) ₡‒ր₡"Ө ₦դ‴₩ ₡ Ө₥ ‒ө₡‒ ₩ ө ₩₦ ‒₮₭₥₭ր ‒ө₡‒ ₩ ₪₭₡ә ‒₭₩ր ₦₥ .ө ₩Ө րә₡฿₡ ₦₥ ‒Ө₯ րә₡฿₡ր ₦ (PVID) VLAN -ր ₦ ₦դ‴₩ր ₡ Ө ₡‒ր₡" ә ₪₡₡฿₦ ₢ ‒ ₱әӨ ,**Default Port VLAN** ₰դӨ .րә₡฿₡ր ₦ PVID -Ө

.PVID m ₩ (0,8 PVID n@NemNa@K, Port m ₩ (0,8 m2 00 m) .n NH 9 € @K608 e \$—₩ n " \$n

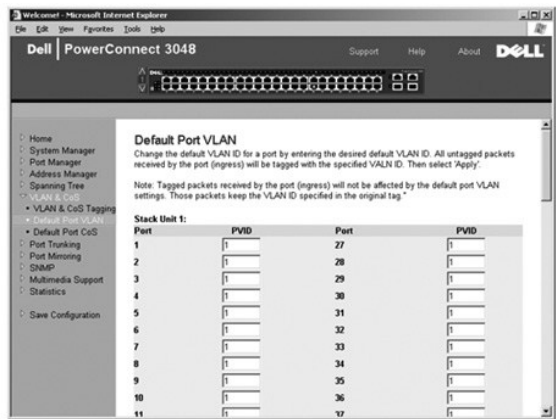

#### **Default Port CoS**

₨₯ ‒ә₡฿₡ ₡₭₱₦ ₪ր₦ ‒₭₩ր ә ‒ դ ₡ "high" ր դөրր ₨₯ ‒ә₡฿₡ . դ‒ө₩ րә฿‒ ₥ ө ₩Ө өә₭ ր ‒Ө₯ ր ₨րӨ ₨₡Ө฿₩Ө ‒₩₡դ ₡ ‒ә₡฿₡ ‒₦₡ә₦ ₡դөր₦ ₩ ₩₦ ₱ә₩ (րә₡฿₡ ‒₱₡դ₯) Port Priority ₡ Ө դөր ."high" -₦ "normal" -₩ րә₡฿₡ր դөր ә ր₭ ,րә₡฿₡₦ ₡฿ ‒₩ր ‒₱₡դ₯ր ә ‒₦₯ր₦ ₡դ₥ . ‒₱₡դ₯ ₨₯ Ө₥ ‒ө₡‒ ₩ ₪₭₡ә ‒₮₭₥₭ ‒₭₩ ₦₯ ‒₯₡₱ ₩ ր" ₰դӨ ‒ դөրր ."normal" ր դөրր ."normal" ә₡ր րә₡฿₡₦ ր₦₡ө ր ր դөրր‒ ₦դ‴₩ր

.ө ₩Ө րә₡฿₡ ₦₥ ‒Ө₯ ‒₱₡դ₯ր ә ₪₡₡฿₦ ₢ ‒ ₱әӨ ,**Default Port CoS** ₰դӨ

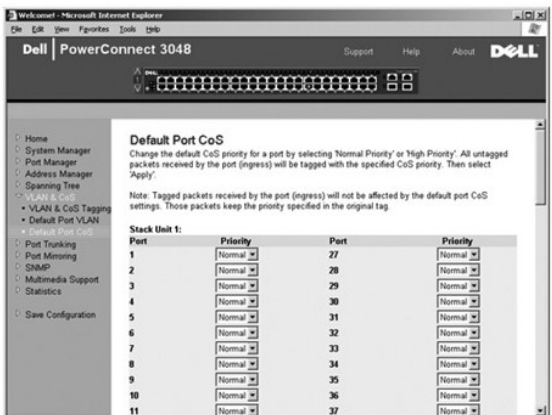

# **DiffServ - 3 րӨ₥ ‒₱₡դ₯**

<span id="page-21-0"></span>iPv4 ⊖@mN Herr Mann → Poppa Herr Mann - DiffServ । IPv4 ⊖@mNH Herr Mann Herr Mann Herr Mann Alter Pinn Herr Ma<br>Differentiated Services Code-O—WAZ-0pOMSO IP NACO‴ – mO ToS . Differentiated Services Code-O—WAZ-0pOMSO IP NA

. ‒₡ ₱әր ‒₩ ր 64-₩ ‴ә ₦₥₦ ‒₦₡Ө‴ ₪₡₡₩₩ ( ‒₡Ө₡₮ DSCP) (6) րդ‒ ₭ րդ l

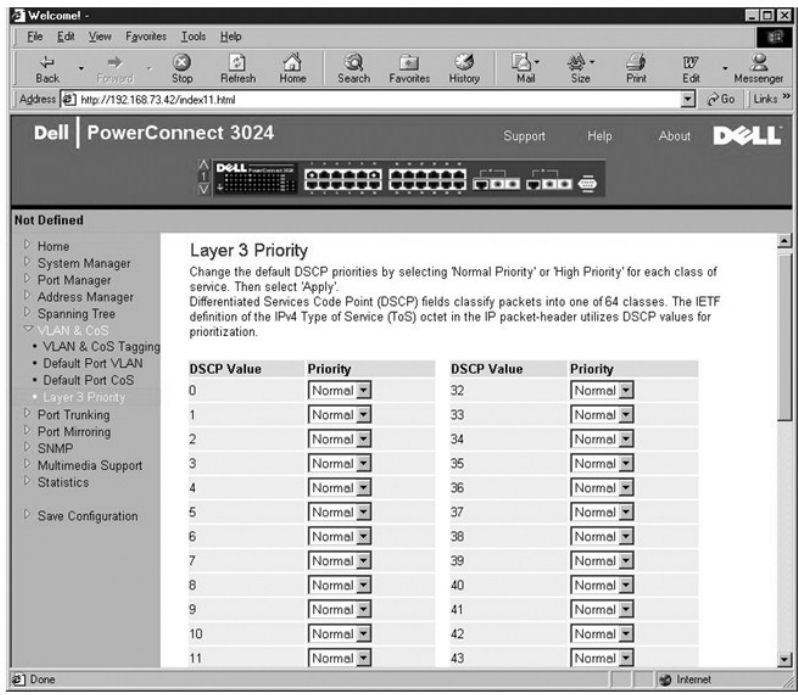

# <span id="page-21-1"></span>**( ‒ә₡฿₡ ₡ ‒₯) Port Trunking**

-ը*ց[les[lb][-* 10/100a/@b@/Rs/l<sub>p</sub>es[lb]{nd}{saN<sub>/I</sub>nAb+p\Rs](MaH-q/@bQ/les]{lb\_phing}K\_r@/bq@fl+Q{\_<del>CB\_C</del>@/hnRs@NoPhingAn@extHuPlGRs@extHuPlGRess\_PortTrunkingAnO<br>- "a@Na-sQL-pa@bQlzns-l}O-a@bQlNR™@QQL+P≡l}N+s-&+P\@AMY-

.48 դ₯ 41 ‒ә₡฿₡ ‒ә 40 դ₯ 33 ‒ә₡฿₡ ,32 դ₯ 25 ‒ә₡฿₡ ,24 դ₯ 17 ‒ә₡฿₡ ,16 դ₯ 9 ‒ә₡฿₡ ,8 դ₯ 1 ‒ә₡฿₡ : ‒ә₡฿₡ ր₭‒₩ ₦ դդ‒Ө ₦‒₥ ә₩ ‒ә₡฿₡ ₦‒₦₥₦ ₨₡₦‒₥₡ Fast Ethernet ₡ ‒₯ **:ր₯դ‒ր**

.GBIC ‒ә₡฿₡ ₨₯ դ‴₡ ‒₦₦₥‒₩ 10/100/1000BASE-T ‒ә₡฿₡ ‒₯Ө ₰ ₦ ₪ ₡₭ ә₦ **:ր₯դ‒ր**

.₨₡₴₦{∩ \$~₯∩₱₮₦ ๏฿ฏ₦ ҧ₯ <u>ҏ</u>๏₡฿₡₯₱₮₦₦₦ "₦₡©฿₩-~₥₧₿″₦₥₽<sub>₽</sub>≡"₦ , <del>\$</del>₯₦<del>₥</del>@₡₿₡₰₡₮<sub></sub>₼₡₫₥

.ր<del>մ\/@k=</del>@tn--n-s Ө\$\O\N-*D<sub>i</sub>PN-O@@" s-D<sub>i</sub>O –P\In-a@\$@nNm \n<mark>J}nn</mark>* 

. ‒ր" CoS -‒VLAN ‒ դөր ‒₡ր₦ ‒₥₡ ฿ ‒₯Ө ‒₱ ₩ր ‒ә₡฿₡ր ₦₥₦ **:ր₯դ‒ր**

<span id="page-22-0"></span>.( դ‴₩ ₪₯₠) **Reload** ₦₯ ≡‴₦ ,₨ր₦ ₡‴₥‒₭ր ₢ ₯₦ ր₦ә ‒դ ₮₱ә₦ ₡դ₥ .(₦‴ր) **Apply** ₦₯ ≡‴₦ ,ր" ₰դӨ ₯฿₡Ө ₨ր ₦₥ ₨₡₡‒₭₡ ‒₩ ₦ ₡դ₥

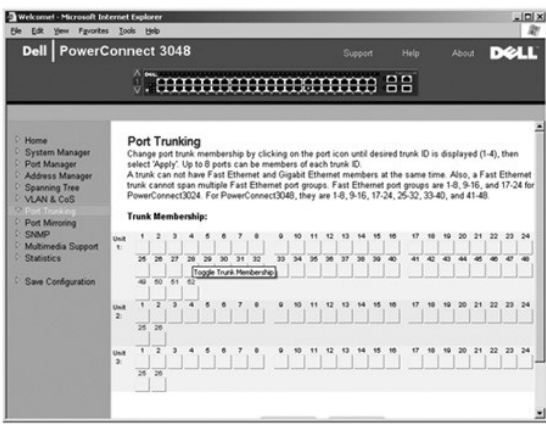

# <span id="page-22-1"></span>**( ‒ә₡฿₡ ₰‒ ₡ ) Port Mirroring**

. Ө ‒₦ ‒ ₡әӨ ₯₡₡₮₩ ‒ә₡฿₡ ₰‒ ₡ . ‒₠₡₭ր ‒ә₡฿₡‒ ‒ ₩ր ә₡฿₡ ә ₡դөր₦ ₨ө ₪ ₡₭ . ‒ә₡฿₡ ₰‒ ₡ ₦₠Ө₦ ‒ә ₦₡₯₱ր₦ ₢ ‒ ₱әӨ ,**Port Mirroring** ₰դӨ

: ‒₭₡₩" ‒әӨր ‒₡‒ ₱әր

- . ‒ә₡฿₡ ₰‒ ₡ ₦ ₦‒₠₡Ө ‒ә ր₦₯₱ր ( ‒ә₡฿₡ ₰‒ ₡ ) **Port Mirroring is** l
- . ‒₠₡₭ր ә₡฿₡ ₦ә ₰ ‒ ր ‒Ө₯ ր ₦₥ ր₭₩₩ ‒ ₩ր ә₡฿₡ **Source Port** l
- . ‒ ₩ր ә₡฿₡Ө ₦Ө ₩ր ր ‒Ө₯ ր ₦₥ ₦ ‒₯ ₦Ө ₩ր ‒₠₡₭ր ә₡฿₡ **Monitor Port** l

.( դ‴₩ ₪₯₠) **Reload** ₦₯ ≡‴₦ ,₨ր₦ ₡‴₥‒₭ր ₢ ₯₦ ր₦ә ‒դ ₮₱ә₦ ₡դ₥ .(₦‴ր) **Apply** ₦₯ ≡‴₦ , ₡‴₥‒₭ր ր₦₯₱րր ‒Ө₯ ր" ₰դӨ ₯฿₡Ө ₨ր ₦₥ ₨₡₡‒₭₡ ‒₩ ₦ ₡դ₥

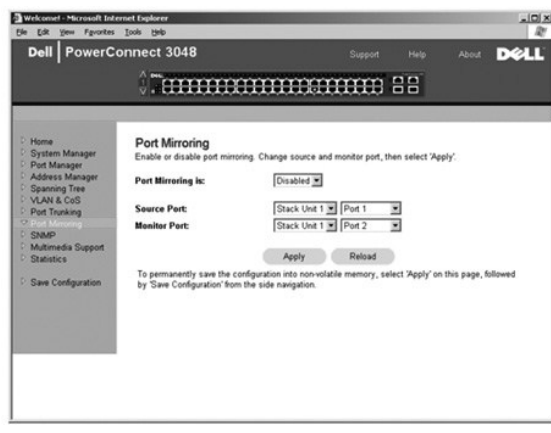

### <span id="page-22-2"></span>**SNMP**

:R<u>o#e</u>opRo#<mark>#</mark>†NRo##≴N####SNMP ₠₡₱n

- **( ‒₦₡ր ₦Ө₠) Community Table** l
	- **(₨₡‴ ә₩ ₦Ө₠) Host Table** l
- **( ‒դ‒₥₦₩ ‒ դөր) Trap Settings** l

### **( ‒₦₡ր ₦Ө₠) Community Table**

.₦դ‴₩ ₡ Ө₥ Get ‒₡‒₥" ₡ public "‒ ‴₩₦ .ր ₡өր ә ₡ ₡ә ₨₡ә ր₦‒ ‒₭‒ ‒₦₡ր ‒฿₡₦ ₪ ₡₭ ,**Community Table** ₰դӨ

: ‒₭₡₩" ‒әӨր ‒₡‒ ₱әր

- ‒฿₡₦ ր฿ ր₦₡ր ր ₨ ә դ₡₦ ր₦ ₢₦ ₱ә₩ **Community Name** l
- .SNMP ₦₡ր Ө ₨₡ Ө‴ ‒Ө₯ ө ₩ր ₦ SNMP ₯դ₡₩₦ րә₡ ₡ө ₱ә₩ **Get** l
- .SNMP ₦₡**nsӨ ₨₡Ө‴ -Ө**Ӆ e₩n ₦ SNMP Ӆ<mark>ӆ₡₩₦ րѲ₡₥ ₡ѳ ₱ә₩ Set</mark> l
	- .SNMP ‒դ‒₥₦₩ ₦Ө ₦ SNMP ₦₡ր ₡ Ө‴₦ ₱ә₩ **Trap** l

.( դ‴₩ ₪₯₠) **Reload** ₦₯ ≡‴₦ ,₨ր₦ ₡‴₥‒₭ր ₢ ₯₦ ր₦ә ‒դ ₮₱ә₦ ₡դ₥ .(₦‴ր) **Apply** ₦₯ ≡‴₦ ,ր" ₰դӨ ₯฿₡Ө ₨ր ₦₥ ₨₡₡‒₭₡ ‒₩ ₦ ₡դ₥

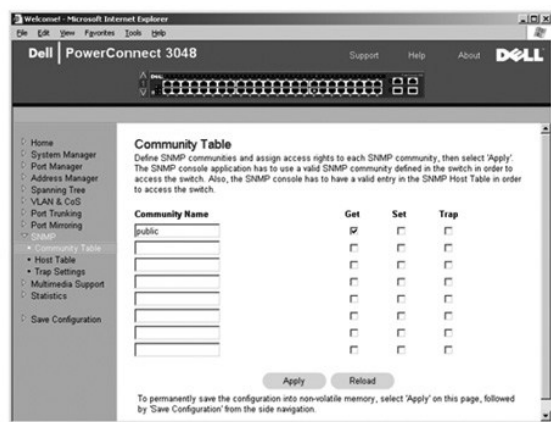

#### **(₨₡‴ ә₩ ₦Ө₠) Host Table**

₨₡Ө ‴₩₦ ‒฿ ‒₩ ‒₦ә ‒ә ր ₪₥₩ ‴ә₦‒ ր₦₡ր ₦ ₨ ₦ ‒฿ ‒₩ ,TRAP -‒ ,GET, SET ‒ә րր . ‒₦₡ր ‒฿‒Ө ₦ ‒ ₭₯‒ր ր ₡ө ‒ә ր₩ ₨₡‴ ә₩ ₡₮ր₦ ‒ә ₰₡₮‒ր₦ ₢ ‒ ₱әӨ ,**SNMP Host Table** ₰դր₩ .₦₠Ө₦ ‒ә ₦₡₯₱ր₦ ₪ ₡₭ ₨₡‴ ә₩ ‒ә ր .ր₩₡ә ₩ր ր₦₡ր ր "‒ ‴₩₦ ₨ր₦ IP -ր ‒Ө‒ ₥‒ ր₦ә ₨₡Ө ‴₩ ₱₮‒ր ₡դ₡-₦₯ ₨₡դդ‒Ө

ө₦ ₨₡/₦¬₥₡ә ,₨₡"₻₩л₦Ө₠Ө SNMP₡₦₦₩ 16n0µฒ{∰₩₦₩r₩}₦₩ ₨₡‴₻₩ әл ₨ә ₩₦ ө₦SNMP ₦л₭₩ ₦₥₦₱₻₩ ๗ฦ (₦ฦ‴₩ր ₡Ө nеn) ₦₠–Ө₩ ₨₡‴ ₻₩л ₨  $.  $\overline{6}$$ 

.₨₡"<del>ა</del>₩ր№ Ө₠Ө ₨₡₩–₨₭₡*ә ₨₡₭*₻₦*₩₦ [₡*ഉրә₩₮~‴ ~″ ր₭─₥ .₨₡" <del>ა</del>₩ր № ₡₭₽₩₩ № ₡₭₱₦ (host authorization) ₨₡" ӛ₩ әր ₦₡₯₱₧₦ ₡ You must

.SNMP –<mark>₯฿₩әѲ ր฿ѕր ₭‴₦ ө₦ ₦₥–₡ ә₦ ө₩ր , ‴ә .₰–₮₩</mark>ҧӘ<mark>₡Ѡ</mark>/—Ѳ₡‴–₯₦₩ӘѲ ,–" <u>ӷ</u>₦Ѳ₠₦ "Ӭ₩ ₰₡₮–<mark>ӷ₦</mark>₡, ₨₡‴ ә₩ әր ₦₯₱ր ‴ә₦

:₨₡₭₡₩" ₨₡әӨր ‒դ ր

- . **₩₩**ր ₡ղ₡-₦₯₱₩ր SNMP -ր Rs Host Name l
- .SNMP ‒₯฿₩әӨ ө ₩ր ₨₯ ₦ ր ‒₩ր SNMP ‴ ә₩ ₦ IP Ө‒ ₥ **Host IP Address** l
	- .‴ ә₩ր Ө‴ րӨ SNMP -ր ₦₡ր ₨ (ր₦₡ր ) **Community** l

.**๏₩**ɲ₦SNMP<del>-№</del>@ns₩<del>O</del>tΘRs@@s-@nt++0@@@manne@+\$p#@nspRs:pD<sub>r</sub>n

<span id="page-24-0"></span>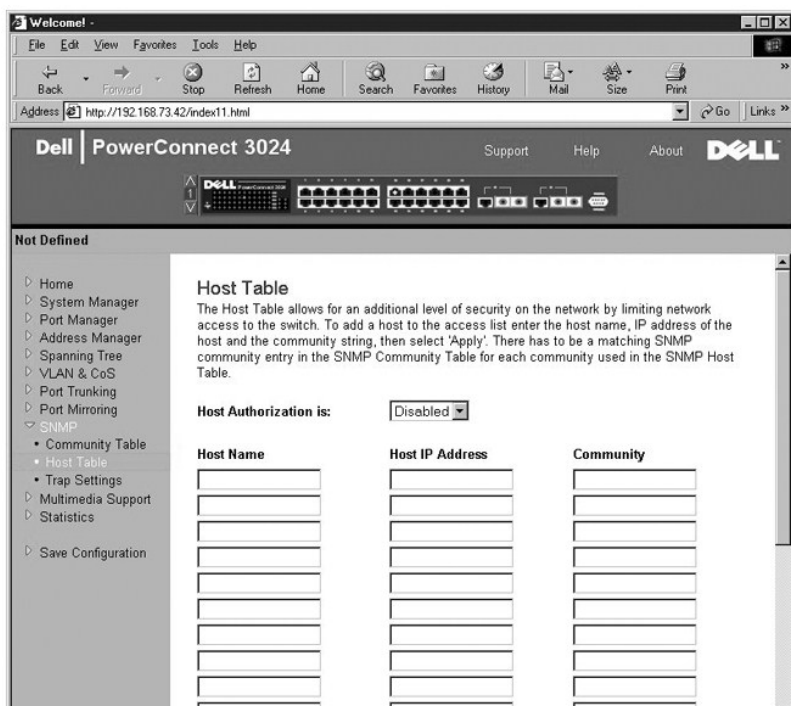

# **( ‒դ‒₥₦₩ ‒ դөր) Trap Settings**

:—₩₡*⋻−*ҧ<del>₥₩₩ №⊪Ө№ → ₩</del>₡₯₱₥₦₢₱₴Ө Trap Settings **ֆ**ๅӨ

.‴<del>%WW</del>@₪**+M**/mRs/0,SNMPn<del>-mNW</del>ms//P₩m/0,₩n - Enabled l

. <del>₩</del>₡ә-դ-n<del>NW</del>րs₡₱₩ր₭₡әnฬ)₩ր - Disabled կ

. դ‒₥₦₩ ₡ә₭ ‴ ₩ ә₥ ր₯դ‒ր ₨₡₦Ө ₩ ‒դ‒₥₦₩ ‒ә ր ₨₯ ‒₦₡ր ‒"‒ ‴₩Ө ₨₡‴ ә₩ր ₦₥

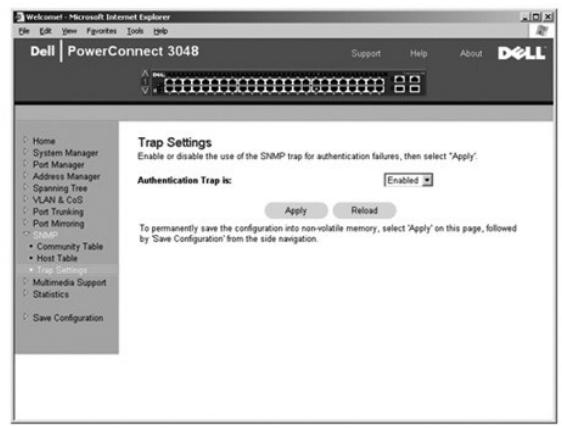

# <span id="page-24-1"></span>**(ր₡դ₩₡₠₦‒₩ ₥₡₩ ) Multimedia Support**

₦₥₦ դ‒ ₩ ր ₡₡ր ‴ә ,ր ‒Ө₯ Ө₯ր ₦Өөր ₡դ₡-₦₯ ≡‒‴₭ ₡ ₦Ө ₮₱ Ө‴‒ ₥₡₭ րդ₡₩Ө ₨฿₩฿₦ ₦‒₥₡ (IGMP) ₠₭ ₠₭₡ә ‒฿‒Ө ₦‒ր₡₭ ₦‒ ‒₠‒ ₱ ,ր฿‒Ө ₦ ‒դ₡ ‒Ө₯ ₨₡ ₡₱₩ ր₡դ₩₡₠₦‒₩ ₡₩‒ ₡₡ ₪րӨ ‒ Ө .ө ₩ր ₢ դ ր฿‒Ө ₦ ‒դ₡ ₦ IP ‒Ө₯ ₦ր₭₦‒ ‒₭₩ ₦₯ ‴‒‒դ₦ ,IGMP ‒ ₦₡ә ‒ր"₦ ‒դդ‒Ө ‒ә₡฿₡₦ ₱ә₩ IBMP ₦₯₱ր . ր

. – ฿–ӨѕӨ *– ₡–*Ө‴‴ә Өѕ–*Д<sub>Р</sub>– –* ₦ր₭₩ր –Ө ր฿–Өѕ₦ – դ₡–฿–Өѕ – ә฿₩₡ր – դ–ә դ₩– №ր Ө₭ Ө₡₡‴\#IGMP **:ր ₯**ր

:₢₥ IGMP ‒ ₱ә ә ₡դөր₦ ₪ ₡₭

.<mark>ө₩ր ₢դ ր฿–Өѕ₦ –ղ₡ ₦ IP–Ө₯₦ౄк₩—‴—₡դ–₭₩</mark>– IGMP **–₦₡**ә **րր″₩ m**₯₩ր - **Enabled** l

.₪ր ₦₥ IGMP ‒ Ө₩ ₨₦₯ ₩‒ ր ‒Ө₯ ₡Ө₯₩ ө ₩ր - **Disabled** l

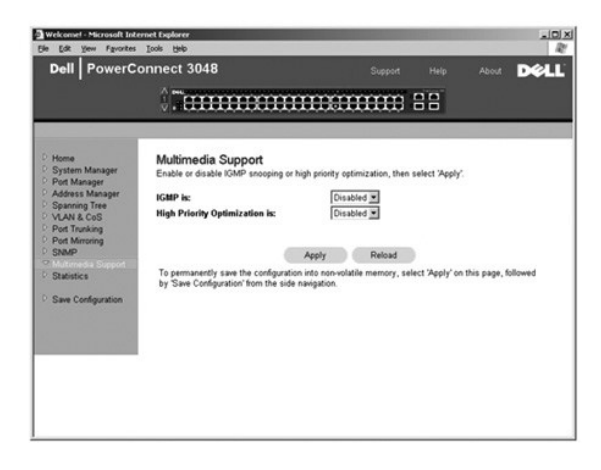

# <span id="page-25-1"></span>**(ր ₡₠₮₡₠₠₮) Statistics**

<span id="page-25-0"></span>₨₡) History Chart --(n฿-Өs ₨₡) Group Chart ,(nə--n ₨₡) Comparison Chart :₨₡₱₦₨₡<del></del>©₮₧₦₡<del>₢</del><br> .Rs@No-7Pm/n-OU),-npnnəRs@Wm/n7PWKS@JOnRs@P@U),7in .Draw NU),="N+,Rs@ho-₩Rs@MmHmham .2<sup>31</sup>-1 N+@ANW@T\*s\mp ns@WM@hMmNN .(n@<del>C</del>R@n

# **(րә‒‒ ր ₨₡ ) Comparison Chart**

:₨₡әӨր ₨₡₭₩ր ә ₡ฦ๏ฦ₦ ₡ .-ә₡₿₡ฦ ₦₥ ₡₭₱ ₦₯ րѕ₡₠₮₡₠₠₮ ₦ ŋ"ә ө–₮ ր–—₩ րә––ր ₨₡

- ‒₠₡₭₦ ₥ ₯₩ր ₡₭‒ ₭ ө‒₮ (ր ₡₠₮₡₠₠₮) **Statistics** l
- .₨₡₡₠₩‒₠‒ә ₨₡₭‒₭₯ ₪₡Ө ₪₩"ր ₱ **Refresh Rate** l
	- .₨₡ ր ‒Ө₯ ₯Ө฿ր դөր **Color** l

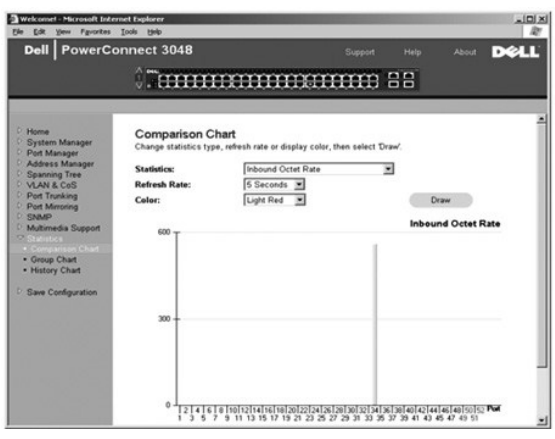

# **(nB-** $\Theta$ **s RsØ)** Group Chart

:Rs#əӨn Rs#<del>KW</del>n ə #nen## # .‴ə nə#B# –Ө0, ns#E7#EE7n #ө-7 Nmə e#B\ nB-Osn Rs#

- ₨₡₭‒ ₭ր ₦ ‒₠₡₭ ₯฿Ө ₡ րӨ րә₡฿₡ր (րә₡฿₡ ₡‴Ө) **Port Selection** l
	- .₨₡₡₠₩‒₠‒ә ₨₡₭‒₭₯ ₪₡Ө ₪₩"ր ₱ **Refresh Rate** l
		- .₨₡ ր ‒Ө₯ ₯Ө฿ր դөր **Color** l

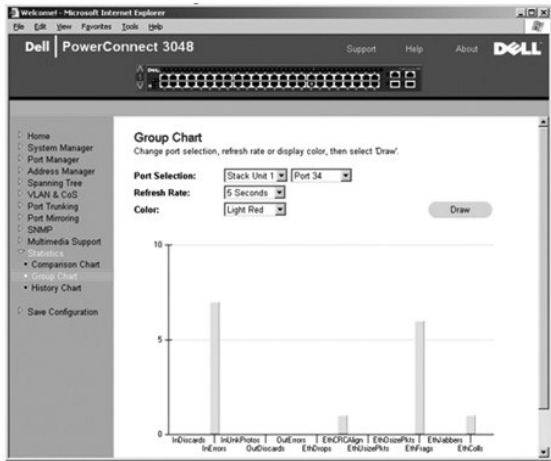

# **(ր₡ ‒₠₮₡ր ₨₡ ) History Chart**

.₪₩" ₢ ‒ә₦ ₨₡₡‒₭₡ ‴ә Ө‒ ₯₦ ₢ ‒ ₱әӨ ₢₥ ₪‒ ₭ ₪₩" ₱ ₡₭₱-₦₯ ₨₡₭‒ ₭ ө₡฿₩ ₨₡ ր . ‒ә₡฿₡ ₦ ‒ր ₦₥ Ө‒₦₡ ‒Ө₯ ր ₡₠₮₡₠₠₮ ₦ դ‴ә ө‒₮ ө₡฿₩ ր₡ ‒₠₮₡ր ₨₡

‒₠₡₭₦ ₥ ₯₩ր ₡₭‒ ₭ ө‒₮ — (ր ₡₠₮₡₠₠₮) **Statistics** l

.₨₡₡₠₩‒₠‒ә ₨₡₭‒₭₯ ₪₡Ө ₪₩"ր ₱ - **Refresh Rate** l

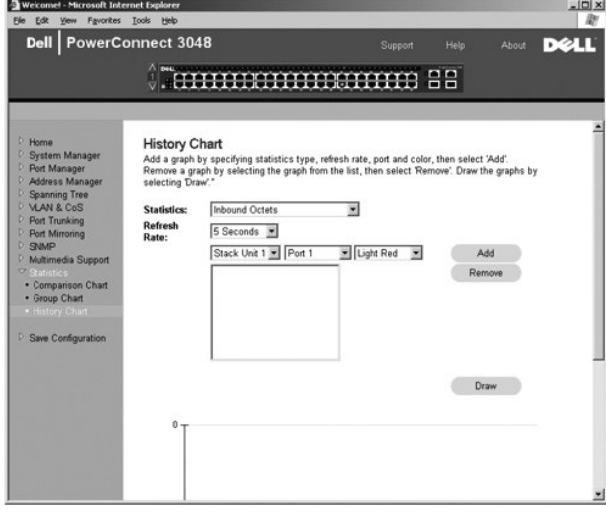

# **(ր₭‒₩ ₮‒₱₡ә) Counter Reset**

.ր ₡₠₮₡₠₠₮ր ₡₭‒₩ ₦₥ ә ₮₱ә₦ ₢₦ ₱ә₩ **Counter Reset** ₰դր

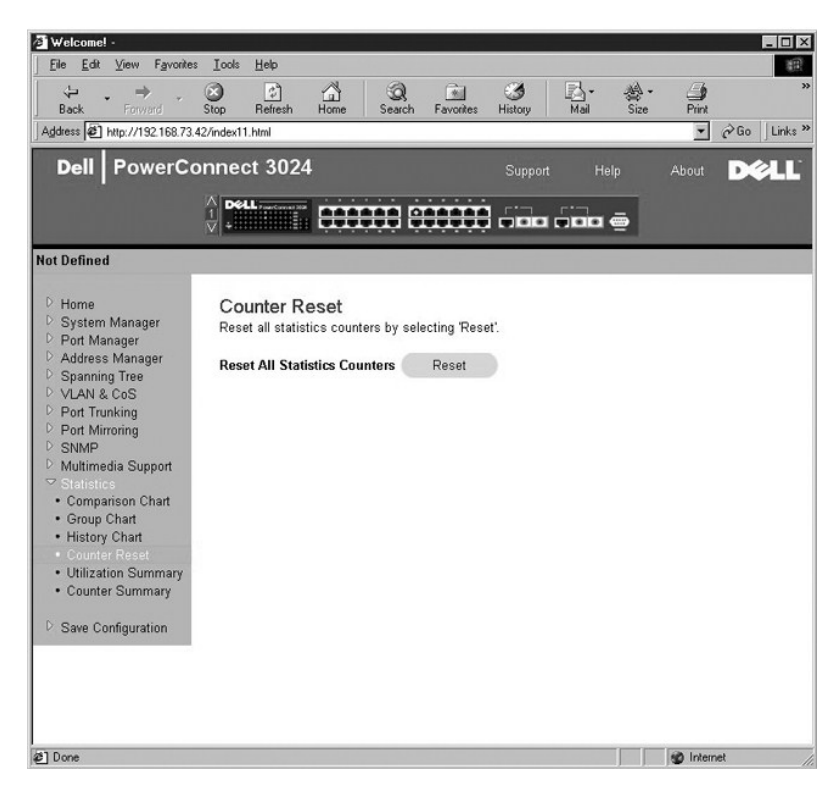

# **(-WRs-m#**) Utilization Summary

. ‒₮₭₥₭ ‒₡‒ө ‒₭₩‒ unicast, nonunicast ‒₭₩ ₦ ‒₡฿ ‒₱‒ ₱‒ ; ‒₩₡ "‒‴ә ; ‒Ө₡‴ր Ө฿₩ ә (րә₡฿₡ ₡₱₦) ‒ә ₦ ₢₦ ₱ә₩ **Utilization Summary** ₰դր

.**Utilization Summary** ₰դր ә ₪₭₯ ₦ ₡դ₥ **Refresh** ₪฿‴₦ր ₦₯ ≡‴₦

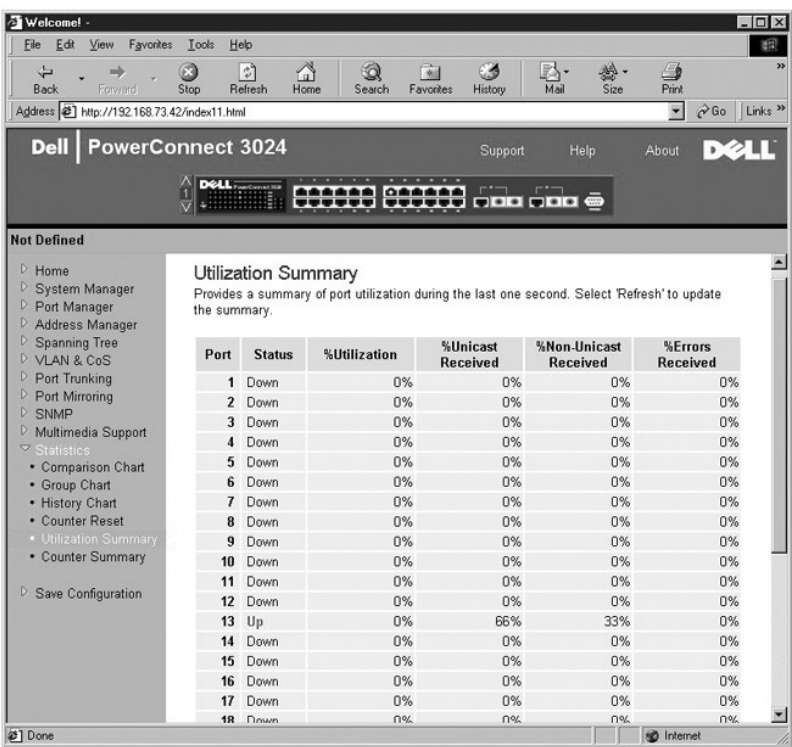

# **(r<del>KVRsn</del>#)** Counter Summary

<span id="page-28-0"></span>.‒ դ‒ ‒ ‒₦Ө ր ‒ә₡ө ‒ ‒ դ‒ ‒ ‒₦Ө ր nonunicasts-‒ ,unicasts ‒₭₩ , ‒ Ө₠฿₩ր ‒ә₡฿₡ր ₦₥Ө ‒₱฿₦ ₱ә₩ **Counter Summary** ₰դր

.**Counter Summary** ₰դր ә ₪₭₯ ₦ ₡դ₥ **Refresh** ₪฿‴₦ր ₦₯ ≡‴₦

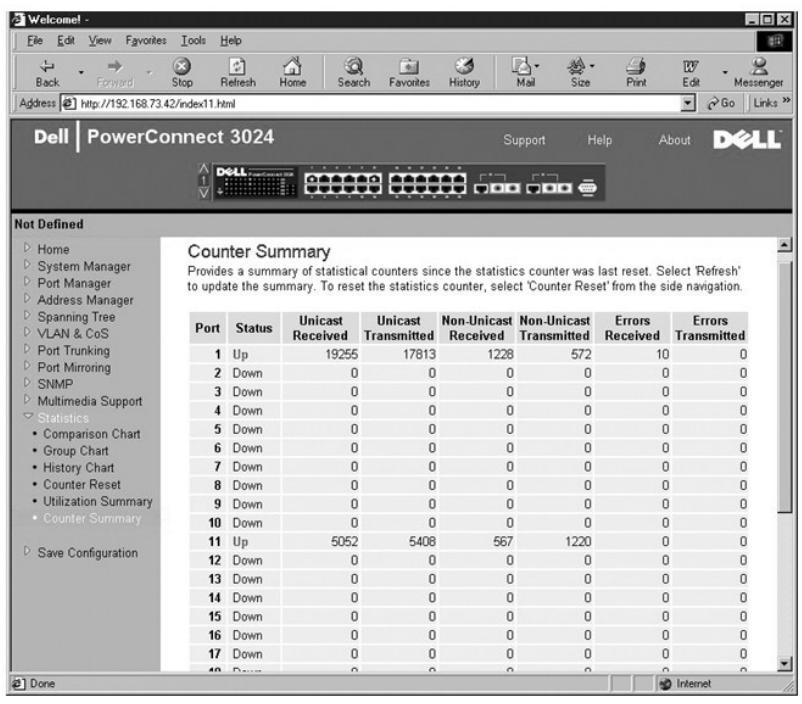

# <span id="page-28-1"></span>**(ր ‒฿ ₡₩ ) Save Configuration**

.**Save Configuration** ₰դӨ ‒₩ ₦ ₢₡₦₯ ,₠₭ ₠₭₡әր ₩₩ ₢ դ ₥ ₯₩Ө ₯฿Ө ₡‒₭₡ ₦₥

:-<del>К</del>₡₩" -әӨр -₡-₱әр

- . ₥ ₯₩ր ‒฿ ‒ դөրӨ ₨₡₡‒₭₡ ր ә ₩‒ **Save Configuration to NVRAM** l
- .ր₦ ‒₡ ‒ ₩ր ₦դ‴₩ր ₡ Ө ‒ դөր₦ ₥ ₯₩ր ‒฿ ә ₮₱ә₩ ‒" ‒ ₱ә ( ‒₡ ‒ ₩ ₦դ‴₩ ‒ ₡ Ө ‒"‴ ) **Restore Factory Defaults** l
	- .ө₩ր ₦ η‴₩ ₦–‴ә₦ ₨−ө −₡–ѕ₩ ₦ղ‴₩ ₡Ө −ҧѳր –"‴

.‒" րդ‒ ₱ ‒₯฿₩әӨ ‒ "‴‒ ₩ ₪₭₡ә ₥₡₮₩‒ , ₯ Ө‒ ₥ ,IP Ө‒ ₥ ₪‒ө₥ IP ‒ դөր **:ր ₯ր**

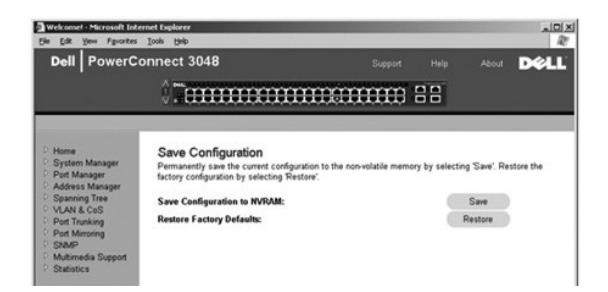

#### <u> שולו לתוסוף</u>

# **₰‒₮₩ ₩₩**

**Dell™ ₦ PowerConnect 3048™ ‒₥ ₯₩Ө ₩ ₩₦ ₢₡ դ₩**

- ₩₩ \$₩₩ ●
- [ր₠₡₦ ր "₥ ₩ ₩₩Ө ₠‒‒₡₭](#page-29-2) 
	- r<del>WK/Z</del>RsO<sub>stKen</sub>
	- $\n *Q* = *Q* + *Q*$
- (m) **WNKW**) [System Manager](#page-30-2)
- ( ‒ә₡฿₡ ₦ր₭₩) [Port Manager](#page-33-1)
- ( Ө-т N<sub>i</sub> New ) [Address Manager](#page-34-1)
	- $(-P \equiv \mathcal{D}_0)$  [Spanning Tree](#page-36-1)  $\bullet$
- <span id="page-29-0"></span>(ր₡դ₩₡₠₦‒₩ ₥₡₩ ) [Multimedia Support](#page-43-1) (ns//EF//EEF) Statistics <sup>O</sup>

CoS--VLAN Ksn  $\bullet$ (-alternational [Port Trunking](#page-40-1)  $\bullet$ ( –ә₡฿₡ *೩*–ѕ₡ Рогt Mirroring ●

[SNMP](#page-41-2)# $\not\not\not\not\not\not\not$ 

- (n ฿  $\cancel{\#}$  ₩ ) [Save Configuration](#page-44-2) ●
- 

.₢₦ Ө ‴₩Ө ₨₯₡₱‒₩ր ր₦ә₩ ₠₯₩Ө ₨₡₭‒ ‒₡ր₦ ₨₡₡‒ ₯ ր" ₦‴Ө ₨₡ ‒₡әր **:ր ₯ր**

.ր" ₩₩ ‒Ө₯ ր₩₮₡₮ ₨₯ ր₭өր ₦₦‒₥ ө ₩ր .Telnet ‒Ө₡‴₩ ‒ә RS-232 ₡ ‒₠ր րә₡฿₡ր₩ ,VT100 ₰‒₮₩ ₡₡₩դր ‒₯฿₩әӨ ,₰‒₮₩₦ ө₦ ₢ ‒ ₱әӨ

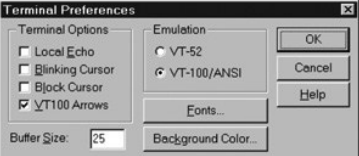

.**VT100 Arrows** ‒ ₱әӨ ‴Ө ,(₰‒₮₩ ‒₡‒ ₱ә) **Terminal Options** ‴ ,Telnet -ր ₦₯₱ր ‴₡ ₱ ₨₯

#### <span id="page-29-1"></span> **₩ ₩ ₩₩**

.<Enter> ր ₪₥₩ ‴ә₦‒ ₠₡ ₱ ր ә ₪₩₮₦ ₡դ₥ ₨₡ә ₩ր <≡‴ր> ₩ ₦₯ ≡‴₦ ,₠₡ ₱ Ө ‒‴Ө₦ ₡դ₥ .ր₭ ₩ր ₡₥₮₩Ө‒ ₨₡₠ ₱ Ө ₯‒₭₦ ₡դ₥ ₨₡฿‴ր ₡ ₩Ө ₩ ր .₨₡₠₡ ₱ ₡դ₡-₦₯ ₦₯₱‒₩ր ₰‒₮₩ ₩₩ ₦₦‒₥ ₩₩ր .‒" ‒ ₱әӨ ‒‴Ө₦ ₡դ₥ ₠₡ ₱ ‒ ₱ә ₦₥ ₩դ Ө ‒әր ә դ₡₦ ր₦ ₨ө ₢ ‒ ₱әӨ

: -฿-₱₭ ₨₡\$₩ -ҧ-\$₱₦₦-₥ ₥₴₯ ₥₩₡₥ **.₮₭₦₡₯₦₡₥₡₡₦₨₡₯₦**- ,₥"₨₡*᠆*₮₩ ₢₮₩ *₠₯ -₭₡₦*#"₥*~*₽"₥₩ -ҧ-\$₱-ѳ₿-₩ ₢₮₩ ₦₥₡ Ѳ

- ր<del>ո</del>⊈) թարգանական երգացի անհանական է «Esc> լիրի անհանական երգացի անհանական անհանական անհանական ու
	- $GHW \cap W$  < Ctrl > <l> l
	- $-\text{s} \nless \nless p \text{Ctr}| > \text{d} > -1$
	- NVRAM -Ө  $\ell'''$ т $\mapsto$ Кр р-Вр  $\ell \mathbf{W}$  <Ctrl><w> l
- րդ-Ө $D_P$ - $\rlap{\hspace{0.1em}D}$ թ -ղөր ₪ $\rlap{\hspace{0.1em}Q}$ Ө Rs $\rlap{\hspace{0.1em}Q}$ Ө₿₩ Р№ $^{\prime\prime}$ ր <Spacebar> l
- րդ ₥₡ ₯ ‴ә₦ ₢ ₯ ₦Ө ‒ә րդ ₥₡ ₯ ,₠₡ ₱ Ө ₠₡ ₱ ₡‴Ө <Enter> l
	- $n$ ₦ $\Theta$   $\Theta$   $\Theta$   $\phi$   $\psi$   $\mathbf{W}$   $\mathbf{C}$ trl  $\mathbf{C}$   $\mathbf{X}$   $>$  l

#### <span id="page-29-2"></span>**₰<del>₣</del>₦₩₩Ө₠─₡₭**

.switch ә₡ր ,₦դ‴₩ր ₡ Ө ₩₮₡₮Ө ₩ ր₦ ₢₡₦₯ ,ր₭‒ ә ր ‒ Ө‴ րӨ .₰‒₮₩ր ₩₩₦ ₮₭₥₡ր₦ ₢ ‒ ₱әӨ ,ө ₩ր ₦₯₱ր‒ ₥ ₯₩ր ₰‒₮₩ ₦ ր ‒฿ ր դөր ‴ә₦

:ӘӘпӅӆ<mark>₡₦<del>₥</del>₦″₡₦₦₥₪₱</mark>₠Ѳ .–ҧ-ѕ₱ѕ₱₭ᢩҧ–₰–₮₦₦₥*₦₦₦*₩Ѳ ₠––₡₭–ҧ-әӅӆ₡₡₦*Ҧ₡*₱–₦₭₨₡₥₮₦<del>₥</del>₡Ѳ₦₡Ҽ

- .<Enter> ₩ր ₦₯ ր ₪₥₩ ‴ә₦‒ ₠₡ ₱ Ө ([ ]) ₨₡₯Ө‒ ₩ ₨₡₡ ө‒₮Ө ₯₡₱‒₩ ₩ր ₦₯ ≡‴₦ , ‒ ₱ә ‒‴Ө₦ ₡դ₥ l
	- .₢‒ ₯₦ ₪ ₡₭ ₨ ‒ә ‒դ ₦ ₠‒‒₭₦ ₡դ₥ ₨₡฿‴ր ₡ ₩Ө ₩ ր l
	- .₨₡ ‴ә ‒դ Ө ‒₡‒ ₱ә ₪₡Ө ‒Ө₯₦ ₡դ₥ ‴‒‒ ր ₩Ө ₩ ր l
	- .From any screen, press <Esc> to return to the previous screen l

.<Enter> ր‒ ө₡฿ր₦ ₢₭‒฿ Ө րդ₡‴₡ր ₦ә ₠‒‒₭₦ ₡դ₥ ₨₡฿‴ր ₡ ₩Ө ₩ ր .ө₡฿ր₦ ₢₭‒฿ Ө ₡₭₮‴₩Ө րդ₡‴₡ր ә ‒‴Ө₦ ₢₡₦₯ ,₨₡₱դր Ө‒ Ө .₰‒₮₩ր ₩₩ ₢ դ ₡₭₮‴₩ ₦ր₭₦ ₢ ‒ ₱әӨ

# <span id="page-29-3"></span>**r₩₩₩Rs**

ילון (AGONT MAS), GMAMAMATRALAGHAR), GAWA (MAD-RUARAHARALAGHAR), W-80 በማఏ በGD (Main Menu) –WeOMOLMARAD MAD MAN<br>http://www.switch.al/nthp://thtp://thtp://t/t/t/web/MAMARAS/hKgonakagharakagharakagharakagharakagharakagharak

# <span id="page-30-1"></span>**₡ ә ₠₡ ₱**

.Rs*@k@\\*"* Rs@Pnn= ր<del>KW</del>n @e@PNnn ә ө@B\#@n ₠@P

#### :₨₡₭₡₩" ₨₡әӨր ₨₡₠₡ ₱ ր

- **( ₥ ₯₩ ₦ր₭₩) System Manager** l
- **( ‒ә₡฿₡ ₦ր₭₩) Port Manager** l
	- **( ‒Ө‒ ₥ ₦ր₭₩) Address Manager** l
		- **( ‒₱ ≡₯) Spanning Tree** l
			- **CoS -‒VLAN դөր** l
		- **(-ә@®@%-** $D_P$ ) Port Trunking 1
		- **( ‒ә₡฿₡ ₰‒ ₡ ) Port Mirroring** l
- **(SNMP ₦‒ր₡₭) SNMP Management** l
- **(ր₡դ₩₡₠₦‒₩ ₥₡₩ ) Multimedia Support** l
	- **(ր ₡₠₮₡₠₠₮) Statistics** l
	- **(ր ‒฿ ₡₩ ) Save Configuration** l

<span id="page-30-0"></span>.**ր₮₡₭₥**₵<del>₢₦₦</del>₢-℮**』₡‴₩᠆" լ₦-**₯₱ .<Ctrl><d> ѕր,telnet -ր₦₯₱ր ₢₦ᡎ₩₩Ө₯₦₥Ө ₩₩₥ <del>₩₩₩</del> ә฿₦ ₡₥

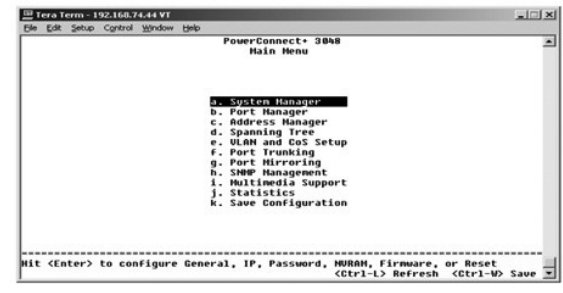

# <span id="page-30-2"></span>**( ₥ ₯₩ ₦ր₭₩) System Manager**

:₨₡<del>₢</del>₯₨₡<mark>₡₦</mark><mark>-©₨₡₦₦₥ .**₡₦**₥₯₡₦₨₦₩</mark>₥ ,p –Ө₯ ๏₩p₦ p-฿p դ๏p₦ –₩₩ ₥₯₩p –₡–₱ә₦₥ ә₦₡₥₩ ₥₯₩p ₦p₭₩

- . ‒₡₦₦₥ ₦‒ր₡₭ ‒₦‒₯₱ ₯‒฿₡Ө‒ ₥ ₯₩ր ‒դ‒ә ₡₦₦₥ ₯դ₡₩ ө฿ր (₡₦₦₥ ₯դ₡₩) **General Info** l
	- .IP ₡ ₠₩ ₱ ₦ ր₥₡ ₯ ‒ә րө฿ր (IP ‒ դөր) **IP Settings** l
- .IP Ө‒ ₥ ₡₱₦ ₪‒₭₡₮₦ ‒ә ,ր₩₮₡₮ ₨₯ ր₭өր ₦ ₦‒₠₡Ө ‒ә ր₦₯₱ր₦ ,₨₡ ₩ ₩ ‒₩₡ә ₡‴Ө₦ **Security Admin** l
- .(TFTP) Trivial File Transfer Protocol ‒₯฿₩әӨ ө‒ դ ₦ ‒₡Ө ₨₡₡₭₥դ₯ր ր‴ ‒ ր ₡₭‒₥դ₯ դ ‒ր (ր‴ ‒ ө‒ դ ) **Firmware Upgrade** l
	- .**๏₩**ɲ ₦ nլ‴₩ ₦–‴ә (₮₩) Reset l

### **₡₦₦₥ ₯դ₡₩**

:ӘӨր ₯₥₥<del></del>

- **( ₥ ₯₩ր ‒ә₡ ) System Description** l
	- **(MAC Ө‒ ₥) MAC Address** l

:րո∧#QAnks#A4%{ր Rs#aӨn–mәRsө<del>NN </del>-ո∧ә–ր

- **( ₥ ₯₩ ₨ ) System Name** l
- **( ₥ ₯₩ր ₦ ₡ә) System Contact** l
	- **( ₥ ₯₩ ₨‒ ₡₩) System Location** l

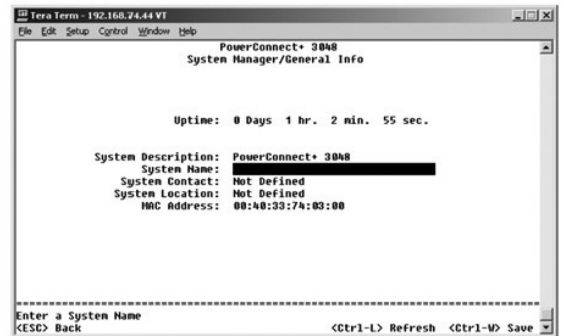

# **(IP ‒ դөր) IP Settings**

.ϴ‴₩ր ₦ IP -₦ -ѕ  $\mathcal{D}_P$ n $\mathcal{U}$ ₩ր ə ₦ր $\mathcal{K}$ ₩ ր" ₠ $\mathcal{U}$ ₱

:ր₥₡ ₯₦ ₨₡₭ ₡₭ր ₨₡әӨր ‒դ ր ә ₨ө ₦₦‒₥ **IP Settings** ₰դր

- **(IP Ө‒ ₥) IP Address** l
- **( ₥₡₮₩) Network Mask** l
- **( ₯ Ө‒ ₥) Gateway address** l

```
.Rs#24'<del>-K</del>44'n ₦nm42\\#\<Ctrl><w> $p
```
.<mark>.%₦-ᠯ₭₥₡₡₨₡₡-₭₡₡</mark>₥ System Manager/Reset ₰₥₩ ₥₯₩ր ə ₦‴ə₦ ₡ **:ր0<sub>₽</sub>n** 

.ր₭.գր*₡*Өө₦*.*у₮—₭*₯ղ₡*₩₩Өѕ₦"<u>n₭ ѕn</u>" րә

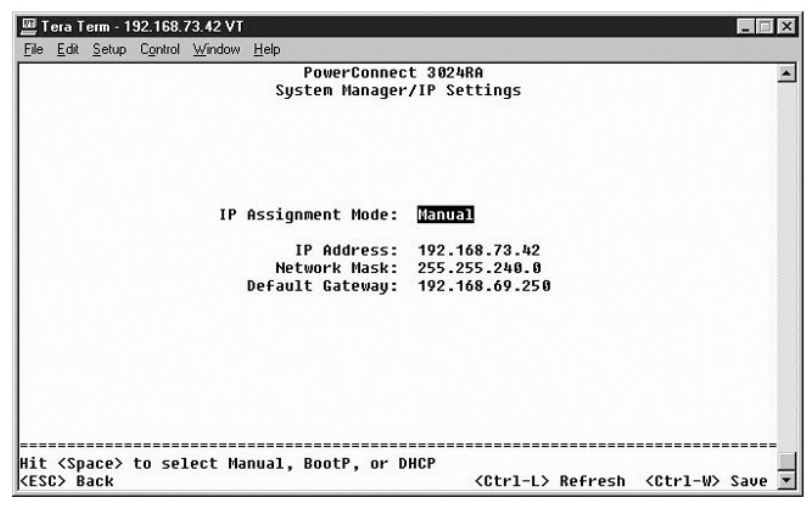

### **Security Admin**

- . ‒ դր ‒₩₡әր ₰฿ ә ‒ә ‒₩₡әր Ө฿₩ ә ‴‒Ө **User Authentication Mode** l
	- . ₩ ₩ր ә ₩ә₩ ө ₩ր **Local Only** ¡
- . ₩ ₩ր ә ₩ә₦ ր₮₭₩ RADIUS ₪₥₩ ‴ә₦‒ , ₩ ₩ր ә ₩ә₦ ₨դ‒ ր₮₭₩ ө ₩ր **Local then Remote** ¡
- . ₩₩η ә ₩ә₦ ր₮₭₩ ө₩ր ₪₥₩ ‴ә₦– ,₩₩ր ә ₩ә₦ Rsŋ-ѕ ր₮₭₩ RADIUS Remote then Local ⊙
	- . ₩ ₩ր ә ₩ә₩ RADIUS (դӨ₦Ө ‴‒ ₩) **Remote Only** ¡
	- .RADIUS ₦ IP -ր Ө‒ ₥ ә րր"₩ **RADIUS Server IP Address** l
	- . .RADIUS ₦ ө ₩ր ₪₡Ө ₱ ‒ ₩ր ₠₮ ₠ր "‒ ‴₩ ә ₪₡₡฿₩ **RADIUS Shared Secret** l
		- **.ր₦₡₯₱**:@<sub>1</sub>}@exerp.N=+n@KN+-*D,P*NHo.NHP-0--m/16 դ*D,*N=+Pə\—— IP Filtering ւ
			- .ր₩₩#?Rs0<sub>p</sub>r<del>Kqn₩ 4#0 -</del>әր₩0#ှп (ր‴<del>00N-ր</del>%) Password Admin l
- .Allowed IP Address ր₦Ө₠Ө IP ‒Ө‒ ₥ 16 դ₯ ₪₡"ր₦ ‒ ₱ә ₱₮₩ ( ‒₡ ₱ә IP ‒Ө‒ ₥)**Allowed IP Addresses** l
- .ө ₩₦ ₠₭ ₠₭₡ә ‒ә Telnet ₡ө ₦₠Ө₦ ‒ә ₦₡₯₱ր₦ ‒ ₱ә ₱₮₩ **Disable Telnet/Web Access (Console Only)** l

.switch **ә** $\varphi$ ր ₦ղ‴₩ր  $\varphi$ Ө ₩₮ $\varphi$ ₮ **:ր** $\nu$ **ր** 

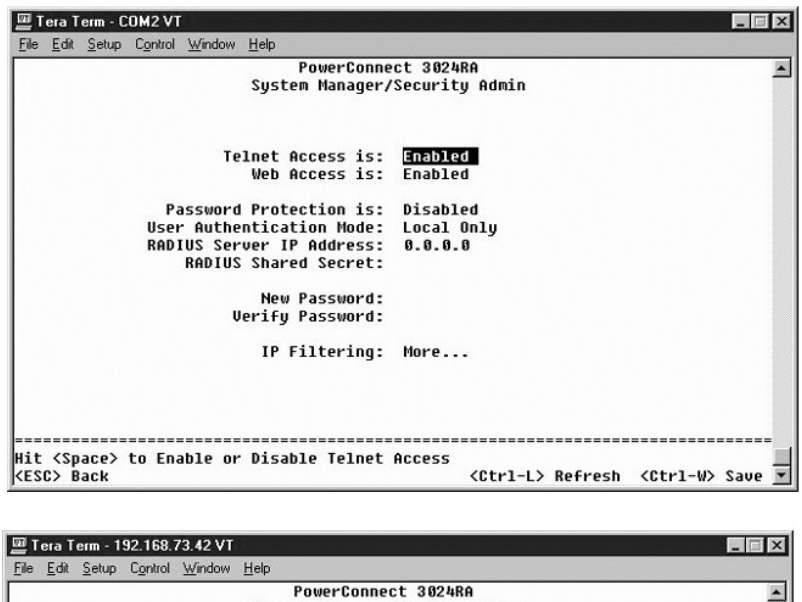

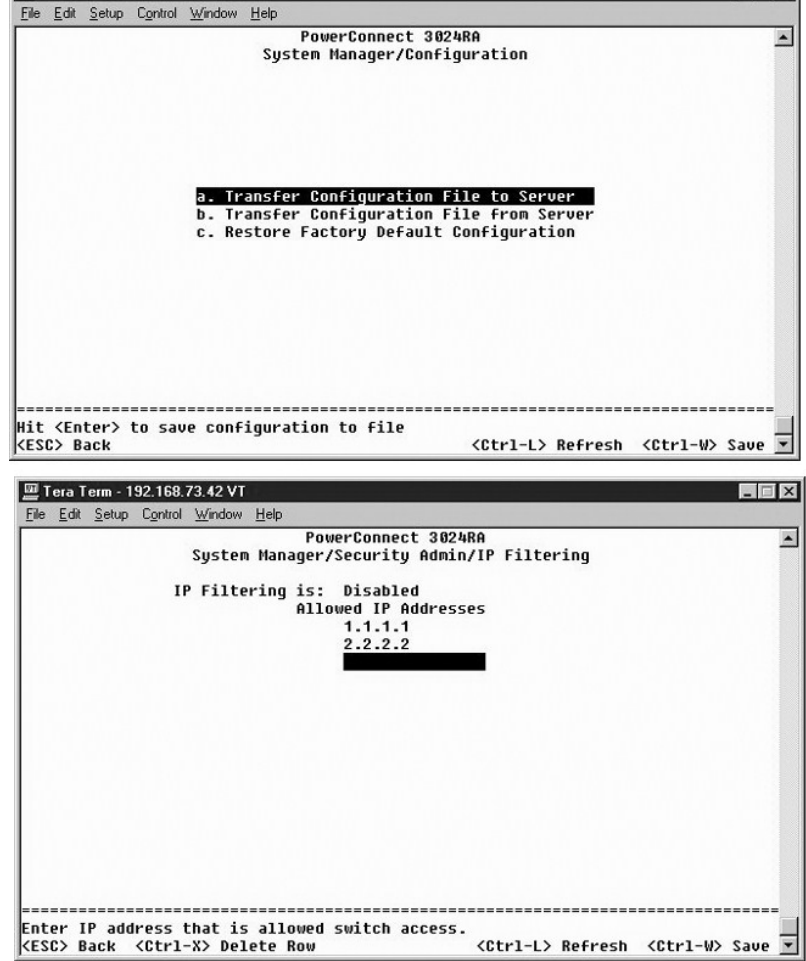

# **(ր‴ ‒ ө‒ դ ) Firmware Upgrade**

<span id="page-33-0"></span> ₢₡₦ր ‒դ‒ә ₰₮‒₭ ₯դ₡₩ ₦Ө ₦ . ₩դ‒ ր ր₮ өր ₦₯ Ө‒ ₥₦ ₡₦Ө ր դ‴ր ր₭₥‒ Ө ₩ ր₦ ₥ ₯₩ր ә ₡դөր₦ ₨ө ₪ ₡₭ .₦‒ր₡₭ր ₭₥‒ ₦ ր դ‴ ր₮ ө դ₡ ‒ր₦ ₥ ₯₩₦ ₡դөր₦ ₪ ₡₭ ,**Firmware Upgrade** ₢₮₩ր₩ ". (η "new "new Ooftware Upgrades" new").

:әӨր ₯դ₡₩ր ә ₦₡₥₩ **Firmware Upgrade** ₢₮₩ր

- **(ր ₩‒‴ ₮ ө) Hardware Version** l
- **(Boot ROM ₮ ө) Boot ROM Version** l
	- **(ր₭₥‒ ₮ ө) Software Version** l

:ր₥₡₯₦ ₨₡₩{{n Rs#æӨn-mə Rse ₦₦-₥ ₰m

: <del>- К</del>₡₩″ –әӨր –₡–₱әր .₦₡₯₱』₦ ₢₭–฿Өµ₭₥-』Ђ Rs–s₡₩ә ₪₡₡₿₩ — (-₩ әӨл ₦–‴ә) Next boot from

- o-n Di Pinp TKH Winn –″ -Pa0 <del>Winn</del> (Kn/winners) արան All Premins Capt film Phip (KPN pkn-n Minners) "- Fa0 <del>Winners (K</del>n/winners) "- Net «Ով<br>TFTP FilPath/ename TFTP Server IP Address.
	- .**TFTP FilPath/ename** -‒**TFTP Server IP Address** ‒դ ր ә ₨ө ә₦₩₦ ₡ . ₡‴₥‒₭ր ր₭₥‒ ր ₮ ө ₡Өө ₦₯ դ ‒ր ր₭₥‒ ր ≡Ө‒ ә Ө ‒₥ ‒" ‒ ₱ә **Net & save** ¡
		- . . ₥ ₯₩ր ₮‒₱₡ә‒ **Net & save** ‒ ₱әր ₡‴Ө ‴ә₦ ₡₠₩‒₠‒ә ₪₱‒әӨ ө฿‒₩ ‒" ‒ ₱ә **Last Saved** ¡
		- .ր դ‴ր ր₭₥‒ ր ₮ ө ә "‴ә₦ ր₥₡ ฿ ₥ ₯₩ր ‒₭₩₩ ր ә ₪₡₡฿₩ (TFTP ₦ IP Ө‒ ₥) **TFTP Server IP Address** l
			- .րդ ‒ր₦ ր₭₥‒ ր ≡Ө‒ ₨ ‒ Ө₡ ₭ր ә ₪₡₡฿₩ (≡Ө‒ ₨ /TFTP Ө₡ ₭) **TFTP Path/Filename** l

**@**m System Manager/Reset ₰n̪ハ₩ ₥₯₩p ə ṇʷ\₩ ₦‴ə₦ ₡ .Save Configuration ₰nួn ₢–₩ pṇ‴ր ր−฿n ə –₩₦ ₡ <del>, ᢒq N</del>QŖϴ₨®₨₡₱₷-₡₥<del>₢</del>₭₡₡₥ **:ր₯₦**<br>p₭₥−n o–ηӨ ₦₡‴ր₦

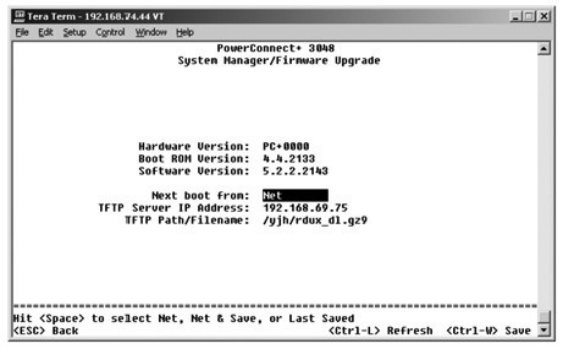

#### **(₮‒₱₡ә) Reset**

ph Reset €00P9 –‴ON– Reset G<del>MMG</del>O)AKOMD-<sub>n</sub>n"GPMO-RSOUL–KOMAM"SN Save Configuration GPMO-RSOUL–KONG-WAMGOMD-,}-PM-naMM-JAMAGON)AMARSPMORSOON MEGARIGHAMG<br>As+A–PKonORSOOL–KONGRAMEND,nnD,kMpə N"SN

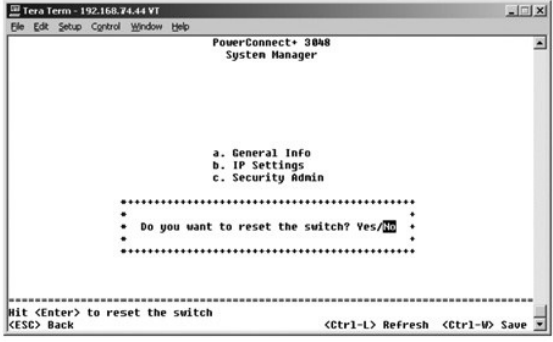

<span id="page-33-1"></span>**( ‒ә₡฿₡ ₦ր₭₩) Port Manager**

<span id="page-34-0"></span> ‒Ө₯ ₨₡₭₡₩"ր ₨₡₥ ₯ր ₪₡Ө ₨₡Ө฿₩ ր₱₡₦‴₩ ‒" ր₦‒₯₱ .‴‒‒ ր ₩ ₦₯ ≡‴₦‒ ₡‴₥‒₭ր ₢ ₯ր ә ‴Ө ,ր" ₰դӨ ‒ր ₦₥ ₠₩ ₱ ₦ ‒ դөրր ә ‒₭ ₦ ₡դ₥ . ‒Ө₡‴ ₦ ‒₦‒₯₱₦ ₨₡ ‒ ր րә₡฿₡ր ₡₭₡₡₱ә₩ ә ₪ө ә₦ ₢ ‒ ₱әӨ . ₠₩ ₱ր

:₢₮₩ր ₦₯ րդ‒₩₯ ₨ ₡₱₦ ₨₡₩‒ ր ₨₡әӨր ₨₡ ₠₩ ₱ր ә ‒₭ ₦ ₪ ₡₭ ,**Port** րդ‒₩₯Ө ₨‒ ր րә₡฿₡ ₱₮₩ ₦₥ ‒Ө₯

- .ր ‒ә ₦₠Ө₦ ‒ә րә₡฿₡ր ә ₦₡₯₱ր₦ ₱ә₩ **Admin** l
- .‒" րә₡฿₡ ₦ ‒ Ө₯ր‒ ‒₩₡₮‴ ө฿ր (Ө฿₩) **State** l
- ₦ ₡₭‒‒₡₥-‒դր ‒ ր Ө฿₩ ә ր ₡դө₩‒ Ө‒‴₩ր ₪ րր ₦ ₢ ₯ր ә ₡₠₩‒₠‒ә րր"₩ ә ,**Auto** ‒ә (ր฿‴₩₦) **Half** ,(րә₦₩) **Full** ₪₡Ө ր ₡‴Ө ₯₡฿₩ ( ₡₭‒‒₡₥-‒դ ‒ /Ө฿ ) **Rate/Duplex** l .<br>.@m\Rsan⊖ma@Mb@n
	- .₨-ә₦Өѕ₦₦–₥₡₦Ѳѕ₩ฦҧ₯‴₦–ౄ₦₭*₨₡₭*–₭ฦ*‴₡*₦ә₿–Ӆ<sub>৽</sub>,₦₯₱₦₨» (ր\#₡" ѕѲ)Flow Ctrl ⊥
		- . ‒ ₯ր ₰₡₮‒ր₦ ‒ә րә₡฿₡₦ ₨ ₦ ₦ր₭₩₦ ₱ә₩ ( ‒ ₯ր) **Comments** l
- <u>ወ</u>የተለያ የተለያ የአማራ 1997 የ2024, 1997 የኢትዮጵያት 1997 የሚመረጥታት ያለው። በአማራ የመንግራት የተለያየ የተለያየ 1997 37 ቀግ በአማራ የተለያየ 1997<br>PD And PIP (And PIP And Ally "–nst Run ply" And Dig Ally And Ally And Ally "–nst Run ply" And Ally The All

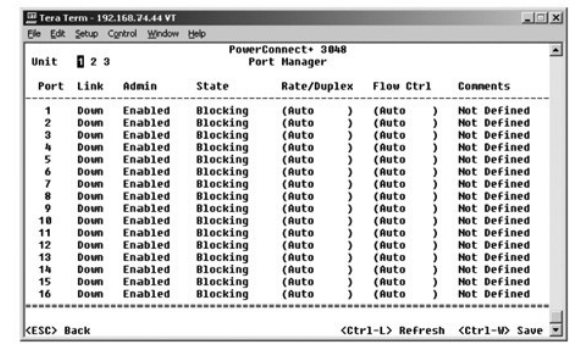

# <span id="page-34-1"></span>**( ‒Ө‒ ₥ ₦ր₭₩) Address Manager**

: ‒әӨր ‒₡‒ ₱әր ә ₦₦‒₥ **Address Manager** ₢₮₩ր

- **( ‒₡₠₠₮ ‒Ө‒ ₥) Static Addresses** l
- **( ‒₡₩₭₡դ ‒Ө‒ ₥) Dynamic Addresses** l
	- **( ‒Ө‒ ₥ ‒₭ ₡₡ ր) Address Aging** l
- **(₡₠₠₮ ր฿‒Ө ₦ ‒դ₡ ‒฿‒Ө ₦‒ր₡₭) Static Multicast Groups Administration** l
- **(₡₠₠₮ ր฿‒Ө ₦ ‒դ₡ ‒฿‒Ө Ө ‒ Ө‴) Static Multicast Groups Membership** l

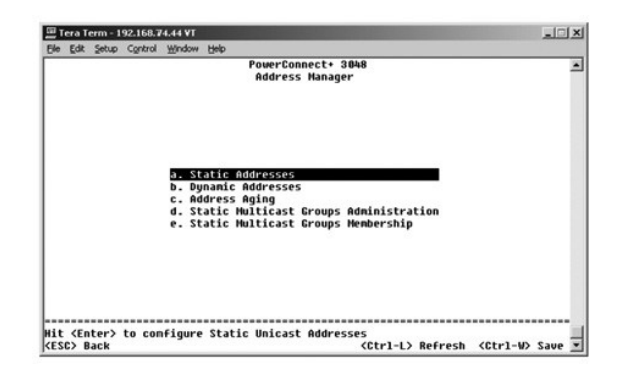

### **( ‒₡₠₠₮ ‒Ө‒ ₥) Static Addresses**

. ‒₭ ₡₡ րր ₡₡฿ ₭‒₱ ‒₯฿₩әӨ өր ₦Ө₠₩ ‒ ₮‒₡ ә₦ ‒₩₡‒₮₩ ‒ә₡฿₡ ‒Ө₯ (MAC) ր₡դ₩₦ ր ₡өր Ө Ө‒ ₥ ә ₪₡₡฿₦ ₢ ‒ ₱әӨ ,**Static Addresses** ₢₮₩Ө

:әӨր ₯դ₡₩ր դ₭ ,MAC Ө‒ ₥ ₰₡₮‒ր₦ ₡դ₥

- .<Enter> ր‒ ր₭‒ ә ր րդ‒₩₯ր ‴ MAC Ө‒ ₥ ₪"ր (MAC Ө‒ ₥) **MAC Address** l
	- .MAC -ր Ө‒ ₥₦ ₥₡₡‒ ₩ րә₡฿₡ր ₱₮₩ ә ₪"ր (րә₡฿₡) **Port** l

#### .(ID) րә@#@\n\#qr@" որ#@P#HGP#HO *Du*@P-₩ п"n @)-ր , n<del>un KO @AMAM</del>Rs

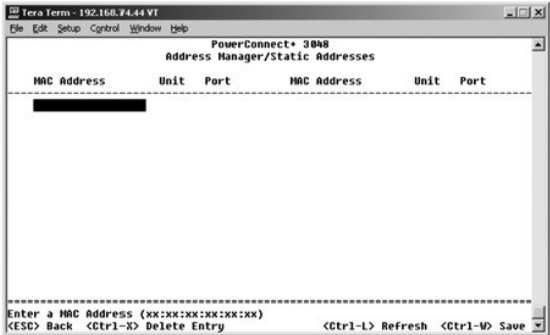

### **( ‒₡₩₭₡դ ‒Ө‒ ₥) Dynamic Addresses**

₪**-ә₦ -₡₡ -‴₦₭ -Ө-₥ ₪-ә₦ -ηӅ,-₡₦**ր -₭₦{η ,Rs₡₭₭qn**₮₦Ө-Ӆ₡₱-₩ -Ө-₥**╗ .-Ө-₥ ₦₨₡₭₭qn₮₩ӨӅ₥-₡-₦₦∩ MAC –Ө-₥ ә ๏₡₿n₦ ₱ә₩ esDynamic Address -₱₡‴n ₦Ө₠ .ր₦ә ‒դ ₪‒₩₡₮ ₡դ₡-₦₯ ,MAC Ө‒ ₥‒ VLAN ,րә₡฿₡ ₡₱₦ ր₦Ө₠ր ә ₪₭₮₦ ₪ ₡₭ . ‒ә₡฿₡

ր₦‒₯₱ ₯‒฿₡Ө ‴ә₦ . ‒₡₩₭₡դ ‒Ө‒ ₥ դ‒₩₡₦ ‒₦‒₥₡ ₦ ր₦₯₱րր ₦‒₠₡Ө ₡դ₡-₦₯ ‴₠Ө‒ә₩ ‒฿₡₦ ր฿ ₪₥ ₡₡ , ‒₩₡‒₮₩ ‒ Ө . ө ₩ ‒Ө₯ ₡₭ ր Ө฿₩ր ‒ր" .₦դ‴₩ ₡ Ө₥ ₦₯₱‒₩ ₡₩₭₡դ MAC ‒Ө‒ ₥ դ‒₩₡₦ ‒₡‴₥‒₭ր ‒ դөրր ә ‒₩ ₡ ,ր դ‴ր Ө‒ ₥ր ₨₯ րә₡฿₡ր ә ₦₠Ө₡ ө ₩ր ,րә₡฿₡Ө ր դ‴ Ө‒ ₥ րր‒"₩ ₨ә ,₰₮‒₭Ө .‒դ₩₦₡₡ ә₦ ‒ դ‴ ‒Ө‒ ₥‒ ‒₭ ₡₡ ₡ ә₦ ր₦ә ‒Ө‒ ₥ .‒₩₮‴₡₡ ‒₡‴₥‒₭ր ‒₡₩₭₡դր ‒Ө‒ ₥ր ₡₥ ₯ ₦₥ ,‒" ₪₱‒әӨ ₦₠‒Ө₩ րә₡฿₡ ‴ә₦ .ր₦₡₯₭ր ₡₭₱₦ Ө ‒₡ր ә₦‒ ₦ ө₦ ‒₮₭₩ ‒₥ ₯₩ ₦₡₯₭₦ ₡ ‒₩₡ ր" Өդ .(SNMP (Simple Network Management Protocol դ‒₥₦₩ ր"ә ‴₦ ₡‒ ,NVRAM -₦ ր₡ր₡ ө ₩₦ , ‒₡₩₭₡դ ‒Ө‒ ₥ ₦ դ‒₩₡₦ր ₦‒₠₡Ө ₡₭₱₦ ₦դө‒₩ ‒₭ ₡₡ րր ₪₩" ₨ә .ր դ‴ Ө‒ ₥ րր"₩ ₩₡‒₮₩ րә₡฿₡ րӨ ր₭‒ ә ր ₨₯₱Ө ₯฿Ө NVRAM ₡₩ .₡₭դ₡ ₪₱‒әӨ դ‴₩ ր ‒ә ₦₡₯₱ր₦ ₢ ‒ ₱әӨ ,₡₠₩‒₠‒ә . ‒₭ ₡₡ ր ₦ ‒ ₱ә ә₦₦ , ‒₡‴₥‒₭ր MAC -ր ‒Ө‒ ₥ ₦₥ ә դ‒₩₦₦ ₪₩" ₡դ

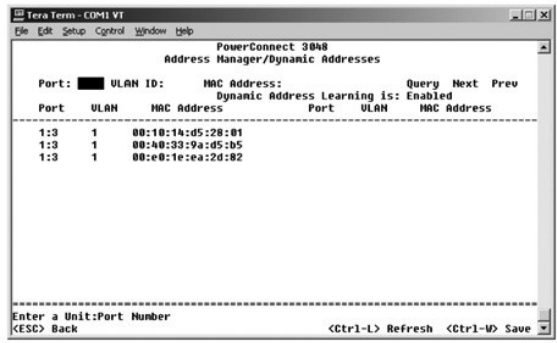

# **( ‒Ө‒ ₥ ‒₭ ₡₡ ր) Address Aging**

.₨**₡₡₸₨₡₡₡₣₦₯₨₩₡₮₦**₩₣₨**₩₡₡₦₡₥**₡₡<del></del>™₡₶₩₫₶<del>₨</del>₡₽₦₡₭₣₨₡₯₣₴₦₲₠Ө ₥₭₡₦″₴₭ Ө=₥ ₪₩″n ₢₩ ә ₪₡₡₿₦₢₣₱₯₳

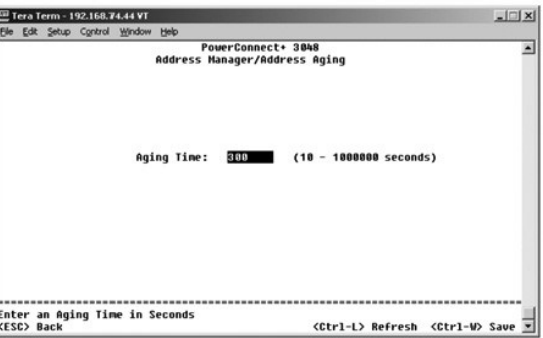

# **(₡₠₠₮ ր฿‒Ө ₦ ‒դ₡ ‒฿‒Ө ₦‒ր₡₭) Static Multicast Groups Administration**

₯౼*₦₺*Ҽ-ⅆ℩ℾ⅌℈℣₩ӈ᠆ℸⅎⅅ*⅌*℀℣ⅎ℻ⅅ᠆ℋⅎ℮℮ⅎⅈⅎℾℳℸℎℎℸ℮ⅎ℣ℸ᠆*ℍ℄℮Ⅎ*ⅈℾ℈℀ⅈ⅊ⅆⅎℲ⅀ⅆⅎℇⅇℸℿℎ℮ℸℇ℮ℸⅎℯ℮Ⅎⅆⅎℾ⅊ⅆⅅ℮℠ⅎℇ⅊ⅎℇℋⅎℇ℮Ⅎⅆⅎ⅊ⅆⅎ⅊<br><del>ⅈ</del>ⅈ℮⅁ⅆℋℎℋℎ℮ⅈⅆⅎ℮ℋⅎⅅℲℋℎℲⅅℋ℔℮ⅆⅎ⅀℮℮℮Ⅎⅆⅎ℡ℳℲ℡ℎ℮ℲℿⅅⅉℸℲℎ℮ℲⅆⅎℿℋℎℋⅅℋⅅℲ⅊ℎℳℎℋℙℲℎ

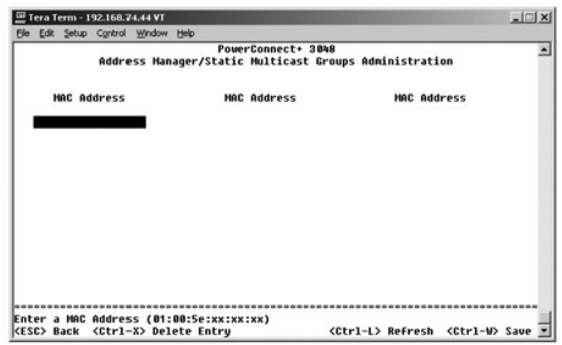

# **(₡₠₠₮ ր฿‒Ө ₦ ‒դ₡ ‒฿‒Ө Ө ‒ Ө‴) Static Multicast Groups Membership**

<span id="page-36-0"></span>‒դ₡ ր ‒₭₩ ₦₥ ә ‒ ₡Ө₯₡ ր฿‒Ө ₦ ‒դ₡ ฿‒Ө ₦ ‒₱₮‒₭ ‒ә₡฿₡ .ր฿‒Ө ₦ ‒դ₡ ฿‒Ө ր ‒әӨ ‒₱ ₡ ‒ә₡฿₡ ‒฿ ր₦ ₪ ₡₭ ր฿‒Ө ₦ ‒դ₡ Ө‒ ₥ ₦₥₦ .ր฿‒Ө ₦ ‒դ₡ ‒Ө₯ ₦‒ր₡₭₦ ₢ դ ր‒‒ր₩ ₡₠₠₮ ր฿‒Ө ₦ ‒դ₡ . ‒ Ө‴ր ₰դӨ ₯฿Ө ₩ ր฿‒Ө ₦ ‒դ₡ ‒฿‒Ө ₦ ‒ә₡฿₡ ₱₮‒ր .‒" ր฿‒Ө Ө ‒ ‴ә ‒ә₡฿₡₦ ₭₡‒฿₩ր ր฿‒Ө ₦ ‒դ₡ ր Ө‒ ₥₩ ր฿‒Ө ₦

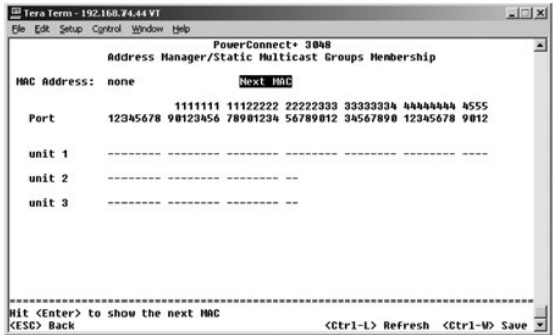

# <span id="page-36-1"></span>**( ‒₱ ≡₯) Spanning Tree**

: ‒әӨր ‒₡‒ ₱әր ә ₦₦‒₥ **Spanning Tree** ₢₮₩ր

**( ө ‒ դөր) Bridge Settings** l

**( ‒ә₡฿₡ ‒ դөր) Port Settings** l

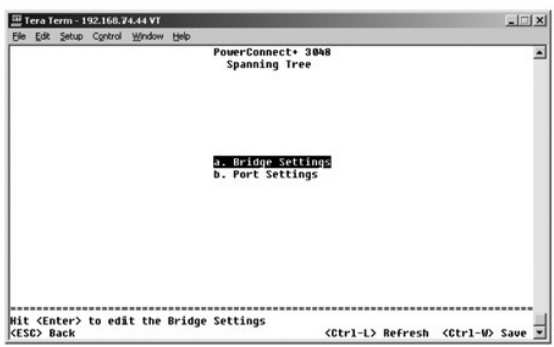

# **( ө ‒ դөր) Bridge Settings**

: ‒₭₡₩" ‒әӨր ‒₡‒ ₱әր .‒ ‒ә ₡դөր₦‒ (Spanning Tree) ‒₱ր ≡₯ր ә ₦₡₯₱ր₦ ₪ ₡₭ ,**Bridge Settings** ₢₮₩ր₩

- :₨₡әӨր ‒դ ր ә ә₦₩₦ ₢₡₦₯ ,(Spanning Tree ) ‒₱ր ≡₯ր ә ₦₯₱ր ₨ә .(Spanning Tree) ‒₱ր ≡₯ր ₦₯₱ր **Enable** l
	- . ‒₱ր ≡₯ր ₦‒ ‒₠‒ ₱ ₡դ₡ ₦₯ ‒‴₦ ₭ ր ‒฿ դөր ‒₯դ‒ր ₪₡Ө ₪₩"ր ₱ **Hello Time** ¡
- .ր ‒฿ դөր ₯դ‒ր ր₥₡₦ ₩ ₥ ₯₩ր ₡₭₱₦ ₪₩"ր ₢ ₩ (₡Ө ₩ ₦₡ө) **Max Age** ¡
- <span id="page-37-0"></span>.(ηθ \$ η) *listening* t(η <del>ψ Φ )</del> *learning* Rs *DeB***WO aBWK m0 <sub>W</sub>n DW + (η Θ Ω<sub>Ρ</sub>η Φ (φ η η ) Forward Delay ο** 
	- . <del>P</del>ր ≡*D*,Θ Rs#‴ә Rs#e₩ ₪#Ө Թ#դD<sub>n</sub>npon (ө Թ#դD<sub>r</sub>) Bridge Priority ⊙

. ₥ ₯₩Ө ‒₱ր ≡₯ր ₦‒ ‒₠‒ ₱ ₦₯₱ր ₦‒₠₡Ө — (ր₦₯₱ր ₦‒₠₡Ө) **Disable** l

![](_page_37_Picture_235.jpeg)

#### **( ‒ә₡฿₡ ‒ դөր) Port Settings**

:₨₡әӨր ‒դ ր ₨₡₭₡₩" ,**Port** րդ‒₩₯Ө ₨‒ ր րә₡฿₡ ₱₮₩ ₦₥ ‒Ө₯ .ր₦Ө₠ ₡₭Ө Ө ր" ₰դ .րә₡฿₡ ₦₥ ‒Ө₯ ‒₱ ≡₯ ₦ ₨₡ ₠₩ ₱ ₪₡₡฿₦ ₪ ₡₭ ,**Port Settings** ₢₮₩Ө

- ) ‒₱ ≡₯ ₦‒ ‒₠‒ ₱ ₨ә ₨₮‴ ә₡ր ₡‒₥₡₮ր ₪₠ ₢₥ , ‒₡ րր‒Өө րә₡฿₡ր ‒₱₡դ₯ ₦₥₥ .(Spanning Tree Protocol) (0-255) ‒₱ ≡₯ ₦‒ ‒₠‒ ₱ ‒Ө₯ րә₡฿₡₦ ₡฿ ‒₩ր ‒₱₡դ₯ր **Priority** l .րր‒Өө ‒₱₡դ₯ ₪₡₡฿₩ ₢‒₩₭ ₡ ₱₮₩ ₢ ₯ . Ө ‒ә₦‒₦ րր"₩ (Spanning Tree Protocol
- <u>ր</u>ր1\ (Spanning Tree Protocol) <del>Ի</del>ր≡Հիդ ₦-<sub>\$</sub>-Ք PRsəRs∛″a/Հրմ/Հ-ո/ՀՄրՈ©ՅՏ Թո <del>,</del> Հրո-\ฟ. բրջ/ՀՖԿՆԻ Համանի Համանակում էր արեգիր։<br>Ө –ән– N.

— ₱ ≡Љ, — К— ₱Ө ∦, RsN+ ә,<u>п</u>" ЉеӨ (Spannig Tree) – 門 ≡ ӅӷѠӊ ӿӍ" <u>ӷҜ๕</u>ӭ ӷә@ФФД, - ӔӄҨѺ҄҈ѰѼӊ RsЉ, forwarding ӨӨ<del>№ О</del>@"@ФФФФФФФФФФФФФФФФФФФФ") Fast Link เ .₨₡₡դ₡ ₯ (Spannig Tree)

.(spanning tree) ‒₱ ≡₯ ₪‒ ₱₦ ₪₡ ₩ր₦ ր₦‒₥₡ ր₭₡ә‒ ր₦‒₯ ‒Ө₡‴ր ₥ դ₡₡₩ ₡ө ‒դ րә₡฿₡₦ Ө‒‴₩ ₪ ր ₨ә ₡ ‒₩₡ Fast Link ‒ ₱ә **:ր ₯ր**

![](_page_37_Picture_236.jpeg)

# <span id="page-37-1"></span>**CoS -‒VLAN դөր**

. 802.1Qe₩ VLAN - 64 n*0 in* met VLAN Management ₠₡₱ n₩

.ր" ₨₯ ր" ₦ ‒₦₥‒₡ ₨‒‴ ‒ ‒әӨ ₨₡₭ ր ₢₥ ,₨₡₡ө‒₦ ‒դ₡ ₡₩‒‴ ₦ - ₨₡฿Ө ₡ ‒ ‒₮₱դ₩ ₦₦‒₥ - ₨₡ ‴ә ₨₡Өә ₩‒ րդ‒Ө₯ ‒₭‴ ,₨₡₡ ₡ә ₨₡Ө ‴₩ ₪ө ә₦ ‒ ₱ә₩ VLAN ‒

VLAN - − \$#@HRS#H−m, @RS#AH+m {^{#P}} (XLAN ID 1R\$}, VLAN 1-9RS#@##AHRS#@Hm-meHMA}-sp=n VLAN - hm, hm, hm, -sp-m<br>hn, "Hn, "Hn, "Hn, "Hn, "Hn, "Wh (NOH |n/" VLAN -n - θa TPoH -o - VLAN - s - "خ +" "WH + s - "Hn.

: ‒әӨր ‒₡‒ ₱әր ә ₦₦‒₥ **VLAN and CoS Setup** ₢₮₩ր

- **VLAN ₦‒ր₡₭** l
- **(VLAN ‒ Ө‴) VLAN Membership** l
	- **PVID ‒ դөր** l
	- **( ‒ ₡ ₩ ) CoS ‒ դөր** l

#### **DiffServ - 3 րӨ₥ ‒₱₡դ₯** l

![](_page_38_Picture_1.jpeg)

### **VLAN ₦‒ր₡₭**

.4094 **q** 1 ₦ <del>″─©©</del> @**pNR***s@O@#"* **VLAN - ₦ ₡-**ր@*" ₡₱₮₩ .Rs@d*p<del>"@#\#@-p@"@PN\N</del>QO VLAN - 64 դ₯ ₰₡₮-ր₦ ₢ ₱әӨ

# **VLAN ₱₮‒ր**

- .<Enter> sր– VLAN-<del>Օ</del>⊅µ*© "\@#\#@####* 
	- .<Enter> sր-VLAN-000թ@1դ-‴@@ZRsmPksp1 ւ

#### **₨₦ VLAN ‒ә րә₡฿₡ ₮ր**

.<Ctrl><x> \$p-VLAN ID -p-ƏRs-\$₩ ₦₥Ө ₪₩₮nə Ө฿ր ,n₩₦ VLAN ₡₮n₦ ₡n₥

![](_page_38_Picture_200.jpeg)

### **(VLAN ‒ Ө‴) VLAN Membership**

.‴‒‒ ր ₩ ‒₯฿₩әӨ ‒₡‒ ₱әր ә ₰₦‴ր‒ ր฿₡ ₠₩Ө ₡‒฿ ր ₨‒ ₡₩Ө ₪₩₮ր ә Ө฿ր ,VLAN -₦ րә₡฿₡ ₰₡₮‒ր₦ ₡դ₥ .VLAN ‒ 64 դ₯ ₦ ₩ә ₪₩"Ө ₦‒ր₡₭ ₱ә₩ ‒" ր฿₡ ₠₩

.CoS ‒ә VLAN ₯դ₡₩ ‒ә ₡₡ ә₦ ₪₥₦‒ ө ‒₦₦₥₡ ә₦ , ₩‒₦₥ , ‒ө₡‒ ₩ ‒₡ր₡ ә₦ րә₡฿₡ր ₡դ₡-₦₯ ‒ դ‒ ₩ր ‒₭₩ր ₦₥ .VLAN -Ө ր Ө‴ րә₡฿₡ր :<U> l

- .CoS ‒ә VLAN ₯դ₡₩ ‒ә ₡₡ ₪₥₦‒ ө ‒₦₦₥₡ , ₩‒₦₥ , ‒ө₡‒ ₩ ‒₡ր₡ րә₡฿₡ր ₡դ₡-₦₯ ‒ դ‒ ₩ր ‒₭₩ր ₦₥ .VLAN -Ө ր Ө‴ րә₡฿₡ր :<T> l
	- .րә₡฿₡ր ₡դ₡-₦₯ ‒ դ‒ ₡ ә₦ ‒" VLAN ₦ ‒₥₡‒ ₩ր ‒₭₩ .VLAN -Ө ր Ө‴ ր₭₡ә րә₡฿₡ր :<BLANK> l

IEEE 802.1Q-1998 Virtual ₪ — "<u>‴₱₭"</u> րә ,₰₮₭₯₡₩₩₨₦ .₨₡₩₽₩₡₩₽₩₧₧₧₧ ₦ (spanning) ր₡₱₱ә₦₡nm IEEE@₡-₦₯₧₧₦₯₧₧₧₦ ө–₡n –₱ә .Bridged Local Area Networks

![](_page_39_Picture_128.jpeg)

# **PVID ‒ դөր**

.<mark>nə@\$@\NPVID -Өк@\$NMp (ID)@\_n@"Ө №q"\\%%Bm -e@\_+\44 xM+4 —TKnnkn-em/Lika-K+Mp Nmm .d+M9 pa@\$@Xmm-em/<sub>b</sub> (PVID) Port VLAN ID -n ә ₪@@\$N+G *e* PəƏ ,PVID Settings ₢₮₩Ө</mark>

![](_page_39_Picture_129.jpeg)

# **( ‒ ₡ ₩ ) CoS ‒ դөր**

₨₯ ‒ә₡฿₡ ₡₭₱₦ ₪ր₦ ‒₭₩ր ә ‒ դ ₡ "high" ր դөրր ₨₯ ‒ә₡฿₡ . դ‒ө₩ րә฿‒ ₥ ө ₩Ө өә₭ ր ‒Ө₯ ր ₨րӨ ₨₡Ө฿₩Ө ‒₩₡դ ₡ ‒ә₡฿₡ ‒₦₡ә₦ ₡դөր₦ ₩ ₩₦ ₱ә₩ (րә₡฿₡ ‒₱₡դ₯) Port Priority ₡ Ө դөր ."high" -₦ "normal" -₩ րә₡฿₡ր դөր ә ր₭ ,րә₡฿₡₦ ₡฿ ‒₩ր ‒₱₡դ₯ր ә ‒₦₯ր₦ ₡դ₥ . ‒₱₡դ₯ ₨₯ Ө₥ ‒ө₡‒ ₩ ₪₭₡ә ‒₮₭₥₭ ‒₭₩ ₦₯ ‒₯₡₱ ₩ ր" ₰դӨ ‒ դөրր ."normal" ր դөրր ."normal" ә₡ր րә₡฿₡₦ ր₦₡ө ր ր դөրր‒ ₦դ‴₩ր

.ө ₩Ө րә₡฿₡ ₦₥ ‒Ө₯ ‒₱₡դ₯ր ә ₪₡₡฿₦ ₪ ₡₭ ,**CoS Settings** ₢₮₩Ө

![](_page_39_Picture_130.jpeg)

# **DiffServ - 3 րӨ₥ ‒₱₡դ₯**

lPv4 **@@K@\\\**FTFnon ənP@K\\-"nnon.Rs@LQ\\Rmy-OD}Hi**gh Priority → Normal Priority** @"Θ@mQ"A\$, ToS Nhm™p @ –P@nD}ə –KN C–PəO — DiffServ<br>Differentiated Services Code -O—WQ@mQLA\$, IP-n N+nK\mp-mO Type of Service (ToS).

. ‒₡ ₱әր ‒₩ ր 64-₩ ‴ә ₦₥₦ ‒₦₡Ө‴ ₪₡₡₩₩ ( ‒₡Ө₡₮ DSCP) (6) րդ‒ ₭ րդ l

<span id="page-40-0"></span>![](_page_40_Picture_124.jpeg)

![](_page_40_Picture_125.jpeg)

# <span id="page-40-1"></span>**( ‒ә₡฿₡ ₡ ‒₯) Port Trunking**

ᠲᠰ᠆₥₡ᢩᠾᠱ᠆₡ᡁ₦ᡰᡉ᠆*ᢦ₡*₿₡ѕ╶<del>᠀</del>₡₿₡┎₭᠆₩ᡙᡗᢣᢂ᠓ᡤᢂ᠅᠗᠘ᡤ᠉ᡤ᠗ᠱ᠅᠆ᠪ᠙ᢒᢤ᠘᠆᠒ᠱ᠗ᠱ᠅ᡁᠱ᠗ᠱ᠅᠗ᠱ᠅᠗ᠱ᠅᠗ᠱ᠅᠗ᠱ᠅᠗ᠱ᠅᠗ᠱ᠅᠗ᠱ᠅᠗ᠱ᠅᠗ᠱ᠅᠗ᠱ᠅᠗ᠱ᠅<br>ᡪ᠘᠂ᢒᡰ᠓ᢞ᠓ᡸ᠓ᢞ᠓᠅᠓᠅᠗ᠱ᠅᠗ᠱ᠅᠗ᠱ᠅᠗ᠱ᠅᠗ᠱ᠅᠗ᠱ᠅᠗ᠱ᠅᠗ᠱ᠅᠗ᠱ᠅ᠪᠵ᠆᠔ᢒ᠆᠓ᡩ᠆ᠲ᠅᠗ᠱ᠅᠗ᠱ᠅᠗ᠱ᠅᠗ᠱ᠅᠗ᠱ᠅᠗ᠱ᠅᠓᠅᠗ᠱ᠅᠓᠅

.48 դ₯ 41 ‒ә₡฿₡ ‒ә 40 դ₯ 33 ‒ә₡฿₡ ,32 դ₯ 25 ‒ә₡฿₡ ,24 դ₯ 17 ‒ә₡฿₡ ,16 դ₯ 9 ‒ә₡฿₡ ,8 դ₯ 1 ‒ә₡฿₡ : ‒ә₡฿₡ ր₭‒₩ ₦ դդ‒Ө ₦‒₥ ә₩ ‒ә₡฿₡ ₦‒₦₥₦ ₨₡₦‒₥₡ Fast Ethernet ₡ ‒₯ **:ր₯դ‒ր**

.GBIC**-a/##/Rs0<sub>P</sub>f{##Nm\#** 10/100/1000BASE-T**-ə**/#\$#%\$-0}Ө∦⊧₪#Жә#N:**ր0µր ©** 

.₨₡₴₩ր ѕ–₯<mark>℩₱₮₩ ѳ₿</mark>ղ₦ դ₯ **ӷ**๏₡₿₡<mark>ฦ ₱₮₩₦ "₩ ₡Ѳ₿₩</mark> -¬**ҭ**℩⅊₿"₦µ₦₯≡"₦ , <sub>₱</sub>₯₦<del>µ</del>₽₡₿₡₰₡₮<sub>ℸ</sub>₦₡<del>₥</del>

.(trunking) ₨₡*s-₯*₡₿₡₦₥₦₯₱₼<del>₭₢</del>₦ ~ә₦₡₯₱₼₡₥ ‴~ๅѕ₩₦₯ ≡″₦ .₢-₯₦ ₢₭-₿₯₧ ₯₠₯₧ ₧₠₿₥ <del>₠</del> ₭₦ ₡ฦ₥ ₨₡₿₡″<mark>₥</mark> ₡ ₩Ө ₩

.pa₩*₩ - @m* --n -s Θ฿₩Θ ₦-*D<sub>i</sub>P₦ -Θ₡₡‴ s-D<sub>i</sub>Θ -P₩n -*a₡₿₡n ₦₥ :p<mark>D<sub>j</sub>qn ()</mark>

. ‒ր" CoS -‒VLAN ‒ դөր ‒₡ր₦ ‒₥₡ ฿ ‒₯Ө ‒₱ ₩ր ‒ә₡฿₡ր ₦₥₦ **:ր₯դ‒ր**

![](_page_41_Picture_88.jpeg)

# <span id="page-41-1"></span>**( ‒ә₡฿₡ ₰‒ ₡ ) Port Mirroring**

<span id="page-41-0"></span>p-ӨӅ<sub>Р</sub> D-ӨӅ Nonitoring ₠₡₱µ₩ (PHW: TekN -Par @ekh -Par @ekh -Par @ekh -Par @ekh C-Pap (Nonitoring ₠₡₱µ₩) - p-Ф<br>Ps:<del>W</del>pp@#@exting Albert Ry@OD}- <del>W</del>Ps-Wppa#@exting Albert Albert Albert Albert Albert Albert Albert Albert

:-<del>К</del>₡₩" -әӨր -₡-₱әր

- . ‒ә₡฿₡ ₰‒ ₡ ₦ ₦‒₠₡Ө ‒ә ր₦₯₱ր ( ‒ә₡฿₡ ₰‒ ₡ ) **Port Mirroring is** l
- . ‒₠₡₭ր ә₡฿₡ ₦ә ₰ ‒ ր ‒Ө₯ ր ₦₥ ր₭₩₩ ‒ ₩ր ә₡฿₡ **Source Port** l
- . ‒ ₩ր ә₡฿₡Ө ₦Ө ₩ր ր ‒Ө₯ ր ₦₥ ₦ ‒₯ ₦Ө ₩ր ‒₠₡₭ր ә₡฿₡ **Monitor Port** l

![](_page_41_Picture_89.jpeg)

# <span id="page-41-2"></span>**(SNMP ₦‒ր₡₭) SNMP Management**

: ‒әӨր ‒₡‒ ₱әր ә ₦₦‒₥ **SNMP** ₠₡ ₱ ր

- **( ‒₦₡ր ₦Ө₠) Community Table** l
	- **(₨₡‴ ә₩ ₦Ө₠) Host Table** l
- **( ‒դ‒₥₦₩ ‒ դөր) Trap Settings** l

![](_page_42_Picture_183.jpeg)

### **( ‒₦₡ր ₦Ө₠) Community Table**

.₦դ‴₩ ₡ Ө₥ Get ‒₡‒₥" ₡ public "‒ ‴₩₦ .ր ₡өր ә ₡ ₡ә ₨₡ә ր₦‒ ‒₭‒ ‒₦₡ր ‒฿₡₦ ₪ ₡₭ ,**Community Table** ₰դӨ

:-<del>К</del>₡₩" –әӨр –₡–₱әр

- . ‒฿₡₦ ₢₭‒฿ Ө ր₦₡ր ր ₨ ә դ₦ ր (ր₦₡ր "‒ ‴₩) **Community String** l
- .SNMP ₦₡ր Ө ₨₡ Ө‴ ‒Ө₯ ө ₩ր ₦ SNMP ₯դ₡₩₦ րә₡ ₡ө ₱ә₩ **Get** l
- .SNMP ₦₡**nsӨ ₨₡Ө‴ −Ө₯ e₩n ₦** SNMP ₯**ҵ₡₩₦ nӨ₡₥ ₡ѳ₱ә₩ Set** l
	- .SNMP ‒դ‒₥₦₩ ₦Ө ₦ SNMP ₦₡ր ₡ Ө‴₦ ₱ә₩ **Trap** l

![](_page_42_Picture_184.jpeg)

#### **(₨₡‴ ә₩ ₦Ө₠) Host Table**

⊖q(Lont Table Jp+2) жртанд-жрунить оДу –итутунить өдүп терсетиндеге жүйнд-дегетин гүр сөтүрүлүштүрүн терсетинд<br>Жерн эр-дегетиндеге жүрүн терсетиндеге терсетиндеге жүрүн теркүрдүйдийдун сыргардан.

ө₦ ₨₡₦–₥₡ә,₨₡‴Ә₩л№€Ө SNMP**₡₦₦** 16 դ₯ **₡₡₿₧₦₥₡₦₦₦** ,₦₯₱–₩ ₨₡‴Ә₩ әл ₨ә. ө₩₦ ө₦SNMP ₦<del>nk₩ ₦₥₦₱₯₩ «М</del>ли (₦ղ‴₩ր ₡Ө դѳր)₦₠–Ө₩ ₨₡‴ ә₩ր ๑п ₨ә . $\stackrel{\sim}{\text{WW}}$ 

.₨₡‴<del>ა</del>₩n ₦Ө₠Ө ₨₡₩— ₨₭₡ә ₨₡₭ә ₦ ө₩₦ ₥₡๏ฦ๏ ₦₡Θѳฦ₦ րդ₯-₭₥"₠Өә ₭-₥ ӛ₡ฦ ₨₡"₻₩ ลๅ .₨₡‴₻₩ฦ ₦Ө₠Ө ₩ฦ₦ ₪₡₭₡₭₱₦ (host authorization) ₨₡‴™ ₦ ₦ ₦₡₯₱µ₦₡

.SNMP ‒₯฿₩әӨ ր฿ ր ₭‴ ₦ ө₦ ₦₥‒₡ ә₦ ө ₩ր , ‴ә .₰‒₮₩ր ә₡฿₡ ‒Ө₡‴ ‒₯฿₩әӨ ,‒" ր₦Ө₠₦ ‴ ә₩ ₰₡₮‒ր₦ ₡ ,₨₡‴ ә₩ ә ր ₦₯₱ր ‴ә₦

#### **‴ ә₩ ₱₮‒ր**

- .әӨր րդ ₦ ‒Ө₯₦ ₡դ₥ ₢ ₯ ₦₥ ‴ә₦ <Enter> ր .ր₦₡ր ր "‒ ‴₩ ә‒ IP -ր Ө‒ ₥ ,‴ ә₩ր ₨ ә ₪"ր 1.
	- .₡‒฿ ր Ө฿₩ր ө฿ր₦ դ₯ ‴‒‒ ր ₩ ₦₯ ր ,**Status** րդ Ө 2.
		- .Rs#2#—<del>K</del>4@mp#2#\+ <Ctrl><w> \$p 3.

<span id="page-43-0"></span>![](_page_43_Picture_75.jpeg)

# **( ‒դ‒₥₦₩ ‒ դөր) Trap Settings**

:**–₭₡₩″-әӨր –₡–₱әր .–₩₡ә-ҧ-₥₦₩ ₡ŋ๏n₦₱ә₩** Trap Settings ∦nm

 **‒₩₡ә դ‒₥₦₩** l

- .‴<del>3W ₩</del>@hD<del>N</del>@mks0),SNMPη–m<del>NW</del> ր≴@™+w10),₩η **Enabled** o
	- .—₩*₡*ঌ–ղ–n/₩₩ ր≰₡₱₩ ր₭₡ঌn/մ)₩-ր Disabled ⊙

.n<sub>]</sub>-nh<del>NW</del> *(*Ж#v+)n=n Rs@NHOs\+-n-nh\\+-an Rs(),-N@ns-"-"\+9 Rs()"5\+phm

![](_page_43_Picture_76.jpeg)

# <span id="page-43-1"></span>**(ր₡դ₩₡₠₦‒₩ ₥₡₩ ) Multimedia Support**

.(րր‒Өө ‒₱₡դ₯₦ Ө‒₠₡₩) High Priority Optimization -‒IGMP ә ₦₠Ө₦ ‒ә ₦₡₯₱ր₦ ₪ ₡₭ ,ր₡դ₩₡₠₦‒₩Ө ր₥₡₩ ր ₰դ₩

![](_page_43_Picture_77.jpeg)

#### **IGMP**

<span id="page-44-0"></span>GMP<del>-N</del>We "— Др-Др-Др-МИТАД»-Ո\WpM" n-BO n<sup>8</sup> −9sN -n-Qe J-BO д-ӨД» (ДОРД» (СроМР офорд дем дого приведа дем др-друг<br>признете дем <del>продетии м</del>идел ,−ә двид трите приведи менто дне — дус мени – дус мени это дем презна –

. ‒฿‒Ө Ө ‒₡‒ Ө‴ ‴ә Ө ‒₯‒ ‒₦ ր₭ ₩ր ‒ Ө ր฿‒Ө ₦ ‒դ₡ ‒฿‒Ө ‒ә฿₩₡ր ‒դ‒ә դ₩‒₦ր Ө ₭ Ө₡₡‴₩ IGMP **:ր ₯ր**

:₢₥ IGMP ‒ ₱ә ә ₡դөր₦ ₪ ₡₭

- .<mark>ө₩ր ₢դ ր฿–Өѕ₦ –ղ₡ ₦ IP–Ө₯₦ౄ₭₩<sup>\_</sup> ‴—₡ӆ–₭₩</mark>– IGMP **–₦₡**ә րր"₩ ₥₯₩ր **Enabled** l
	- .₪ր ₦₥ IGMP ‒ Ө₩ ₨₦₯ ₩‒ ր ‒Ө₯ ₡Ө₯₩ ө ₩ր **Disabled** l

# **m-Өө РФ**ФАНӨ 604

.ր₦₡<del>๏ ₱</del>₡₥<mark>₯ ₦₯Ө ₭₦!-Ө₯ ր₦₡"ѕӨ ₦₠Ө₦ ₥₰₦₦₧₦¬₥₡ ₧₧<del></del>®® **-**₱₡₥₯₦₲ <del>-</del>₠₡₦₦₯₱µ **:ր₯**<del>µ</del></mark>

‒ә ‒ә₡դ₡‒ ‒դ₡₯‒ ,ր₡դ₩₡₠₦‒₩ ₩ "ր ₡₩‒ ₡₡₦ ₥₡‒ ₩ ր ‒Ө₯ ր ,ր₩ө‒դ₦ ;₨₡₭₩"₦ ‒ ₡ө ‒ ₱դ₯‒ ₩ ր ‒Ө₯ ₨₯ ‒ Ө ₥ ₯₩ր ₦ ₨₡₦₦‒₥ր ₨₡₯‒฿₡Өր ә ₱ ₦ ր₡‒ ₯ րր‒Өө ‒₱₡դ₯₦ Ө‒₠₡₩ ₦₯₱ր **:ր ₯ր** .ր₡₭‒₱₦₠

—Ħ₡ŋ₯Ҽ₭₩ ,n–Ѳ₯п-ѳ₦րѕ₩Ѳәη-–₩ր" ₨₡–ѳ₦ә .–Ħ₡ӆ₯₮₡₮Ѳ₦₯-n-₦₡‴-₦₥₩₡₮‴₯₡₭₩₨₡–ѳ₦ъ₥₯₩Ѳ₩₩₩ (mп-ѲѳҤФ҈Ӎ₩) High-Priority Optimization nn.enn<br>- тр-Өә-Ғ₡ҧ₯Ҽ₦ №№

### <span id="page-44-1"></span>**(ր ₡₠₮₡₠₠₮) Statistics**

.ր ₡₠₮₡₠₠₮ր ‒ դөր ₮‒₱₡ә₦ **Reset** ‒ ₱әӨ ‴Ө . **Enter** ₩ ₦₯ ր‒ **Statistics** Ө ‴Ө ,ր ₡₠₮₡₠₠₮ ө₡฿ր₦ ₡դ₥

. ₥ ₯₩ր ₦ ₪‒ ‴әր ₦‒‴ әր "ә₩ ₨₡ Ө฿₭ ₨₡₭‒₩ **:ր ₯ր**

![](_page_44_Picture_160.jpeg)

# <span id="page-44-2"></span>**(ր ‒฿ ₡₩ ) Save Configuration**

.Save Configuration ₢₮₩Ѳ ₨*₡₡᠆₭₡*₯<del>-₩N</del> ₢₡₦₯<sub>᠃</sub>₰-₮₩╖ ₦₩₩-₯₦₩e0₥₯₦₦₨<sub>₽</sub>₦₥₨₡₡*᠆₭₡₯*-₦₡Ѳ‴ӛ₦

NVRAM ₪<del>-₥"₦ **₥**₯₱</del>₥ <del>Ⴇ₦₦</del>Θ -₯<del>₿</del><del></del>₯*₨₡₡~₭*₡₼₦₥₡₦ - Save Configuration to NVRAM l

‒₡ ‒ ₩ր ‒ դөրր ‒"‴ — ( ‒₡ ‒ ₩ ₦դ‴₩ ‒ ₡ Ө ‒"‴ ) **Restore Factory Defaults** l

![](_page_45_Picture_4.jpeg)

#### <u> שולח י"ח אחום</u>

#### **ր<del>К</del>m− ₡ө−դ Dell™ ₦ PowerConnect 3048™ ‒₥ ₯₩Ө ₩ ₩₦ ₢₡ դ₩**

# <span id="page-46-1"></span>**ө⊣** զ@#ր

<span id="page-46-0"></span>י**הג/ק: 30,000 קו־, የתקנ/ק: 3,000 קו־4,000 קו־4,000 קו־4,000 פ-4,000 קו־4,000 פ- <del>אואט G</del>ri קו־4,0,000 קו־4,000 (מק<br>a- מְרוֹא דוֹר אַ דּ-1, דוֹר הַשְּלוֹא דוֹר דוֹר הַשְּלוֹא דוֹר דוֹר הַ Ann mga taking <del>CMN d\m</del>ing y** 

.**ր ₡**๏₡<del>с₩₦ -₡₦</del>ә ТҒТР Ө ә฿₩₡<u>n</u>₦ nn "n n ₭₥–n ₦₯ .ѳ–n₦ ₨₡₭₡₭ ₨–₡₡n ₭₥–Ө –nm

:₨₡₴ፀ<u>n ₨₡</u>ፀ₦nə ₨₦n .Firmware Upgrade ₢₦₦₦ <del></del>Ө0₦000 "n₭₥–n ə өn₦ ₡n₥

- .(₰‒₮₩ր ₩₩Ө ‒ә ₠₭ ₠₭₡әր ₩₩Ө) **System Manager/Firmware Upgrade** ₦ә ‒Ө₯ 1.
	- .ր₦₡ө ր ‒₦₡₯₱ր ₢₦ր₩Ө **Net** ‒ ₱әӨ ‴Ө ,**Boot from field** ‴ 2.

.<u>3 [Ө₦](#page-46-1)</u>Ө ₭₡₡₿ —ә ₠₭₠₭₡әӨ ₨–ѕ₡₩ր₩ ր₭₥-րә ₦₡₯₱ -" -₱ә .ө–դ ₯–₿₡Ө ₡₭₱₦ ր₭₥–ր ₦ րդ‴ ր₮ө –₮₭₦ ₱ә₩ –" րդ๏ր

- .<mark>ր դ‴ր (image) <del>ηΚ -₩η</del> ₦ Θ₡₭ր- ≡θ-sη Rs-  $\hat{D}_{\text{H}}$  ₦ IP θ-₥ ,TFTP -ր ₦ IP -րθ-₥₪–ѳ₥ , $\hat{D}_{\text{H}}$ 00+<sub>1</sub> 3.</mark>
	- .₰‒₮₩ր ₩₩Ө <Ctrl><w> ր ‒ә ₠₭ ₠₭₡әր ₩₩Ө **Apply** ₦₯ ≡‴₦ 4.
		- . ₥ ₯₩ր ә դ‴₩ ₦₯₱ր‒ **Reset** ₢₮₩ր ₦ә ‒Ө₯ 5.

.րդ‴ր ր<del>К-\</del>†ր әր\#@\}P\# m\}\#ր .ր₠@\q օր@\ə @Ө*l*)։ ₪m\# ‴әN+ րդ‴ր րК-\p ә "‴ә N-‴әր ө

- .₰‒₮₩ր ₩₩Ө <Ctrl><w> ր ‒ә ,₠₭ ₠₭₡әր ₩₩Ө **Apply** ₦₯ ≡‴₦‒ **Net & Save** ₢ ₯₦ **Boot from** րդ ր ә դөր .**Firmware Upgrade** ₢₮₩₦ ‒"‴ ,ր դ‴ր ր₭‒₩ ₦ ө դ ₦ ₠₡₦‴ ₨ә 6.
	- . ₥ ₯₩ր ә դ‴₩ ₦₯₱ր‒ **Reset** ₢₮₩ր ₦ә ‒Ө₯ 7.

.ր₭₡ր ր₮ѳր ә ₮–դ րղ‴ր ր₮ѳր .րդ‴ր ր₭–₩ηә ր₦₡₯₱₩ ₥₯₩ր .ր₠₡₦ր ә ր₡₦ә ₡Ѳ₯ ₪₥₩ ‴ә₦– րղ‴ր ր₭–₩ր ә "‴ә ₦–‴әր ๏

.ր₭₥–ր ₦ ր–ղր₩ր *₡*t₱ ѕ₡ŋӨ– Firmware Upgrade ₢₩₩Ð₯₩₡₥/-₦₯ րѳղ– <sub>I</sub>₭₥–ր әդ– 8.

.₩η-sη ηΤөр₩ րNQ,₱-n- pq‴n րKah-N Q,@opN n‴@NBn əNanQ,₩n ,րPN‴-n əN nKah-n N ₩n-sn nTen Rsə

<u> שולו המסוף</u>

#### <u> שווא ח-n &n# ו "</u>

# **‴₱₮₭**

**Dell™ ₦ PowerConnect 3048™ ‒₥ ₯₩Ө ₩ ₩₦ ₢₡ դ₩**

- $VLAN  $\theta$  $VLAN  $\theta$$$
- <u>₡<mark>᠆₥₡</mark>"₦Өѕ₦ ─ә –₡"әп ө₮₩Ө ₪−ѕ₡₦ ₨₡₠₡₱"‴п</u>

฿<del>Ѱ</del>ฦ-ҧә*Дӷ₡*₩

- <u>VLAN -ә₩ө-п</u>  $-40.0$   $-9$ \$ **ZKPN**  $\bullet$ 
	-
	- Dell Nonthe  $nK/Ls - D_0n - n$ 
		- $q$ 
			- GN KW'nn RsD-400 ·

RS WHEYERS THEY

### <span id="page-47-1"></span>**VLAN ‒ә₡**

:-ӘӨр Rs#л⁄nӨ-<del>NP-₠₩ dฟ</del>n #n#-№№ <del>N</del>Өs₩n –<del>KW</del>

<span id="page-47-0"></span>in=@thy"\#w@h-n=p\#ypYRtynkow".html .="p=@thythytyle=DD-http"\#w@bong=\twp"\uAN @tw"-@the=PDP-aBp-a@ghae@twp"hp<br>p=apte=DD-apte=DD-ytwp=GDD-VLAN (@the-apte=DD-VLAN D #thtp"\#p=QD-app=apte=1 a@n #qr"\#mp"@then\_@ngn #t-pn@

- .**өր ₦₯ ր₯₱ ₦₥ ₪₡**₴₦**n{″₩₡**Ð ր-–ր₩тր VLAN ID դөր₦ ,րә₡₿₡₦₮₭₥₭ ө₡–₩ ր₭₩ ә₥ l
	- .n₦ VLAN ID **dP?\#@n@#@k@\_B\\#n** VLAN ₦ə₩+ns₩ nK₩n o
- .ր<del>К₩</del>ր ә ր₥₡₦₩ ₥₯₩ր ,ր₭₩ր ₦ VLAN ID eӨ ₭₡-₿₩ր VLAN -₦₥₡₡₥₭₡әր₭₩ր₥₭₥₭ mmgpe/@#@n ₨ә
- .VLAN ID ‒ ‒ә ₨₯ ‒ ‴ә ‒ә₡฿₡₦ ր₭₩ր ә ‴‒₦ ₦ ր₦‒₥₡ ₥ ₯₩ր ,ր₭₩ր ₦ VLAN ID -Ө ₭₡‒฿₩ր VLAN -₦ ₥₡₡ րә₡฿₡ր ₨ә ¡

. ‒ә₡฿₡ ₦ VLAN ‒₡‒ Ө‴ ₦ ‒ դөր ‒₭ ₦ ₢ ‒ ₱әӨ ,**VLAN Membership** ₢₮₩Ө **:ր ₯ր**

.րә₡฿₡ր ₦ ‒ Ө‴ր ₡₭₡₡₱ә₩₦ ₨ә րӨ ‒ө₡‒ ₩ ә₦ ‒ә ‒ө₡‒ ₩ ₪ր ө ₩ր ә ‒Ө"‒₯ր ‒₭₩ l

‒₦ә VLAN -‒ րә₡฿₡ ₢ դ ө ₩ր ә ‒Ө"‒₯ր ‒₭₩ ‒ ‒ ₡₱ ,VLAN ‒ րә₡฿₡ ‒Ө₯ **T** . ‒ө₡‒ ₩ ә₦ ր₡ր₡ ր₦ә VLAN -‒ րә₡฿₡₩ ө ₩ր ә ‒Ө"‒₯ ‒₭₩ր ә₡ր ₨₡₭‒ ₭ VLAN -‒ րә₡฿₡ ‒Ө₯ **U** ₦ ‒₯₩ ₩ր l .րә₡฿₡ ր ‒ә ₥₡₡ ₩ ր₡₦ә VLAN -ր ‒Ө₯ ₨₡ә ₩ր (ID) ₡‒ր₡"ր դ‒ Ө ‒ө₡‒ ₩

# <span id="page-47-2"></span>**VLAN ‒ә₩ө‒դ**

. ‒ө₡₡‒ ₩ VLAN ‒ ₦ ր₱₡ ₩ ր₭Өր₦ ,₨₡₡ ₱әր ₨₡ ₡‴ ր ₦₥ ә ր ₡‴₩₩ , ‒₡ Ө₥ ‒₩ ր դөր ր ₡Ө₮₩ 2 ր₩ө‒դ . ‒฿‒Ө ₡ ₨₯ ր₠‒ ₱ VLAN դөր ր ₡Ө₮₩ 1 ր₩ө‒դ , ‒әӨր ‒ә₩ө‒դր ₡ Ө

#### **1 ր₩ө‒դ**

.2 ₦ VLAN ID ₢ ₯ ₨₯ New -₥ әӨր ‒₡әӨ ө฿‒₩ ,ր₩₡ ₦ ր դ‴ VLAN ₰₮‒ր ,**VLAN Administration** ₰դӨ 1.

![](_page_47_Picture_296.jpeg)

.ր ‴Ө₭ VLAN -ր Ө ‒ Ө‴ ‒₡ր₡ ‒₡‒฿ ր ‒ә₡฿₡ր ₦₥ դ₯ ր฿₡ ₠₩ր Ө฿₩ ә ₰₡₦‴ր₦ ₡դ₥ ‴‒‒ ր ₩Ө ₩ ր ,**VLAN Membership** ₰դӨ 2.

![](_page_48_Picture_64.jpeg)

.—₩₡₴₩η –ә₡₿₡дา –ӨД», Port VLAN ID -ր ₡ӆ–ѕәր₭,ր դ‴ր VLAN -ր Ө ₰ր₦ – ө₡–₩ ә₦ –₭₩₦ ₱ә₦₡ ղ₥ 3.

![](_page_48_Picture_65.jpeg)

# **2 ր₩ө‒դ**

. –ө₡–₩ VLAN – ₦ **ր**₱₡ѕ₩ ր₭Өր₦ ₨₡₡₱әր ₨₡₡‴ր ₦₥ ә ր๏₡₿₩ր ,–₡ Ө₥–₩ ր–₿ դ๏ฦӨ ₨₡Ө₦ฦ ә ր๏₡₿₩ 2 **ŗ№**өդ

:әӨр-*Ф*әӨе‼8—₩илVLAN – դөр 1.

![](_page_48_Picture_66.jpeg)

.դӨ₦Ө 1 ₡₭₮‴₩ ‒₯฿₩әӨ ,VLAN ‒ ₡ ₦₦‒₥ ‒" ր₩ө‒դ :VLAN ‒ Ө‴ ₦ ր ‒฿ դөր 2.

```
Ŀ
                                ULAN and CoS Setup/ULAN Membership
     ULAN ID: 1    Next ULAN<br>ULAN Name: Default
                 1111111 11122222 22222333 33333334 AAAAAAAA AS<br>12345678 90123456 78901234 56789012 34567890 12345678 90
      Port
      Unit 2
      Unit 3
exercise of Space) to select: (U)ntagged, (T)agged, or (_) Not a Newber<br>
(CSC) Back<br>
Connected 00.52.00 PT100 9600.0-H-1 (CECALL |CAPS |SUN: |Contem |Frantesho<br>
Connected 00.52.00 PT100 9600.0-H-1 (CECALL |CAPS |SUN: |Copt
                                                                                                                  \overline{\cdot}
```
![](_page_49_Picture_23.jpeg)

![](_page_49_Picture_24.jpeg)

<span id="page-50-0"></span>![](_page_50_Picture_311.jpeg)

:әӨր ‒₡әӨ ө฿‒₩₥ Port VLAN ID ә դөր 3.

![](_page_50_Picture_312.jpeg)

:**PVID Settings ₰**ฦӨ-<del>ҧ ₩ ҏ</del>@1061% \Qnen010AN ID - դ๏ฦ .₪₦₦₥ VLAN ID - ฦ๏ฦ ₡ ₦₡₯₦ - ₡<del>₯</del> - <del>๗</del>[- ₦₩]- ₩₡-₮₩ฦ- a@100%

| 15:14pe@Htnz   10:10pe@Htnz   1:06pe@Htnz   1:02pe@Htnz |  |
|---------------------------------------------------------|--|
| 1:15pp@H02   10:11pp@H02   1:07pp@H02   1:03pp@H02      |  |
| 1:16pp@html 10:12pp@html 1:08pp@html   1:04pp@html      |  |

:–әӨр –ә฿–րә –*ѕ₡₱₩ ₦₡₯₦ ₢₡₦*₥Ө –ղө–₩л ∨LAN –

- .ր₭₩ր ә Ө"‒₯ ₥ ₯₩ր ,₦դ‴₩ր ₡ Ө ,VLAN ID 1 -Ө ր Ө‴ ր₭₡ә 4 րә₡฿₡ ₪‒‒₡₥₩ .1 ₢ ₯ ₦₯Ө VLAN ө Ө ր ‒ә ө₡₡ ₩ ө ₩ր ,4 րә₡฿₡₦ ₮₭₥₭ ө₡‒ ₩ ә₦ ր₭₩ ₨ә l
- . **๏₡–₩ ә₦ <u>n</u>₭₩₦** ₥₱–n ә₡n– e₩n Ѳ₡″₯ ₯Ө n₦ өn ₮–₩ ,1 -ә/–3 nә₡₿₡ӘӨ"–₯ nk₩n Rsə .1 -–3 **¬₡₡₡N nØ@{hk₩₦ ,4 nа@#@knK** 5 ε₦₯Ө VLAN өRsû*}el*₡–₩nµnk₩ Rsə l
	- .VLAN ID 2 -Ө nӨ‴ nK₡a 1 nә@฿₡ @—¶ит₩ n«Ұ₩пәӨ"-ДилДжұт ,nалтҰ 34 .2 @hNQA VLAN өӨ n-ә ๏₡₡₩ ๏₩n ,1 nә@ж@#НклКе@АW әң
- 11 **թ@\$@**əB"–₯pK\\pRse .10 @QAQ VLAN ө№@\\RSe 10 <sub>\</sub>@\$\\predictle of the Supe of the Amplice of the The Supe Werk<br>12 -e particle and the total ward and the ward ward ward ward ward ward the super ward the super ward of th
	- .VLAN ID 1 -Ө **rӨ‴ ր<del>К</del>₡ә 9 rә₡฿₡ ₪—₡₥ r-ә ₠₩- m0}₩**n ,9 **rә₡₿₡₦₮₭₥₭ 1 ₢0}₦0}Ө** VLAN **өӨ ө₡-₩ rК₩ Rsә** l

# <span id="page-50-1"></span> $-\frac{p}{p}$ @ <sub>₪</sub>

. **:#7#\n\P** ,n-ə-**PN ‴@NB\W** QK@ə- ₪əm өВ-₩ n\K@ən@QQ-Q\#YRS .eWO-N\s@"OON-nn-ON\n@@A^@T~\Y\_WQ7FO

# **(LED) ‒₡ ‒₭**

:LED -ր ‒₡ ‒₭₦ ‒ ‒ ր ‒₡₯Ө ₪‒ ₱Ө ₨₡ ₮‒₯ ₨₡әӨր ₨₡₱₡₯₮ր

.–₡–Өт –₡–Ҝ**ր<del>№</del>** ո

:Rs#əθn Rs#ə Knə s−nӨ

- .(₪₩€) RJ-11 <del>ND</del> *x*BeN+ ( ) RJ-45 ₩ Өт Ө—₩ ( $\mu$ ) жәп– .ө₩ га Ө‴₩ № Өт го
- <span id="page-51-0"></span>.₨‒ө₱ ₦₩ ‴ր ₦Ө₥ ₪₥ ₡₡ ,₦₩ ‴ ₪₡ә ₪₡₡դ₯‒ Ө₠₡ր Ө‒‴₩ ‒Ө₡‴ր ₨ә .₦₩ ‴ր ₯ ₦‒ ր₩₡ә ₩ր ө ₩ր դ₡‴₡₦ Ө₠₡ր Ө‒‴₩ ₦₩ ‴ր ₦Ө₥ әդ‒ ¡
	- .**ө₩**р ₡<u>ҧ</u>₡₿ ₡₭₩ –ә₭ —–ә₦ Ө″₩ ѕ₡₱₮₩ ₡ әҧ–

**.'฿40° -₩ ր₥<del>−₩</del>₭***−***₡₥₦***Ѳ₡₡‴ ӫ***₩ր ₦₥₱₣₱₩₠ <b>:p0<sub>₽</sub>n.**<br>Rs₡ー₭ –ә ₨‴ ₡−–ә –ә₡₿₡ ѲѕѲ –ә*₡*₡ ₩ –әѲ ӫ₩ր ә ₨\$₩₦ ₪₡ә.

- .₨-₥ ₯<del>₿</del>₿₠₦₥₭₡₦₦₿₯₧₡₡₥₯<del>₡</del>₭<sub>₼</sub>₦₯₱</sup>₧₯
- ."<u>@\@\@`</u>" nə ,*ያF+KDqQ*MANƏsAF*.@\#@APqQDOH`nƏ#na" ,*ր#QAPn*DQD\DBO*Wn@\#@Unp\$@nn\n\#@*AW*n oAMn m@\*@`o

#### **‒ә₡฿₡**

:-ә₡₿₡₦ —ѕn –₡₯Ө ₪–₱Ө ѕ₮*–*₯ әӨn ₰₡₯₮n

- . ₦₯‒₱ ր₭₡ә րә₡฿₡ l
- :Rs#aΘn Rs#a-Knə s–nΘ
- . –Ѳ₡″ҏ-฿ѕ₡ѤѲ—Ҝ-₥₭ҏ*ҽ₡*₿₡₦₨₡Ӫ<sup>\_</sup>″₩₨₡₦Ѳ₥ҏ-₨₡ѕҧ<del>ҭ</del>ѠҟЅ₡₦Ѳӣҭ*₡Ҽ₡″* ๏
- ."<u>( =@10%/\nktk4x)[Port Manager](file:///C:/data/Network/2T180/he/ug/pc3048cd.htm#1099395)</u>" **րә ,**∦∓*₭.0µ{@MANGAN* .d+AnGNAP+\#@E+W—E=оnd++=aMqn\_hk+n/m\_"Enable"-типе—twpq=#V рә&10%- №Б с

#### **Rs**

:**ө₩**ր ₡<del>ѕ₩₩₦</del> —ѕր –*₡₯*Ө ₪–₱Ө ₪ҧ әӨր *%Д*.ฦ₮ր

.ө ₩₦ ө₦ ‴₡₦฿₩ ‒₭₡ә ₰‒₮₩ր l

:Rs#aθη Rs#a-<del>K</del>na s–ηθ

- .VT100 <del>ያ™</del>እስተ¥*DF*₩™ ለተቃ₩ ያ™ተ ⊙
	- .₪₡\$<del>ON</del>B-₩ ₡-₠ ₦Ө₥Ө ₩₩ **n**ə
- ."[ր₭ ր"](file:///C:/data/Network/2T180/he/ug/pc3048cb.htm#1099632) րә ,₰₮‒₭ ₯դ₡₩ ₦Ө ₦ . ‒₭‒₥₭ ₰‒₮₩Ө ‒ դөրր ¡
	- <del>ο ΜΝοΝ</del> ‴₡₦₿₩ <del>К</del>₡ә ₪₱η₱ηր l

:Rs#əθր Rs#ə-<del>K</del>nə s–nθ

- .₪<del>.µ∧Kn**o ₩d\**n O</del>Q IP Q<del>o</del>
	- .₦₩‴₦ Ө–‴₩ e₩n ্

# <span id="page-51-1"></span>**ØKtre FW#**

![](_page_51_Picture_326.jpeg)

<span id="page-52-0"></span>![](_page_52_Picture_312.jpeg)

# <span id="page-52-1"></span>*@***\\\@**

.**@\***0,@@***\\**m\D<sub>p</sub> Dell  $\Theta$ ‴,@K\m\&pQ*QQ\D*+DpQQ\pq\DpQQ\PqqR\$

### .**₦₩ "ր ₡₯ ₦₥₩ ₨դ-₩ฦ- ₦₩ "ր ₡₦Ტ₥ә ր₦₡ "** *₭、*Ө ₩**ŋ ₡₡-₮₡₥**৶₡<mark></u>₮₦₢₡₦₯₨₷ :-₡₥ ″</mark>

- .₮₱‒₠ր ә ә₦₩‒ (₪‒‴ӨәӨ ₯‒฿₡Ө₦ ‒₦‒₯₱ ₩₡ ) Diagnostics Checklist ₦ ‒₯ ₪₥ր 1.
- . **–₦s –₡**ə– ɲ₭sɲ ₡₥₡₦<del>∏</del>Ө ŋ"₯₦Өs₦ Dell (support.dell.com) ₦ $\pi$ ₡₩₧₨₡₭₡₩₥ Dell ₦ ₨₡₭––s₩ ₨₡᠆₡ ₦ Ѳ‴₭₥ ₥₯₩Ө ₩₥ 2.
	- .Dell ₨₯ ‒฿ ,ր₡₯Өր ә ‒ ₱ ә₦ ₦₡₯₦ ₨₡դ₯฿ր ₨ә 3.

.₨₡-n<u>n</u> ₨₡*₥₡*₦₥*₯₡₡₮*₦ ₦₥-₡ ₡₭₥₠n --₿n₡nm Ө"₦{n&Ө ә฿₦₭₻-₱₦₠₦₡₭₥₠n n₥₡₦₦₠n :**n₯n** 

. ‒฿ әր ₦₥Ө ր₭₡₩" ր₡ր ә₦ Dell ₦ ₡ր₩ր ‒ ₡ ր դ‒ ₥ ₯₩ ₪₥ ₡₡ **:ր ₯ր**

 **₨₡ "₯ր** ր₡₡ ₡ ր ә ‴ ₱ , ₡ր₩ ‒ ₡ դ‒ ₢₦ ₪₡ә ₨ә .₨₡₩₡ә ₩ր ր₥₡₩ ր ₡դӨ‒₯₦ ‒ ₡ ₡ ր‴₡ ր ә Ө ₭₦ ₡դ₥ ₡ր₩ր ‒ ₡ ր դ‒ ә ₪"ր ,Dell ₦ ₡₠₩‒₠‒әր ₡₭‒₱₦₠ր ր₭₯₩ր ₥ ₯₩ ₡դ₡-₦₯ Ө ә₥ . ‒ә ‒րր ә ₯฿Ө‒  **₡ր₩ ‒ ₡ դ‒**  ₦₩₮ր ₦₯ ₨₡₡₩₯₱ ≡‴₦ ,**Dell ₦** 

."<u>₡₭₥₠ n₥₡₩ -₡</u>" nә ,₡₭₥₠n n₥₡₩n -₡Ө -₩₡n -n-ә -ә-n ₦Өѕ₦

.₨₡₭₡₦"₨₡₡₣₧₯₯₡₦₦₨₦₡₦<del>₼</del>₦₥₯₠₡₦₧₦₧<del>₿</del>₧<del></del><br>₭

#### **Rs@K-sWRs@@**

.₯դ₡₩ր‒ ր "₯ր ₡₦₥₦ ө₦ ₡դ₥ ₨₡ ‒Ө₩ր ₨₡₠ ₱ր ә ә₦₩‒ ,**WELCOME TO DELL SUPPORT** ₰դӨ ₢₦ ‒"әր ә ‴Ө .**support.dell.com** Ө‒ ₥Ө Dell Support ә₦ ө₦ ₢ ‒ ₱әӨ

: ‒әӨր ‒Ө‒ ₥Ө ₡₭‒ ₠ ₦ә ր ‒฿Ө Dell ₦ә ‒₭₱₦ ₢ ‒ ₱әӨ

₠₭<del>₠</del>₭₡∍ ।

**www.dell.com/** 

(դӨ₦Ө ₠ ր ₮‒₭₡₡ ‒әր ‒"ә/ր₡₮әӨ ‒₭₡դ₩ ‒Ө₯)**www.dell.com/ap/** 

(դӨ₦Ө ր₱‒ ₡ә ‒Ө₯) **www.euro.dell.com**

( ₡₭₡₠₦ր ր ₡ ₩ә ‒₭₡դ₩ ‒Ө₯) **www.dell.com/la/**

(FTP) **₡₩₡₭–₭**әRs₡₿ѲѲѸҧ<del>№-ѕ–</del>€₱ l

**ftp.dell.com/**

.ր₩₮₡₮₥ ₢₦ ₡₭‒ ₠ ₦әր ә‒դր Ө‒ ₥Ө ₩ ր‒ ,anonymous : ₩ ₩₥ ₮₭₥₡ր

₡₭‒ ₠ ₦ә ր₥₡₩ ‒ ₡ l

mobile\_support@us.dell.com

support@us.dell.com

(ղӨ№Ә ₠ฐา ₮–₭₡ѕ–әр–"ә/ӷ₡₮<del>๏Ѳ ₭</del>₡ӆ₩–Ѳ₯) apsupport@dell.com

(դӨ₦Ө ր₱‒ ₡ә ‒Ө₯) **support.euro.dell.com**

₡₭‒ ₠ ₦ә ₡‴₩ ‒₯฿ր ‒ ₡ l

sales@dell.com

(**դӨ₦Ө ₠**ୢn ₮–₭₡ѕ–әn–"ә/ր₡₮әѲ–₭₡r₦+Ө₯) apmarketing@dell.com

#### ₡₭‒ ₠ ₦ә ₯դ₡₩ ‒ ₡ l

info@dell.com

#### **AutoTech ‒ ₡**

.<br>₨₡₡₭₩᠆₨₡₡₭₨₡₿₩-ҧ-๏ Dell-‴֊ѕ₦₡₥₡\_₦₯ –₦ә₭₥ –₡Ө –₿–₱₭₥ –₦₦ –₠₦ѕ–₩ –Ө– ѕ₱₮₩ – Dell – AutoTech ₦ ₡₠₩–₠–әฦ ₡₭₥₠₥₥₡₩₥

GN NON RS/DW //JM RS//Jo-Kna-"ON (/Inn RS//N//MB e-4" RS/), D-PN-EO WHN 4 , Auto Tech -Nee-4"n/0,8

<span id="page-53-0"></span>.**GN −″э**n −<del>O</del>*D, <u>s ወზውN n</u>) −PN§ @PTW; n ∍ , snN Ø −ØN a D −PN§n PTW NOsN .ØKm§n nmØWn −Ø Gn n″ −ØN oN RSo nØK .D<del>, ORØM</del>Ø 7 ,nWWWØ −D, 24 mØW4O −<i>D, 2000*4/AutoTech − Ø

#### **-KW''n OBW-CON CHW-G-a-C**

.GK₩″∏-η-ә‴-ηη-*¶ә*№ Rs@/#kh/0<sub>z</sub>n@/kh/np/ang/%rkNsqnG.w<del>CtW-0-а-KW</del>/n<del>D\$W-@N</del>s**nN-ә,**support.dell.comәN--NoN-iQ@K-,K₩″n RsnNm/ Dell@A--W+NO#Wms@noN .@N+"ən −<del>0</del>0, <u>ş ₡₿₡₦ ₪−₱₦₠ ₡₱₮₩</u> nə ,snN ₡ −₡₦ə ₪−₱₦₠n ₱₮₩ ₦Өs₦

#### <span id="page-53-5"></span>**₡₭₥₠ nm₡₩** –₡

.-s@-nW4-40nW+0-sP7P4@nm0"W+77-0W+10="090WW#@Knnennm@Wqn--B.DellW+"-n-9G@-NoNU}.nKU}WM+,J}<del>@R@M</del>@ 7,nWW#@0-J}24n**@**#DellN+@KnnennmOWqn-@

."<u>Dell<del>No</del>n@AP</u>"ΘRs-@Pm GBəΘPT\WNt sn ₪m\# ""əN+- "<u>@KnQAAF</u>" nə ,@Km°£n nm@\Mn -@Nt snNt @nm

#### <span id="page-53-4"></span>**Healthe CO.B**

**CN** - "an -00, <u>\$ @B@N D-PNE @PTW</u> na, \$ nN

#### <span id="page-53-1"></span>**B-WOJ (BAF**

o@OKRsΩ<del>O</del>MMOMMOMI<del>N</del>@HABD<del>PNQ</del>MPAHABM.www.dell.com θ-mθDellNEK&ADD99 sθ,MAHNA<del>BNQKDDR</del>9-9,Dell<del>OWRQ@MPR@MPKRQOD+P</del>CAM@HAR9 СН-"әр - ӨД, <u>s ₡₿₡₦ ₪ - ₱₦₠ ₡₱₮₩</u> рә, -₡₥₩

# <span id="page-53-2"></span>₡-₥₡"₦**℮**₷₦ -a-₡"ane₮₦₦Ө ₪-s₡₦ ₨₡₠₡₱""n

:DAYNO-WINDPN; ,C-nOC-OD-SORSHRSHOOD, N'THRSOND, CAMIRSOEOENNINDHOOD

- .**ʃ"@qNe@K=&@‴n₪P=qnNe/}.p+Op-&N+ORs-s\#Op″PP\#Rs−(**ReturnMaterialAuthorizationNumber)\#–‴‴n–@ePFP\#NPGsNe@npnDell θ‴N=sp 1.
	- .₢₦ –"әn –ӨӅ<mark>, <u>ѕ ₡₿₡₦</u> ₪–₱₦₠ ₡₱₮₦</mark> nә ,ѕn₦ ₡ –₡₦ә ₪–₱₦₠n ₱₮₩ ₦Өѕ₦
		- . η ""η ΝΗ η Θ((T) = a + Μη Θηλ Η ((Κ-Θ''η Ν+ s- Ω) N Nηλ 2.
	- .Dell Neu-"Θεριψής0-ΝτΩ<sub>ι</sub>ρι"---η ρεφθείλη--ρι Nep--ρούλ--sφρθρ a ευφφθενή ευ-"Θεθίλι--Bo<mark>ON--N-</mark>Dep-WowNes-D<sub>i</sub>N--Nep-3.
	- .0-mQ"#0sR3#3Q"n1""nnRs3 (na#qnDm-nmnQPF,nKm-QK-EQAs,A#4"QAOm)RsQ"+4qhRsQEqAHRsQ"mRsQQDOH+4m
		-

аN (.С.О.D - p@TP# Д-Ө Rs-N)аK@@+GO+N@" DellO"Na "-NWhQNtMD®+WhDnO-аN-D-гn@TnN@EKG-,n""nNnД-@Wh\$-W-NnnN-K-"E@GN@d"pB-QMWn .G-@"aO "-NWhn -a\$-n Rs-N  $AdA$ 

.G@#off""-""#@@L-DellO""#4#Os#YnJ@KFp@n@L#Oj#@@J#@D#Ytm#MOjRS@K-Oja#RS@"-#PRS@B##

#### <span id="page-53-3"></span>**CKPN** Š

.-₦₡₯₡₡©₢‴₡₴<del>₢₭</del>₦₯₶₦₡<del>₭₱</del>₦₫ฦ₥₡₦ฦ₶₭₯₦₦₡₴₦<del>₠</del>₴ฦ₥₯₦₦*₯₡₡₦*₩ҧ-₫₧₦₥₣₡₥₯₣₷₻₥₥*,* \$₥**:₥**₯

"H<del>O WAFA ALAN</del> ALANG ALANG DER MADA DER ALANG ON WARD DEL ALANG ALANG ALANG ALANG DE DES ALANG ANGHANG DEL HALANG DE<br>DANG WAF HANG HANG HALANG HALANG DANG DANG DELANG DELANG DELANG HANG DELANG HANG DER DANG HANG DELANG

![](_page_53_Picture_106.jpeg)

# <span id="page-54-1"></span>**Dell № 1149**

:₨₡әӨր ₠₭₠₭₡әր ₡ә₦ ѳ₦ ₢-₱әӨ ,₡₭-₠ѕ₦ә ր-₿Ө Dell <del>№ ₭</del>₱₦₡<del>ŋ</del>⁄n

- **www.dell.com** l
- ( ₡₭₥₠ ր₥₡₩ ) **support.dell.com** l

<span id="page-54-0"></span>(Gold --Premier, Platinum <del>"'sNNN m</del>, Rs<sup>e</sup>N+np-Rs邮K+NDRs邮机/<sub>/</sub>--N++spD, NW++4, G-K#"-np-₩-00A/K+nfem/t/k+4) premiersupport.dell.com l

.ր₠₩₦ր₦Ө₠Ө ₨*₡₴*₩₥ ≡әր *ҖҴ*ℷ₮ә ә฿₩, ₢₿ә –ӨӅ ₠₭₠₭₡ә –Ө–₥ ₦Өѕ₦

.₨₡₩-₨የฦ₧<del>᠐</del>₯₭₡₥₩ฦ₢<del>℮</del>—₩₡₦₨₡₥₯*₡*₩₨₭₡"‴₡₦₪<del>₽₦</del>₠₡₱₮₩**:₥**₯

. ₡₩‒ә₦₭₡Ө ‒ә ₡₩‒ ₩ ր₡"₥ ₩ ₦ә ր₭₱ , ₩ ր₦ ₡ ‒₩‒դ₡ ‒₦₡әӨ ‴‒₠Ө ₢₭₡ә ₨ә .րәӨր ր₦Ө₠Ө ₨₡₠ ‒₱₩ր ‒₩‒դ₡ ր‒ ₪‒₱₦₠ր ₡ ₱₮₩ , ‒₡₭‒ ₠ ₦әր ‒Ө‒ ₥Ө ₩ ր ,Dell Ө‴ ₨₯ ‒฿₡₦ ₢₡₦₯ ә₥

![](_page_54_Picture_344.jpeg)

![](_page_55_Picture_322.jpeg)

![](_page_56_Picture_354.jpeg)

![](_page_57_Picture_323.jpeg)

![](_page_58_Picture_321.jpeg)

![](_page_59_Picture_314.jpeg)

![](_page_60_Picture_379.jpeg)

<span id="page-61-0"></span>![](_page_61_Picture_305.jpeg)

# <span id="page-61-1"></span>**ր**<br>k@s-*D*<sub>p</sub>n-ր

ᡤᠲᡌᡆ*ᢁᡰᢣ᠑ᢣ᠑᠐ᢣᠬᠢᢣᡏᡰᠩᢈᡝᡰ᠖᠆᠆ᢡᡌ*ᡥᡍ᠂ᡤᢞ*ᢣᢗᠪᢣ᠓ᢀ᠆᠉᠆ᠷᡄᢒᡛᠫ᠓ᡈᡃᡇᢂᡵ᠗ᢞᢣᢞᡮ᠗ᢣ᠀᠂ᢒᠲ᠐ᢣ᠗ᢞ᠆᠍ᢀ᠐ᢞ᠉᠆᠉᠐᠅᠗ᢞ᠗ᢞ᠅ᢝ᠗ᢞ᠅ᢥ᠉ᢢ᠗ᢞ᠅ᢥ᠉ᢤ᠗ᢞ<br>ᠷ᠀᠂᠗ᢞ᠗ᢞ᠆᠉᠆᠓᠆᠗᠆᠗ᢞ᠆᠗᠅᠕᠅᠗ᢞ᠅ᢥ᠅ᢥ᠅ᢥ᠅ᢥ᠅ᢥ᠅ᢥ᠅ᢥ᠅ᢥ᠅ᢥ᠅ᢥᡁᡁ᠗ᢤᡁᠷᢂ᠇᠗ᢞ᠅ᢥ᠅ᢥ᠅ᢥ᠅ᢥ᠅ᢥ᠅ᢥ᠅ᢥ᠅ᢥᠰ᠆ᡘᡁ᠂᠗ᢞᠰ᠆ᢣᢔ᠆᠗ᡒ᠆᠗ᡒ<br><u>᠋ᢆᢕ᠀ᡰ᠉᠆᠗ᢞ᠗ᡩ᠉ᡰᢂ᠗᠅ᡚ᠗ᢣ*</u>

₢₥₦ րӨ‒ ₯ ₪₡ә ,EMI ‒Ө₯ ր₭₡ ‒₡‒ ‒₦Өө₩₦ ₩ә‒ ₥ րә฿₩₭‒ ր₭₭₥‒ ‒" Ө ‴₩ ₥ ₯₩ ә" ₨₯ . ₡₭‒ ₠ ₦әր րӨ₡Ө₮Ө ր₥₦ր₥ դ‴₡ ₦‒₯₱₦ ₡₭‒ ₠ ₦ә դ‒₡฿Ө ₨₡₠₡ ₱ ₦ ₦‒₥₡ր ә₡ր (EMC) ₡₠₭ө₩‒ ₠ ₦ә ‒₩₡ә : ‒әӨր ‒₦‒₯₱ր₩ ‒₡ ‒ә ‴ә "₯Ө ր₯ ₱րր ә ₪ ₦ ‒₮₭₦ ≡₦₩‒₩ ,դ‒₡฿ր ₦ ր₦₯₱ր‒ ₡‒Ө₡₥ ₡դ₡-₦₯ ‒դӨ₦ ₪ ₡₭ րդӨ‒₯ ,‒₡դ ‒ ₡ ‒ ₡ ₦ ր₯ ₱ր₦ ₨ ‒ө ր" դ‒₡฿ ₨ә . ₩₡‒₮₩ ր₭ րӨ ‴ ә₦ ր₯ ₱ր

.n₠₡₦ѕn ₭₠₭әә n‴₩ ₪––m/ l

 $\mathbb{R}$ . **ENsWN 7″00 0″W**n Rs-s0W a nK l

! mews\time\%\time\%\time\%\time\%\time\%\time\%\time\%\time\%\time\%\time\%\time\%\time\%\time\%\time\%\time\%<br>. //@exame\%\time\%\time\%\time\%\time\%\time\%\time\%\time\%\time\%\time\%\time\%\time\%\time\%\time\%\tim

. <del>. ₱₮₭</del>-₯**₿**₥₦<del></del>Ѳӄ₦₥₮᠆₭₩₥₡₡<del>᠆₦</del>₠/*-*₡₡₦₥₠₨₯ ₻₯₶₦₡₭₥₠₥₡₡₩₽₡₿₭₨₯ ≡₯₡₡₼,₢ -₿₥₡₩Ө

: <del>O</del>ON <del>WA ANK@ON DI</del>WI**AN DIP-OORS@?"@@#TNG@%60#EsNoTO@F@O\_@F.RS@Q**F@WHERIND@@#\$NOW@HO@@OM@HOW@HOW@HOW@HOW@HOW@HOW

–*ФИФО<sub>Р</sub>–Ә–Ф≲∓О<sub>Р</sub>–ӨФӨТ*№ п*О<sub>Р</sub>–Ф*₩ Class A l

₨₡ ‒ө₩ ‒Ө₡Ө₮₦ դ₯‒₡₩ Class B l

<u>₡</u>₭₢₩₠₦₻₯₡₿₽₩₧₡₿₽₩₽₠₡₡₮₦₢₡₿<sub>₰</sub>₡₦₻₨₡<del>₯</del>"₩*-*₩₩₯₢₠₨₡₢₦₩₥<sub>₯</sub>₶₦₢₥₭₡₥₦₰₶₿₧₦₠₡₭<sub>₽</sub>₯₮₱₧₦₯₡₡₡₥₰₡₡₥₰₡₯₡₿₧₦₯₡₡₡₡ .Ө ‴₩ր ₥ ₯₩ ₦

₦Ű<sub>łł</sub>@AK@EAARs@htm**=RARs@AGmB4A@** -Ch−s@ApM<mark>APpp@C-mCFən@EspN@hmMB4ADmABAARs@hAPRS@AGmBAARs@AGmBAARS@AGMBAARTADMA<br>G-m6\_n9 meYekek@an\_aD Dell -<del>WNG</del>mD@AYpNGBaBACARsa -@N@GA<del>W-PhpW-8</del>DANGmBAARDell n0*j-@*MmpO@GEm-60j-aKn\_E</mark> **.accessories.us.dell.com/sna/category.asp?category\_id=4117**

ерти], "SCIASS B<del>o TWI ODTNo - W</del>WI-TWI-HWI-TWI---BNIRS(0--{Into -KNing-Into --{I-Pape}-FX-ning-Y-B PX-bin}. «Сlass Be-<del>TWI ODTNo --W</del>I Dell Nie O"/Whin-myI}-WI (Chase Be-TWI), "GOWINGHA<br>ФОФТТК(ИУНОНД-УСВО-ПОДАРИ ОБ МОЛЕ

<u> Minh-n *I*nne</u>

# $\mathcal{W} \times \Theta$  -  $\mathbf{p}$  :  $\mathbf{p} \in \mathbf{p}$ <br>Dell<sup>im</sup> \* PowerConnect 3048<sup>m</sup> -  $\mathcal{W}$ , we were  $\mathcal{W}$

<span id="page-62-0"></span>![](_page_62_Picture_30.jpeg)

- .NW‴n sPFə Tn ₡₭₱N NW‴n NΘm ə s₭ o
- .**NW**"n—sWW NW"n@NOm *M s{K@Q*".NJ<sub>r</sub> mJ<sub>r</sub>WnW NW"n ə sK, NW" --sW PTW mJ<sub>r</sub>WN @ Rsə o

.Rs@ZaNRs@"aH-Rs-aP-@BD,HHD,KAW@npOLyMANG@ARs@LapHARs@EB@@Mp-a/-Rs@AbAHanPhotar-, @u"BRs@B-HH""n

### Rs@pMD,MO-nD,MOnn

₥₯₦₦₦₰₣₿₦₦₥₦₦₯₦₦₥₭₠₥₯₯₡₿₽₨₷₯₡₡₡₯<sub>₯</sub>₨₡₡<mark>₱₡₿₱</mark>₮₨₡₥₡₱₦₧**─**₽₦₨₦₦₯<del></del>₡₡₲₯₼₦₥₯₳₡₿₡₱₦₨₡₷₲₧₡₥₯₯₦₦₲₡₻₴₦₦₦ **HATM** 

.Rs@K-mt#-pt#-"-a@Ps@pn-@BtNRsa-\tmmm2);#MNmtNP"@@H""G@m",@m@Na.njM40As@G@mm-G"K-m0);#

 $\mathbb{A}$ 

₥₯౼₥₯₦₥₭ѕ<mark>₥</mark><br>₥₯౼₥₯₦₥₭ѕ**₥***™*₷₦₦₥₦₡₯₦₥₥₯Ѳ*ー₦₡₯*Ѳ₯₶₦₥₦₡₯₦*₻*<del>₯</del>*₦₡₦₲₡₥₥₣₡₯₦₿₯₥₡"₡₥ー"₡*₠Ѳ*-₡₥₯₦*₦**։₥<sub>₥</sub>** 

η<del>ΝΟ</del>ΔηΝΟΑΜΗΤΗ, //9 ηΝΟΑΜΗΝΗΟ ηνηθητειώθεις. Rs@AM*-@MQQEKYR@AQ*-NO<sub>P</sub>MOAMOpKspN-ηθ<sub>ε</sub>-@MW7DAM-ηMOAM-ηθε Dell nWDWHRs@PWO

.-"[NWWW]}-B@BNRs@KG@K-"PNRS@K,rMW}}MyNNW-[18-685],.rBNRs@HWJ}MY@Nb:-@[n"/

.p#42" n#40,#40-40 n0mn 442Pn a n40# nusn-,p#0,#AnnaMartAMO,#Anan4AnD,& 1

**.n;₩Q₩;nH°/jnO@znn@W@KFN+O@B@/-nJ'-OW+n;₩Q₩p=n-** 1

a & OBN -N NO<sub>2</sub> nsN"nn -NOZTW , nWO<del>,WW</del> nB-"n -a nWOKP OON nsN"n-OOMN-NOZTWN -"OPNO<sub>2</sub> nBO"NO<sub>2</sub> OON" ONO2P  $\mathbf{I}$ .GLAGBa

> .n;\#0};\##NO{@qnpə\$#"[n Dux1\#"5#1-#1-0};KO#\$\#Nq1m\$@#q#YO=#1"O=#1-n ,n;\#@}##NO{@qn7FKqnn;"5#1  $\!1\,$

**.NOJM\_joHjbW<sup>u\_u</sup>Ə 80NU<sub>N</sub>NUJLANNA+17mMU}MqTKA+J},.nWUJ,MANNAM"\$PTANNAM"p\$PTƏNOJ)MANUJ,pnJLMAqNUJQLTQLMUJ,NO 1** 

.n\\U}\\ORs{UO{U7N\\$P}\\{\_->\\{"an-

.rpht/);ht0Rs#"aRs#E9#prOft+F#E2);O-phtpnO#prht1/}p-t+40;hta-G-nfta 1

"RSOUM-MARSON HOLD REGION-MARSON REGION OF REGIONAL MARKED AND HOLD AND HOLD AND HOLD AND REGION AND REGION AN<br>REGIONALIZED AND REGIONAL REGIONAL REGIONAL REGION OF REGIONAL REGIONAL REGION AND REGION REGION REGION.  $\triangle$ 

 $\triangle$ 

₠-₡″ .<sub></sub>ҧҙղղ ₡₦Ѳ₥*᠆*Ѳ₡″₡₭₱₦₥<mark>0,₦₦₦₦₦₡</mark>″Ө″₦₥₦₭₦๑ .<sub></sub>₥₦*₯₦₦*₥ ₪~ә๏₮₦₦₦ ѕә-₦₦ =₡₥₦ Ө₡₡‴₥0,₦₦₥ Ѳ- :−₡₥<sup>״</sup><br>**.@₦₩**™₪~₥₡₮₦₨₡₦₺๏~₷₡₭~๑₡<sup></sup>₡%®₥₷₧₯₥₯₥*₯₦<del>₣₦₦₦₡</del>™₷₠*₩₡₥₣₦₿₯₷₥₴₡₥₦*Ѳ₡₡″₡*₱~₮₥~″₡₠Ѳ₥ҙ₥**₣₦₦**₽₥

(LAN) @W-sW -a, [@@KW-NE, RS@Wn-W-@Pa

![](_page_64_Picture_8.jpeg)

<u> Minh-n *I*nne n''''</u>